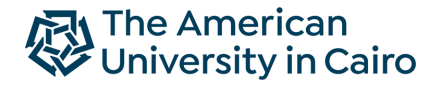

21st International Radiance Conference - Innsbruck - August 2023

# **Evaluating the Effectiveness of Four-Sided Wind Towers for Daylighting:**

# *Daylight Performance Study of a Complex Fenestration System Using Radiance*

Department of Architecture, School of Sciences & Engineering, The American University in Cairo (AUC) Supervising Professors: Dr. Islam Mashaly, Dr. Khaled Nassar & Dr. Sherif Goubran Research Assistant: Miriam Elias (BSc.)

## **Introduction**

Wind towers have a long, traceable history in the MENA Region and can be found in their first preliminary forms in Ancient Egyptian architecture and in more complex forms in today's architecture. They have always been used to direct wind towards desired indoor areas, leading hereby to improved ventilation and passive cooling. Nowadays, given the rising trend of environmentally sustainable design and given the current urge to study and optimize the performance of buildings for reduced energy consumption and operating costs, studying the multifold merits of wind towers is of evident interest and clear importance. In this respect, aim of this paper is to study and optimize the daylight performance of a four-sided wind tower, so that it doesn't only act for passive cooling, but also for improved daylighting. Hence, the paper examines the daylight performance of a four-sided wind tower at The American University in Cairo and discusses the potential optimization of its louver system through multiple iterations in the number, material and form of louver system slats. Modelling of the architectural geometry is done using the software program "Rhinoceros 7". Behavior of the louver system is studied using the Bidirectional Scattering Distribution Function (BSDF) for simulating Complex Fenestration Systems (CFS) with "Radiance". Annual daylight simulations are conducted using two different Methods through Grasshopper's Ladybug Tools "Honeybee" and "Honeybee[+]". Spatial Daylight Autonomy (sDA) & Useful Daylight Illuminance (UDI) values are examined.

Keywords: Wind Towers, Building Performance, Climate-Based Daylight Modelling (CBDM), Complex Fenestration System (CFS), Bi-directional Scattering Distribution Function (BSDF), Five-Phase Method, Spatial Daylight Autonomy (sDA), Useful Daylight Illuminance (UDI), Honeybee, Radiance

#### Research Abstract **Main Research Objectives**

- Study the daylight performance of an actual wind tower (to optimize it)
	- Carry out systematic evaluation and benchmarking of multiple state-of-the-art CBDM techniques which all use RADIANCE (all on the wind tower application)

with the aim to Understand the flexibility and limitations of each tool with regards to input parameters and output metrics, and to study the effect of certain inputs on the output

### **Table of Contents**

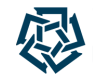

- Introduction on Wind Towers
- AUC Wind Tower A Base Case Analysis
	- Approach 1: **LBT Honeybee 1.6.0** *(Room- Based Approach, Enhanced 2-Phase Method)*
		- Geometry Preparation of Louver System
		- Geometry Preparation of Architectural Building
		- Annual Daylight Simulation Recipe
	- Approach 2: **Ladybug Legacy Tools Honeybee[+] 0.0.06** *(Surface- Based Approach, 5-Phase Method)*
		- Geometry Preparation of Architectural Building
		- Annual Daylight Simulation Recipe
	- Quick Comparison of 2 Approaches, Tools & Workflows
- Preliminary Design Iterations + Future Optimization Workflow & Plan
- Conclusion with Current Limitations & Further Research Plan

#### Miriam Elias - The American University in Cairo - 21st Radiance Workshop, Innsbruck, August 2023 4

### **Introduction**

#### About Wind Towers

- Wind Towers, also known as wind catchers or "malgaf" (in Arabic), are
	- architectural elements in the form of chimney-like tower structures constructed on top of buildings and used for natural ventilation & passive cooling in countries with severe hot climates.
- They work due to
	- difference in pressure & buoyancy; rising of warm air and lowering of cold air.
- There are different types of wind towers:
	- uni-directional
	- bi-directional
	- multi-directional
	- cylindrical etc.

Reference: Nessim, M., Elshabshiri, A., Bassily, V., Soliman, N., Tarabieh, K., Goubran, S. (2023). The Rise and Evolution of Wind Tower Designs in Egypt and the Middle East. MDPI. Sustainability in Heritage & Urban Planning. Retrieved from <https://doi.org/10.3390/su151410881>

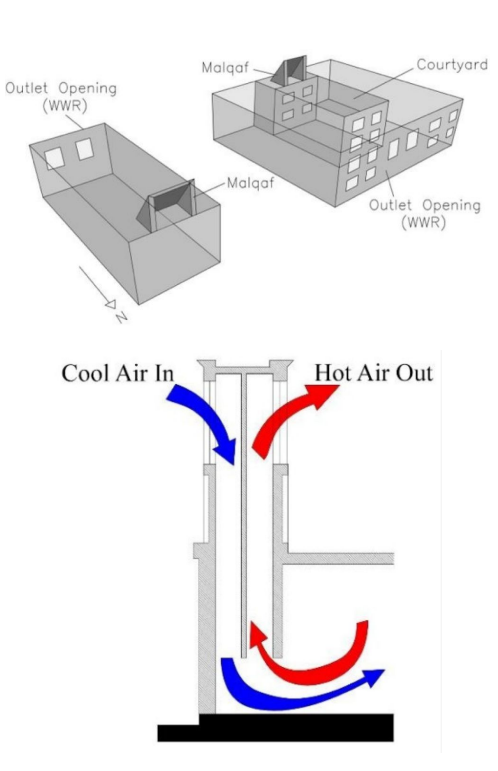

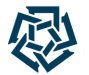

### **Description of AUC Wind Tower A**

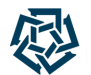

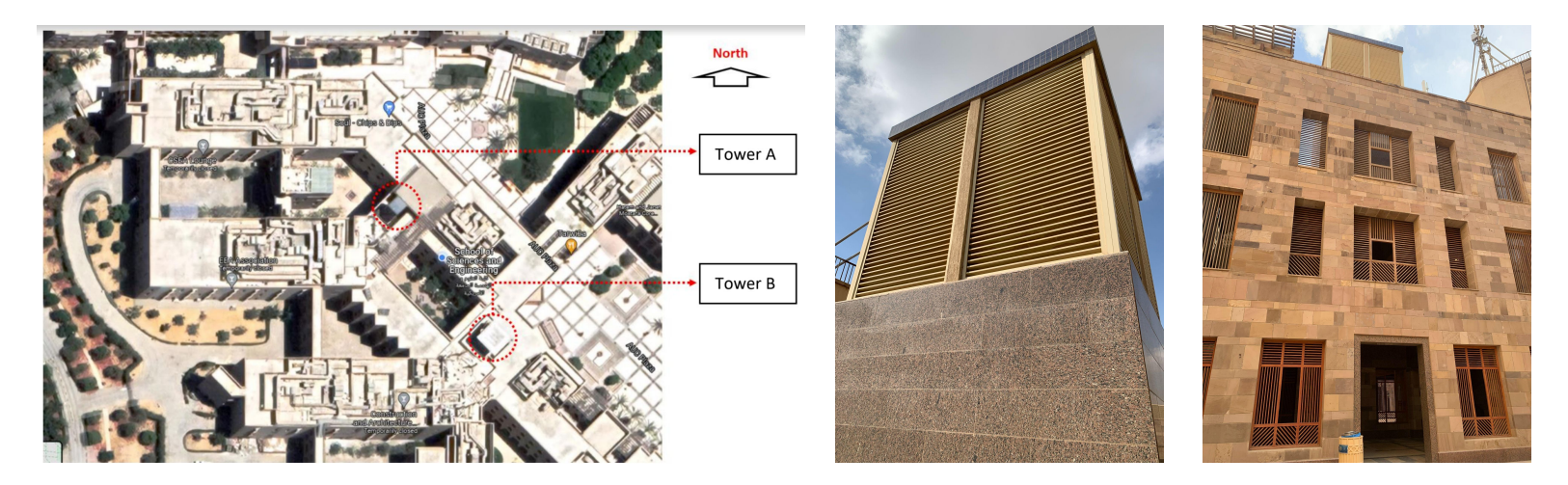

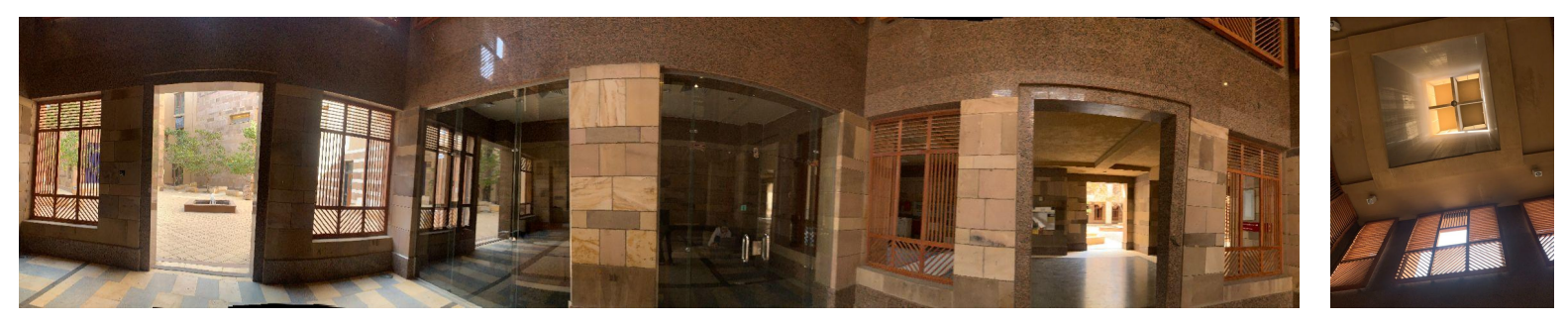

Miriam Elias - The American University in Cairo - 21st Radiance Workshop, Innsbruck, August 2023 5

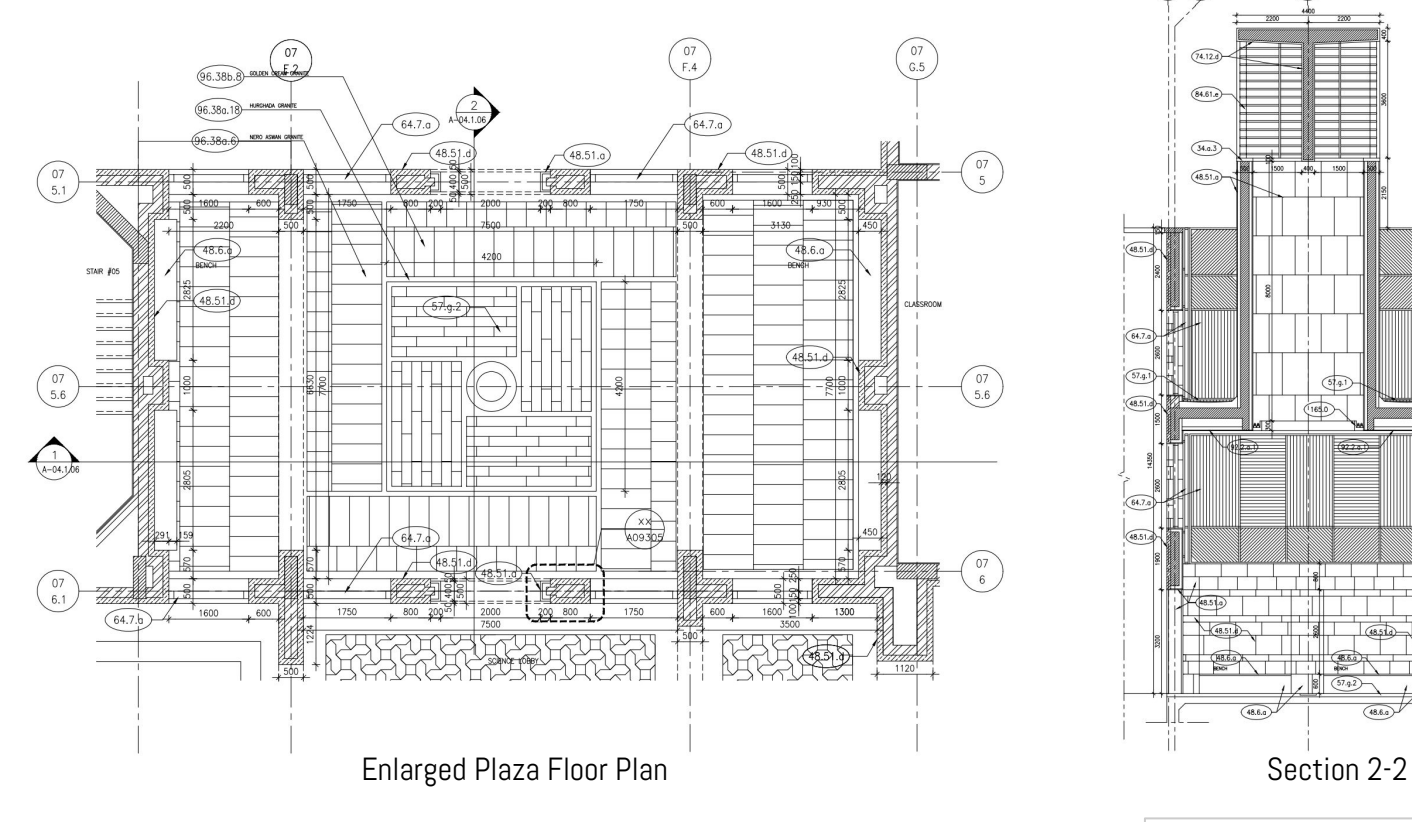

### **Construction Drawings of AUC Wind Tower A**

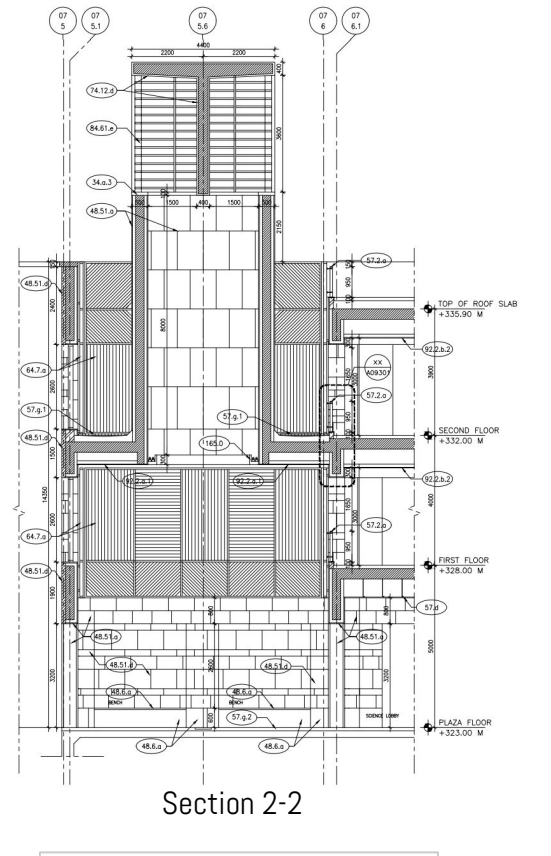

### **Overview on Approaches, Methods, Tools & Workflows**

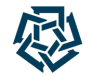

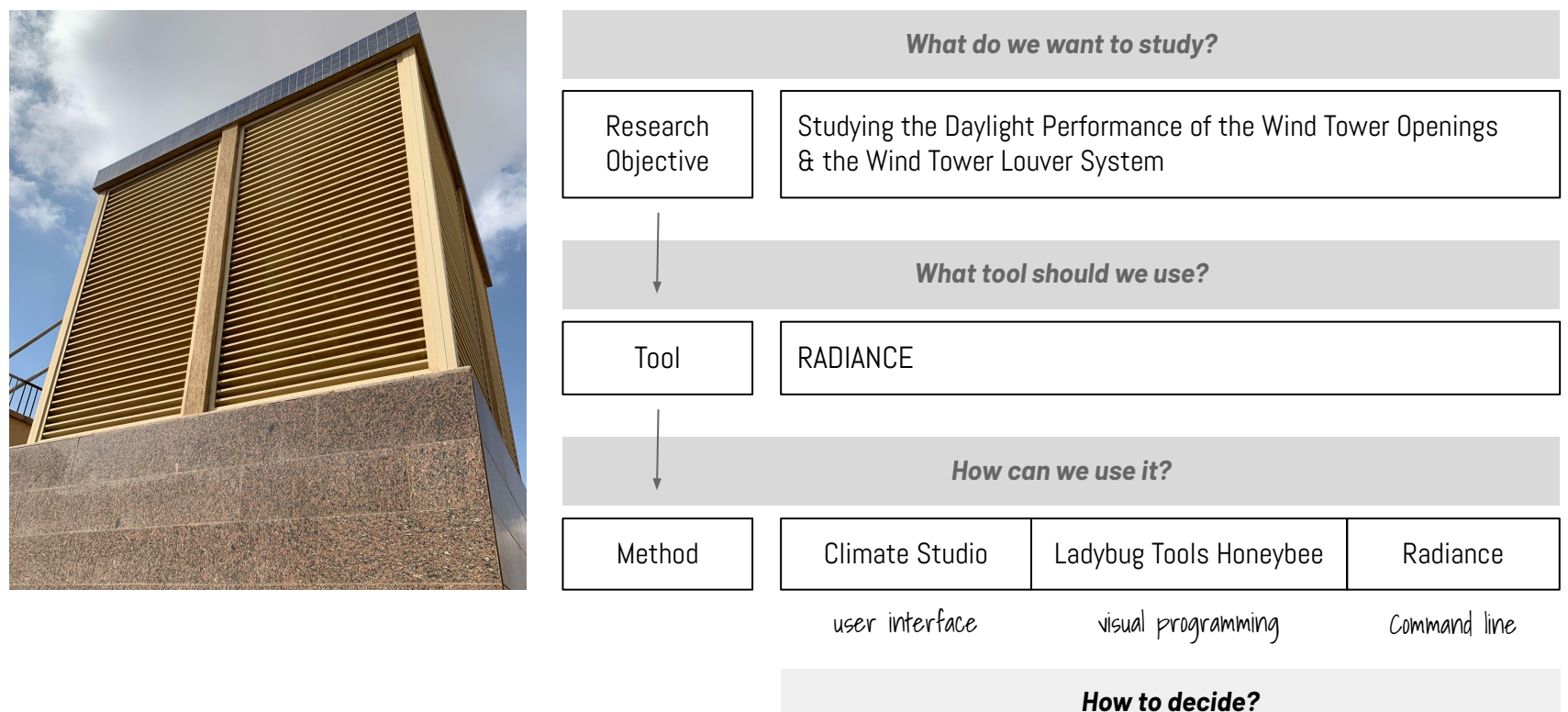

### **Introduction About Climate-Based Daylight Modelling (CBDM)**

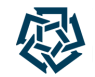

Traditional Methods for the Indoor Daylight Performance Assessment Becoming Increasingly Insufficient

Combination of existing theoretical<br>models and improvements in the computer simulation field

The Rise of New Simulation Techniques Grouped under the Name "Climate-Based Daylight Modelling" (CBDM)

Taking the Following Factors into Consideration:

- **Sky Conditions**
- Local Climate
- **Building Orientation**
- Geometry & Surface Properties of a Space
- Increasingly Complex Fenestration Systems (CFS) & Window Technologies

Reference: Brembilla, E. (2019). Applicability of Climate-Based Daylight Modelling. Retrieved from: [https://repository.lboro.ac.uk/articles/thesis/Applicability\\_of\\_climate-based\\_daylight\\_modelling/9455126](https://repository.lboro.ac.uk/articles/thesis/Applicability_of_climate-based_daylight_modelling/9455126)

### **Introduction About Climate-Based Daylight Modelling (CBDM)**

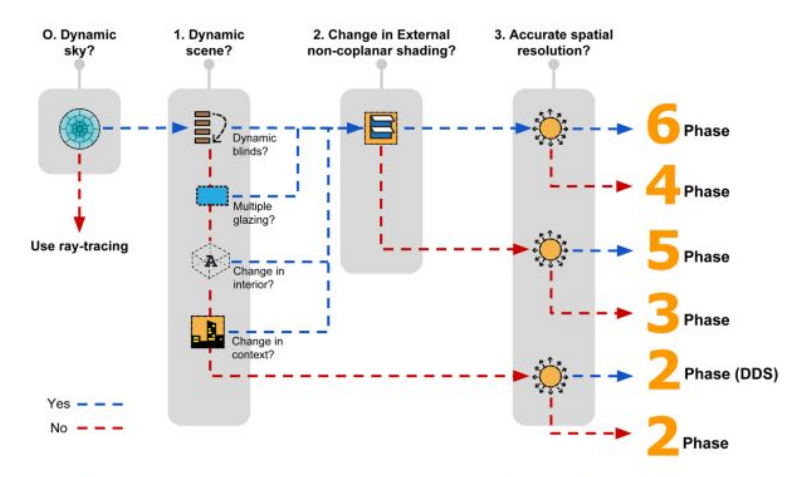

Figure 1. A simple decision tree for determining the appropriate type of simulation. The names of the simulations are mentioned on the right as 2 Phase, 3 Phase and so on. The questions above each of the grey boxes represent decisions. Accurate spatial resolution is obtained by an accurate calculation of direct-sun radiation and the use of high resolution Bidirectional Scattering Distribution Functions (BSDFs). For example, to simulate a model with dynamic skies and accurate spatial resolution, one would choose a 2 Phase (DDS) simulation. (Image Credit: Mostapha Sadeghipour Roudsari)

Reference: Subramaniam, S. (2017). Daylighting Simulations with Radiance using Matrix-Based Methods. Retrieved from:

<https://www.radiance-online.org/learning/tutorials/matrix-based-methods>

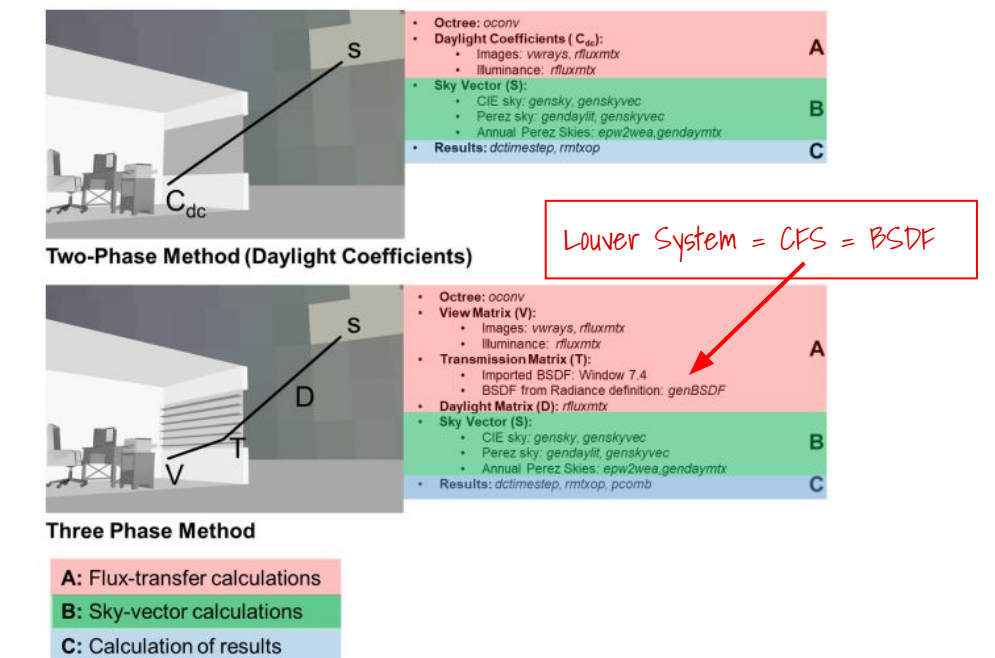

Figure 2. Schematic overview of the Two-Phase Method, Three-Phase Method and the Four-Phase Method. The italicized terms such as oconv, vwrays and genskyvec refer to Radiance programs required for that particular aspect of the simulation. For example, Step A in the case of the Daylight Coefficient method involves the use of oconv to create an octree, vwrays and rfluxmtx to generate matrices for image-based simulation and rfluxmtx alone for illuminance-based simulation.

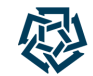

### **Approach #1: Ladybug Tools Honeybee 1.6.0**

### **Workflow Overview**

- Stage I: Preparation of Louver System Geometry (Radiance BSDF XML File)
- Stage II: Preparation of Architectural Building Geometry (Rhino + LBT 1.6.0 Honeybee)
- Stage III: Preparation & Running of Annual Daylight Recipe (Honeybee-Radiance)

### **Stage 1: Preparing Louver System Geometry**

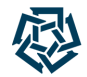

Understanding CFS and BSDF

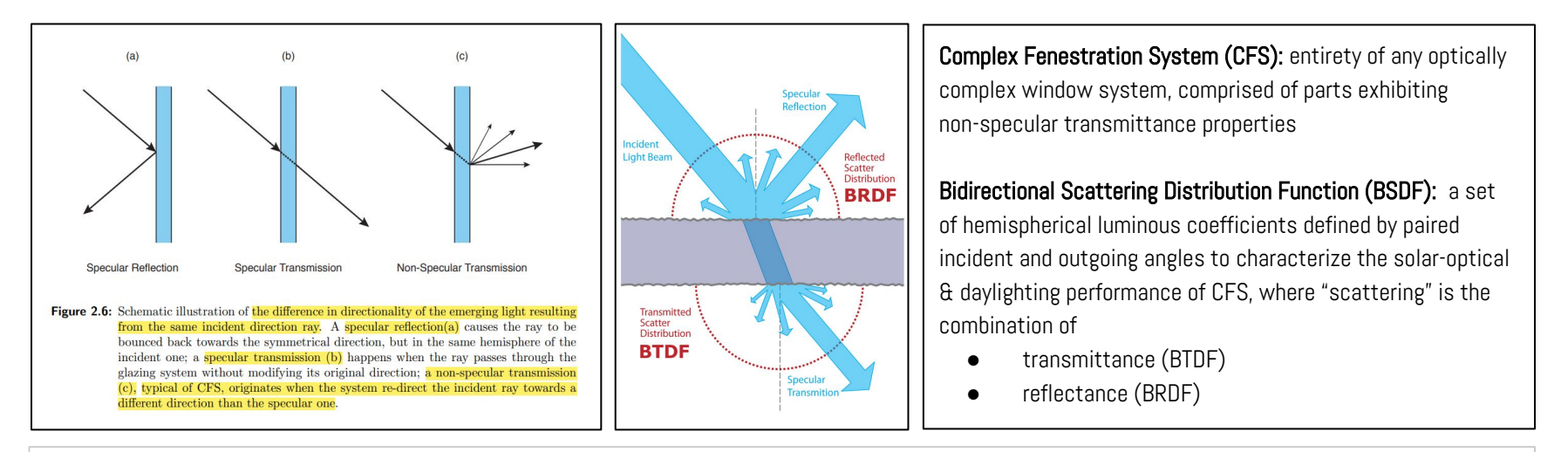

- 1. Brembilla, E. (2019). Applicability of Climate-Based Daylight Modelling. Retrieved from: [https://repository.lboro.ac.uk/articles/thesis/Applicability\\_of\\_climate-based\\_daylight\\_modelling/9455126](https://repository.lboro.ac.uk/articles/thesis/Applicability_of_climate-based_daylight_modelling/9455126)
- 2. Lee, E. (2017). Complex Fenestration Modeling Tools: Radiance. Retrieved from: [https://www.energy.gov/sites/default/files/2017/04/f34/6\\_35515b\\_Lee\\_031617-1130.pdfhttps://www.energy.gov/sites/default/files/2017/04/f34/6\\_35515b\\_Lee\\_031617-1130.pdf](https://www.energy.gov/sites/default/files/2017/04/f34/6_35515b_Lee_031617-1130.pdfhttps://www.energy.gov/sites/default/files/2017/04/f34/6_35515b_Lee_031617-1130.pdf)
- 3. McNeil, A., Jonsson, J.C., Ward, G., Lee, E.S. (2013). A Validation of a Ray-tracing Tool used to Generate Bi-Directional Scattering Distribution Functions for Complex Fenestration Systems. Retrieved from: DOI:[10.1016/j.solener.2013.09.032](http://dx.doi.org/10.1016/j.solener.2013.09.032)

### **Stage 1: Preparing Louver System Geometry**

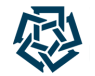

Understanding CFS, BSDF & Wind Tower A Louver System

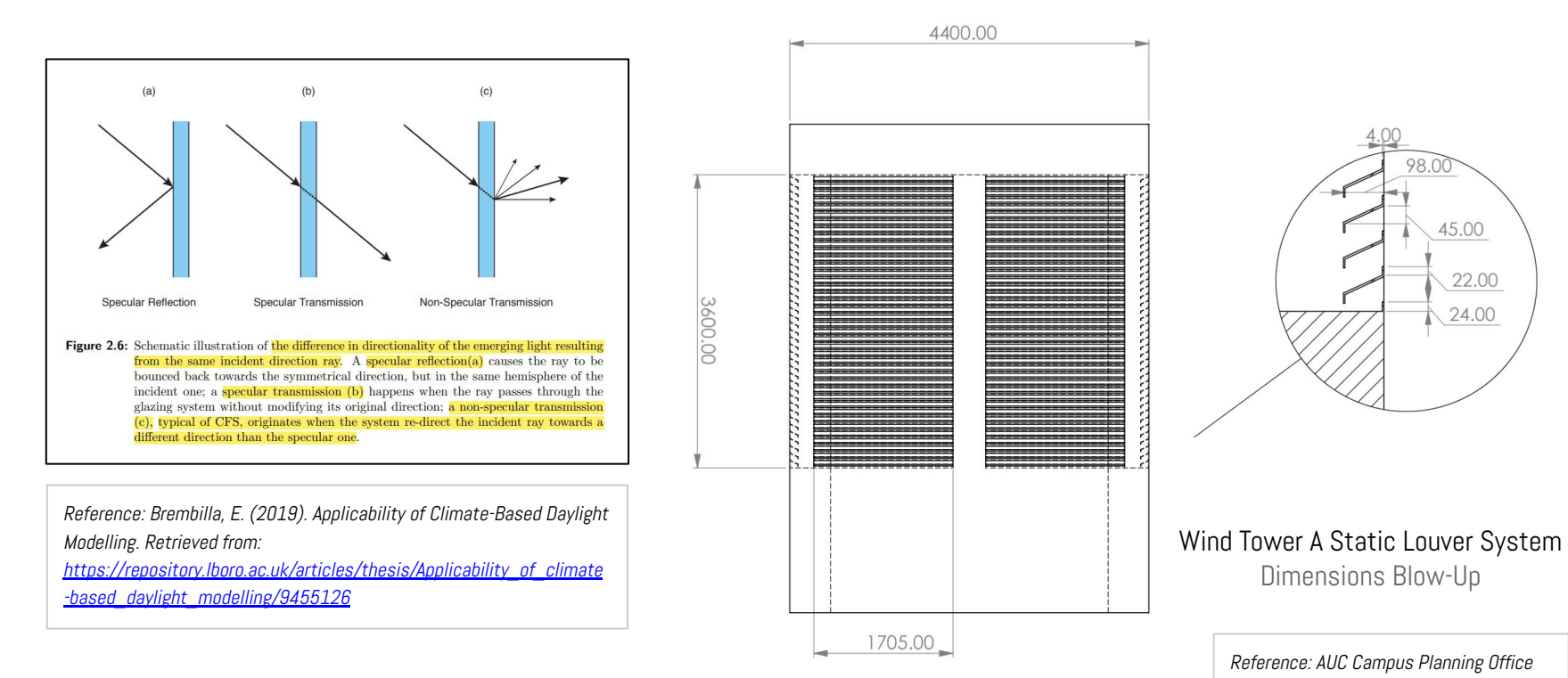

Workflow from Rhino to Radiance to Honeybee

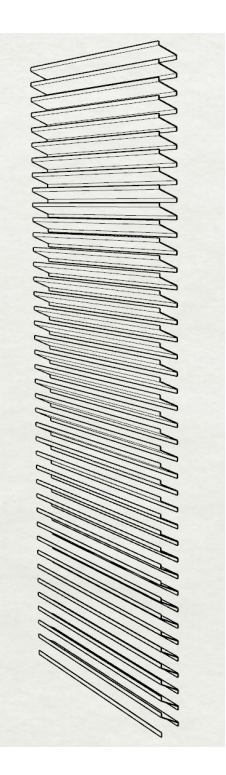

- 1. Creating Louver System Geometry on Rhino & Adjusting Orientation to Export OBJ File
- 2. Creating RAD File using "obj2rad.exe"
- 3. Checking RAD Model Orientation using "getbbox.exe"
- 4. Adding Material Properties to RAD File
- 5. Generating BSDF XML File using "genbsdf.exe"
- 6. Checking BSDF XML File using "BSDF Viewer"
- 7. Integrating BSDF XML File in Honeybee Code after Architectural Geometry Preparation

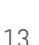

Creating Louver System Geometry on Rhino

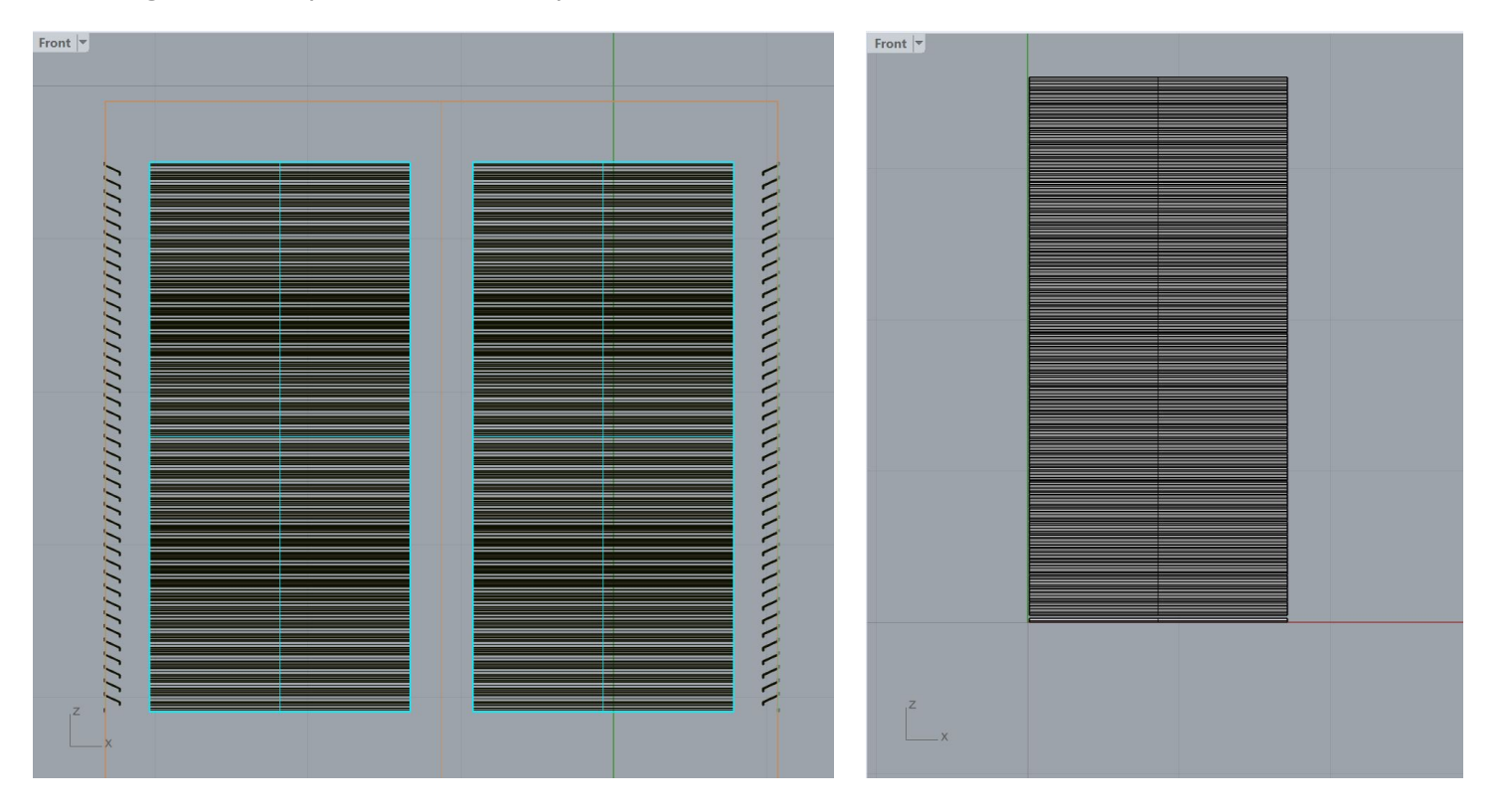

Miriam Elias - The American University in Cairo - 21st Radiance Workshop, Innsbruck, August 2023 14

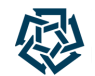

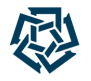

Adjusting Louver System Model Orientation in Rhino & Exporting OBJ File

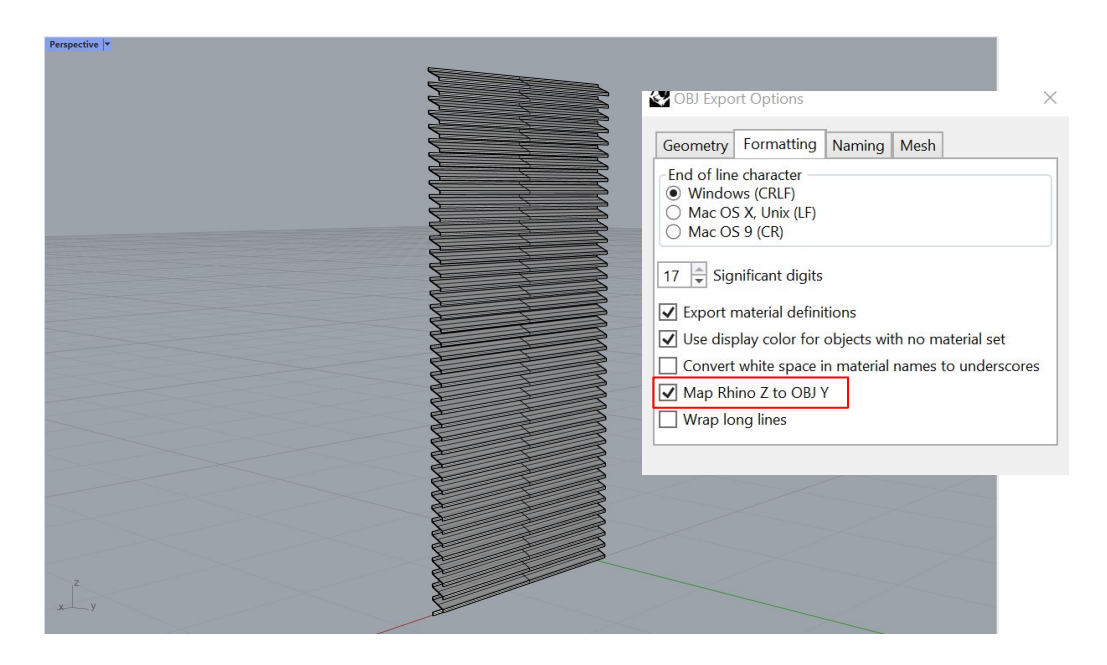

*Checking correct orientation of louver system later from RAD & XML files:* 

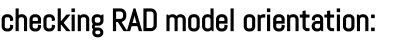

getbbox.exe BaseCaseLouvers.rad pause

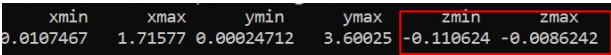

#### checking correct model dimensions in XML file:

<Thickness unit="meter">0.1019998</Thickness> <Width unit="meter">1.7050233</Width> <Height unit="meter">3.60000288</Height>

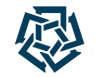

Creating RAD File, Adding Material Properties & Generating BSDF XML File

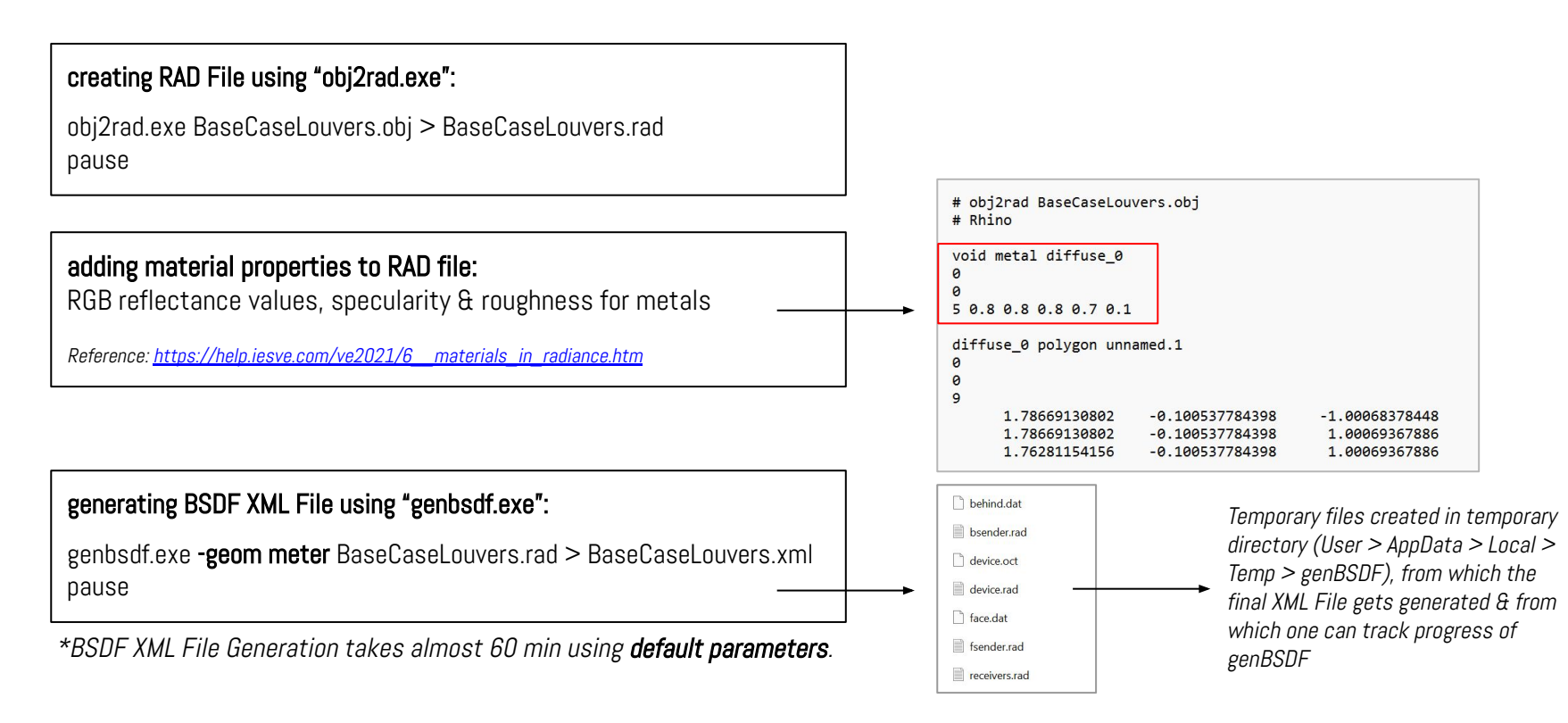

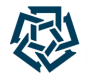

#### Understanding "genBSDF" & "rfluxmtx" Parameters & Options

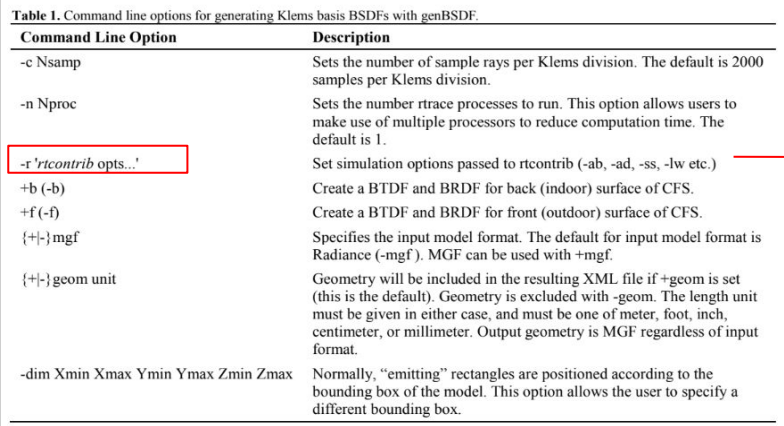

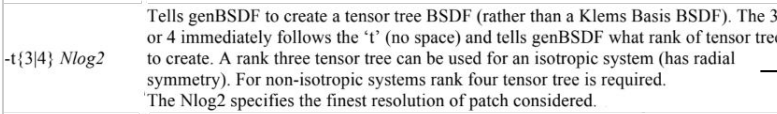

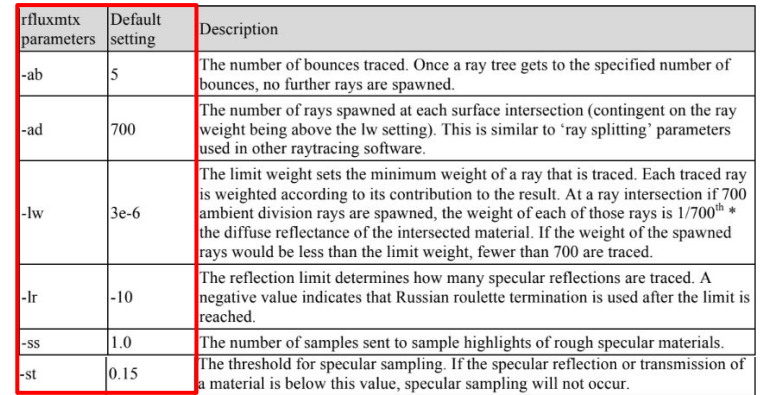

Additional "genBSDF" Parameter For TensorTree BSDF

instead of Full Klems Basis BSDF

- 1. McNeil, A., Jonsson, J.C., Ward, G., Lee, E.S. (2013). A Validation of a Ray-tracing Tool used to Generate Bi-Directional Scattering Distribution Functions for Complex Fenestration Systems. Retrieved from: DOI[:10.1016/j.solener.2013.09.032](http://dx.doi.org/10.1016/j.solener.2013.09.032)
- 2. McNeil, A. (2015). Radiance genBSDF Tutorial. Retrieved from [https://www.radiance-online.org/learning/tutorials/Tutorial-genBSDF\\_v1.0.1.pdf](https://www.radiance-online.org/learning/tutorials/Tutorial-genBSDF_v1.0.1.pdf)

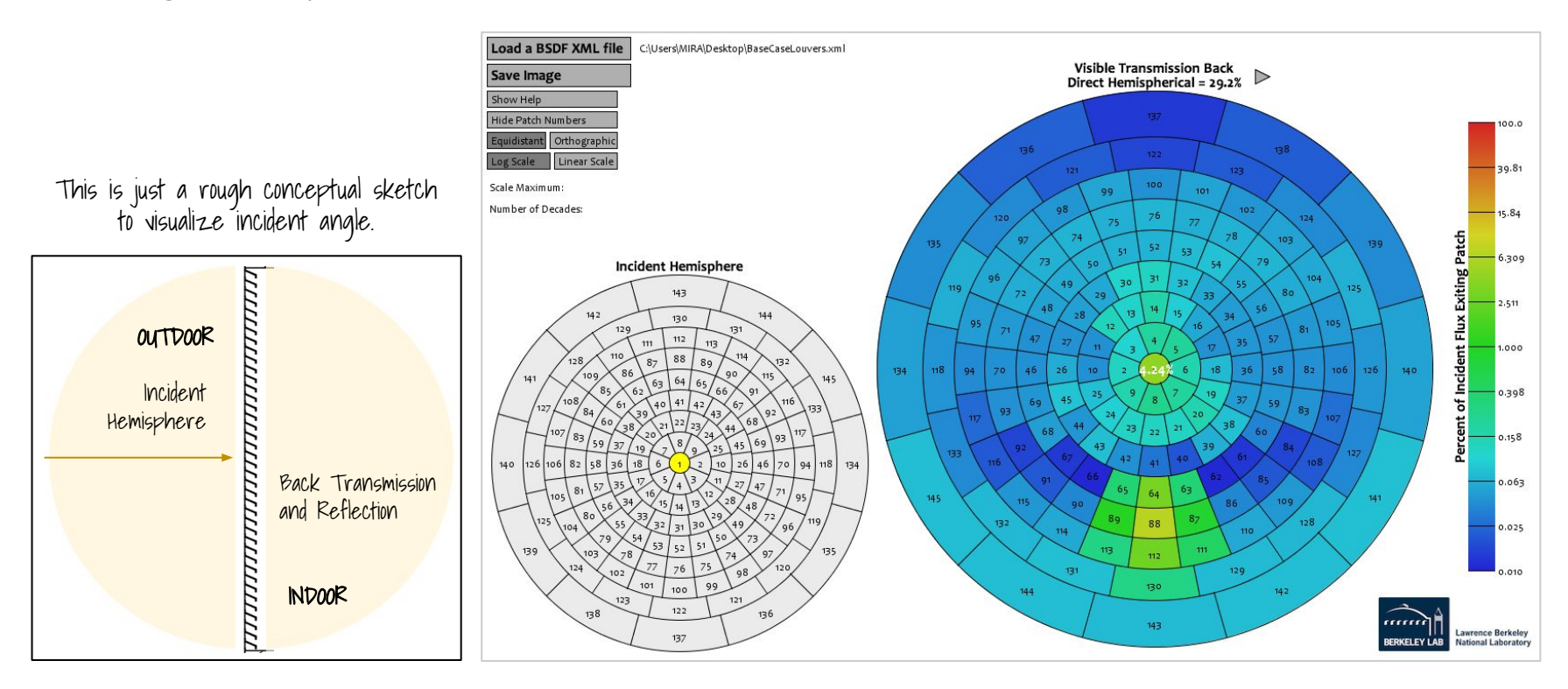

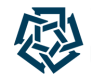

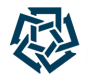

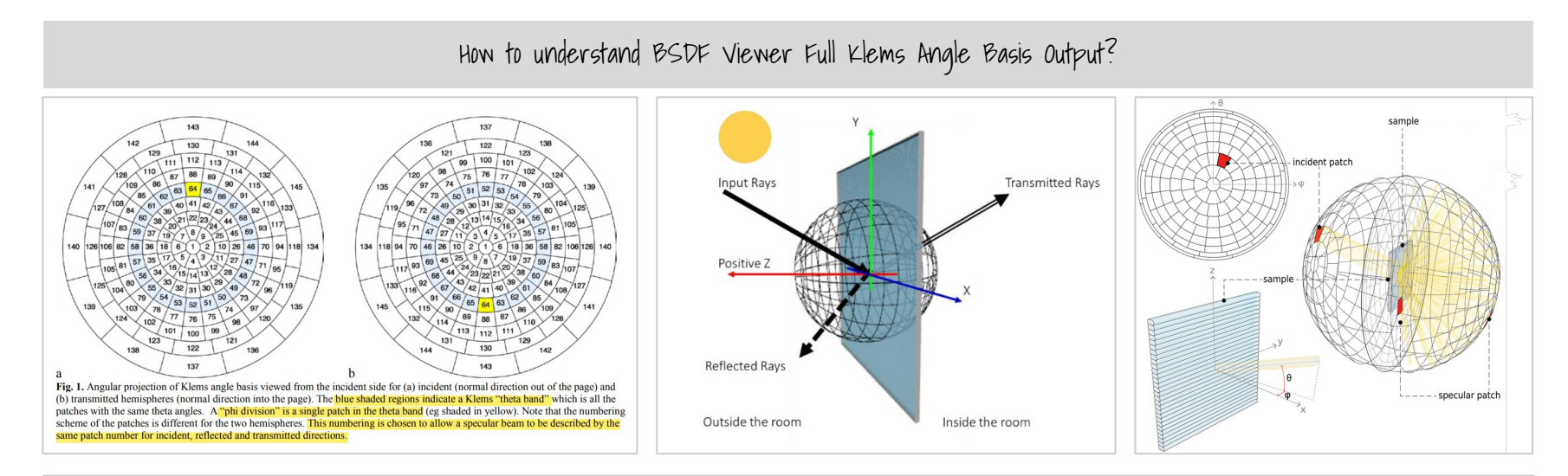

- 1. McNeil, A., Jonsson, J.C., Ward, G., Lee, E.S. (2013). A Validation of a Ray-tracing Tool used to Generate Bi-Directional Scattering Distribution Functions for Complex Fenestration Systems. Retrieved from: DOI:[10.1016/j.solener.2013.09.032](http://dx.doi.org/10.1016/j.solener.2013.09.032)
- 2. Mashaly, I. (2016). A Sustainable Complex Fenestration System using Recycled Plastics. ResearchGate. Retrieved from: DOI[:10.13140/RG.2.1.1965.3364](http://dx.doi.org/10.13140/RG.2.1.1965.3364)
- 3. Piccioni, V., Leschok, M., Grobe, L.O., Wasilewski, S., Seshadri, B., Hischier, I., [Schlüter,](https://onlinelibrary.wiley.com/authored-by/Schl%C3%BCter/Arno) A. (2023). Tuning the Solar Performance of Building Facades through Polymer 3D Printing: Toward Bespoke Thermo-Optical Properties. Advanced Materials Technologies, Wiley. Retrieved from: <https://doi.org/10.1002/admt.202201200>

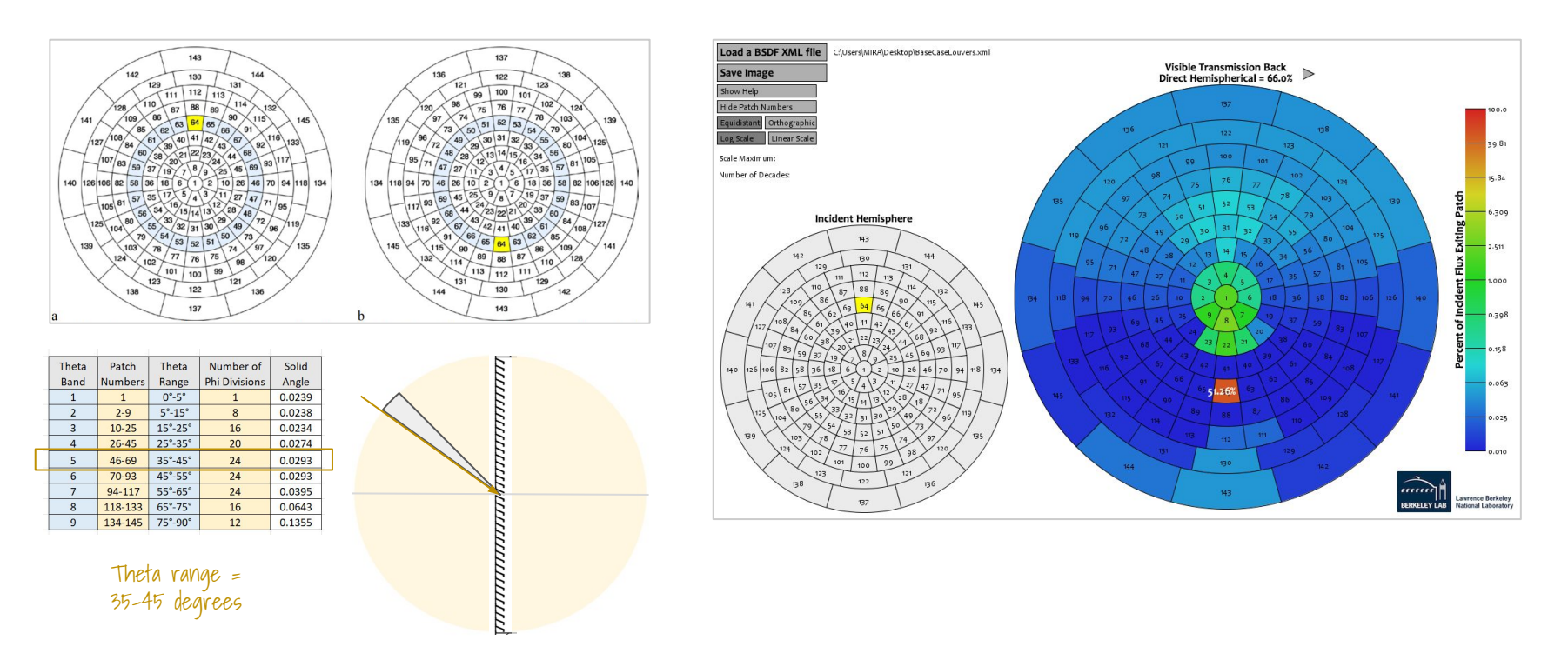

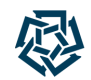

Checking Louver System BSDF Behavior with "BSDFViewer.exe"

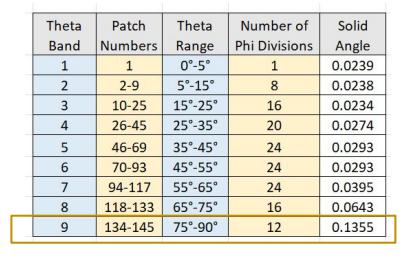

rrrrrrrrrr

Theta range = 75-90 degrees

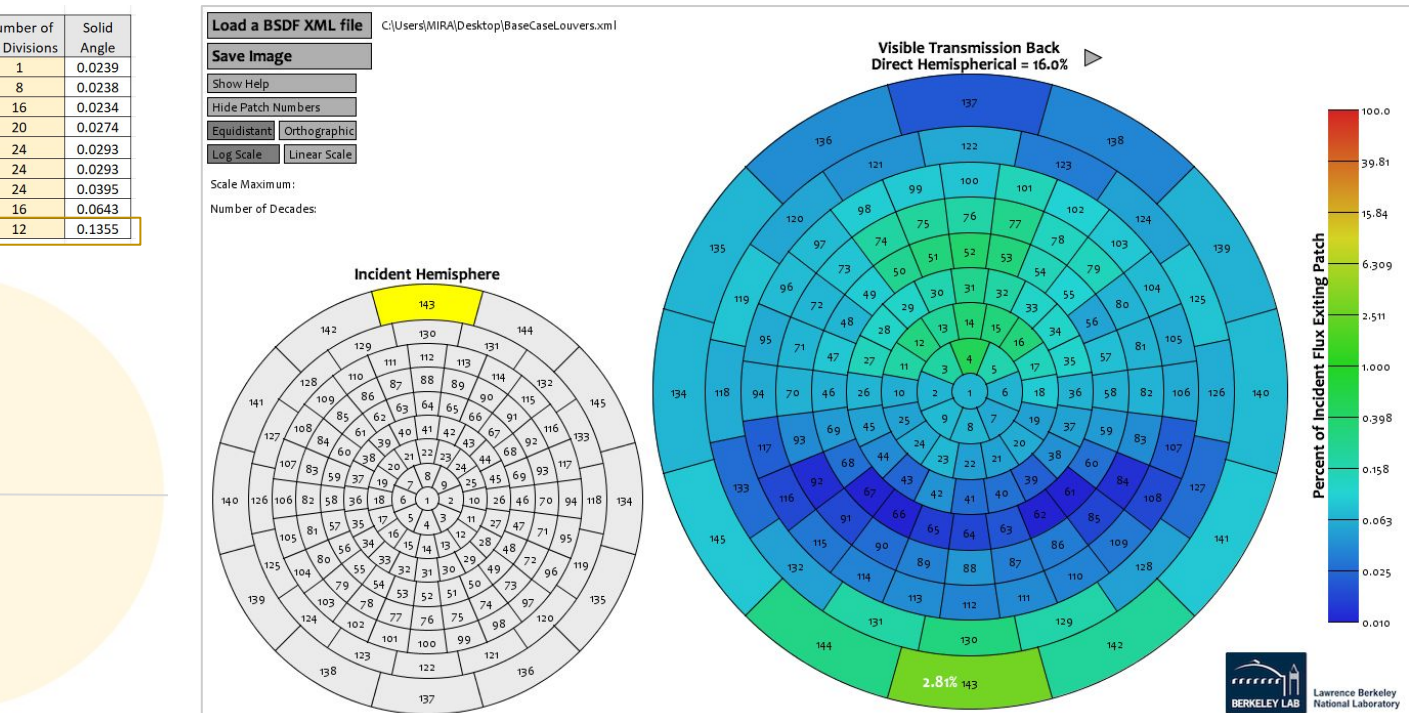

Miriam Elias - The American University in Cairo - 21st Radiance Workshop, Innsbruck, August 2023 21 21 21 21 21

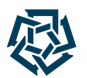

Checking Louver System BSDF Behavior with "BSDFViewer.exe"

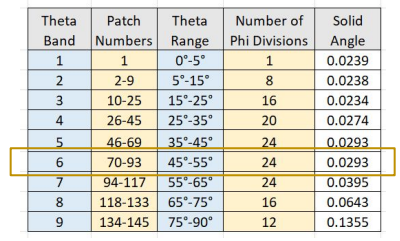

*UNUL* 

*ununun* 

EN.

Theta range = 45-55 degrees

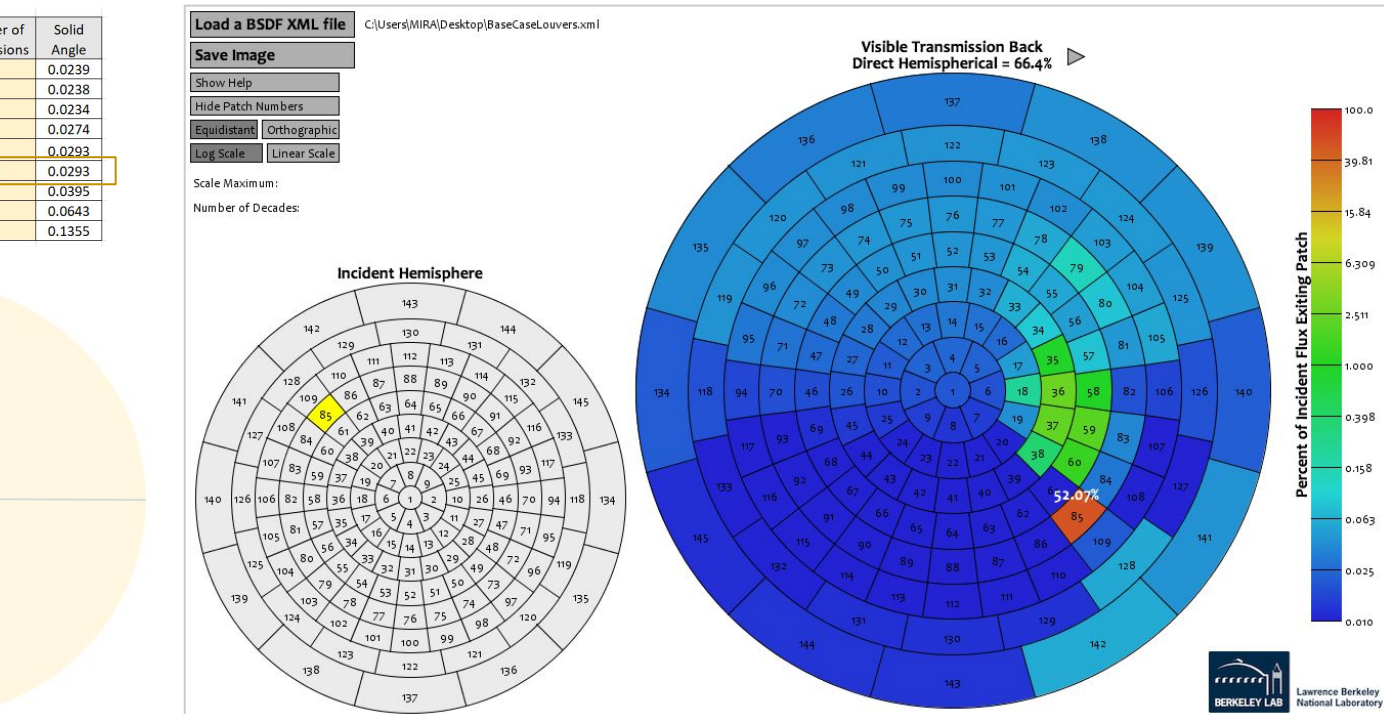

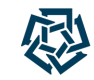

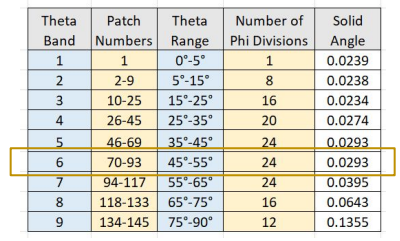

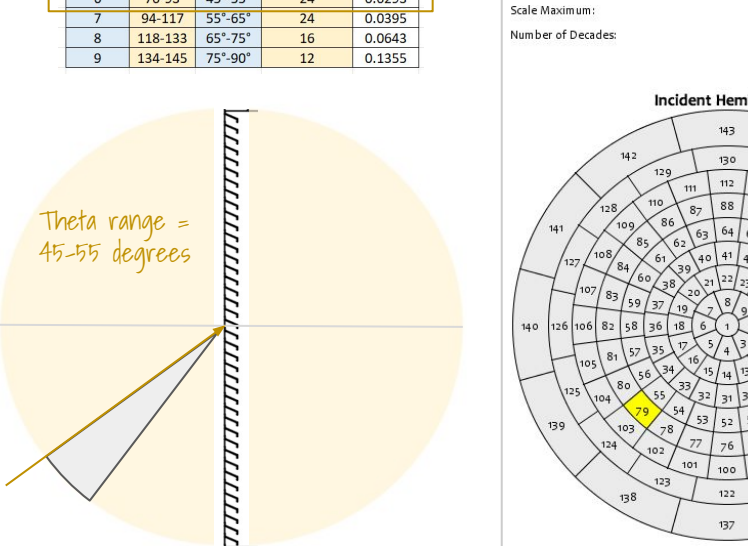

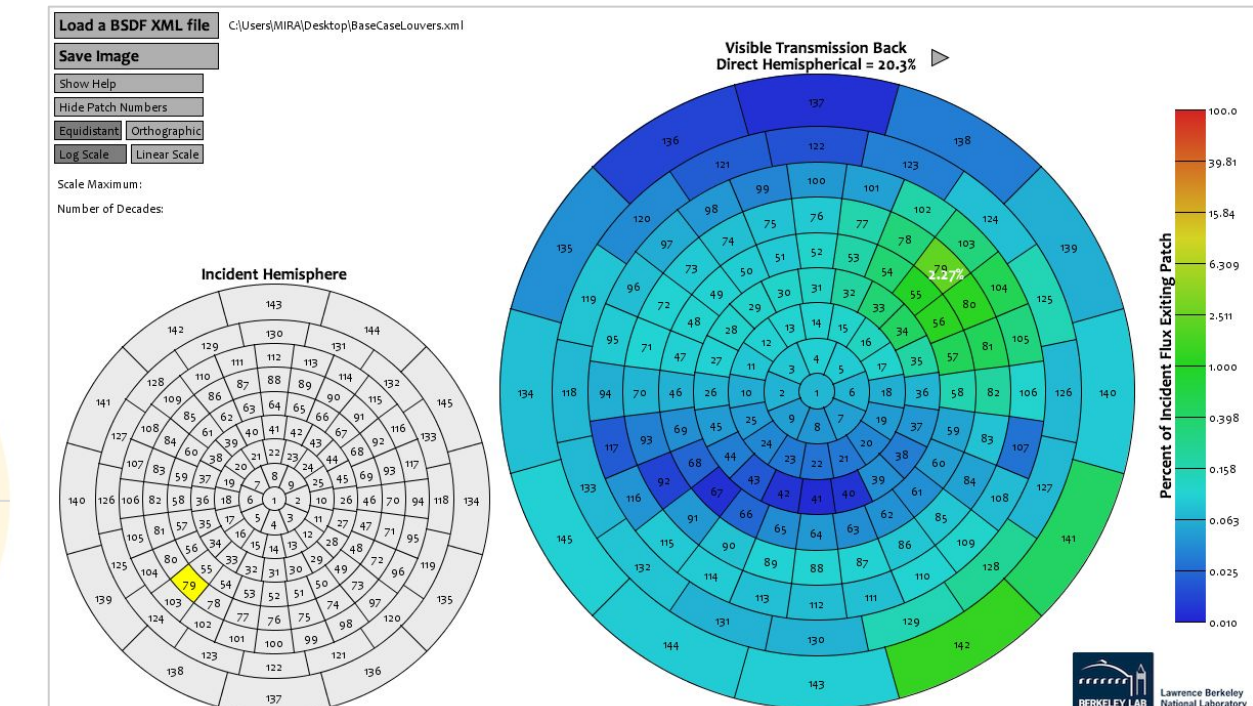

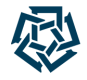

Checking Louver System BSDF Behavior with "BSDFViewer.exe"

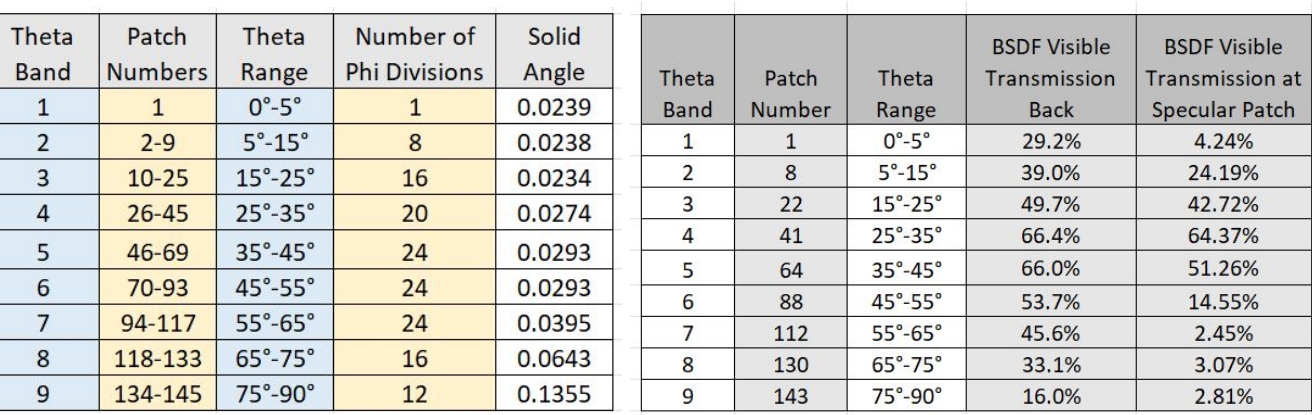

Miriam Elias - The American University in Cairo - 21st Radiance Workshop, Innsbruck, August 2023 24

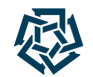

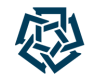

### **Workflow Overview**

- Stage I: Preparation of Louver System Geometry (Radiance BSDF XML File)
- Stage II: Preparation of Architectural Building Geometry (Rhino + LBT 1.6.0 Honeybee)
- Stage III: Preparation & Running of Annual Daylight Recipe (Honeybee-Radiance)

Geometry Preparation Workflow from Rhino to Honeybee

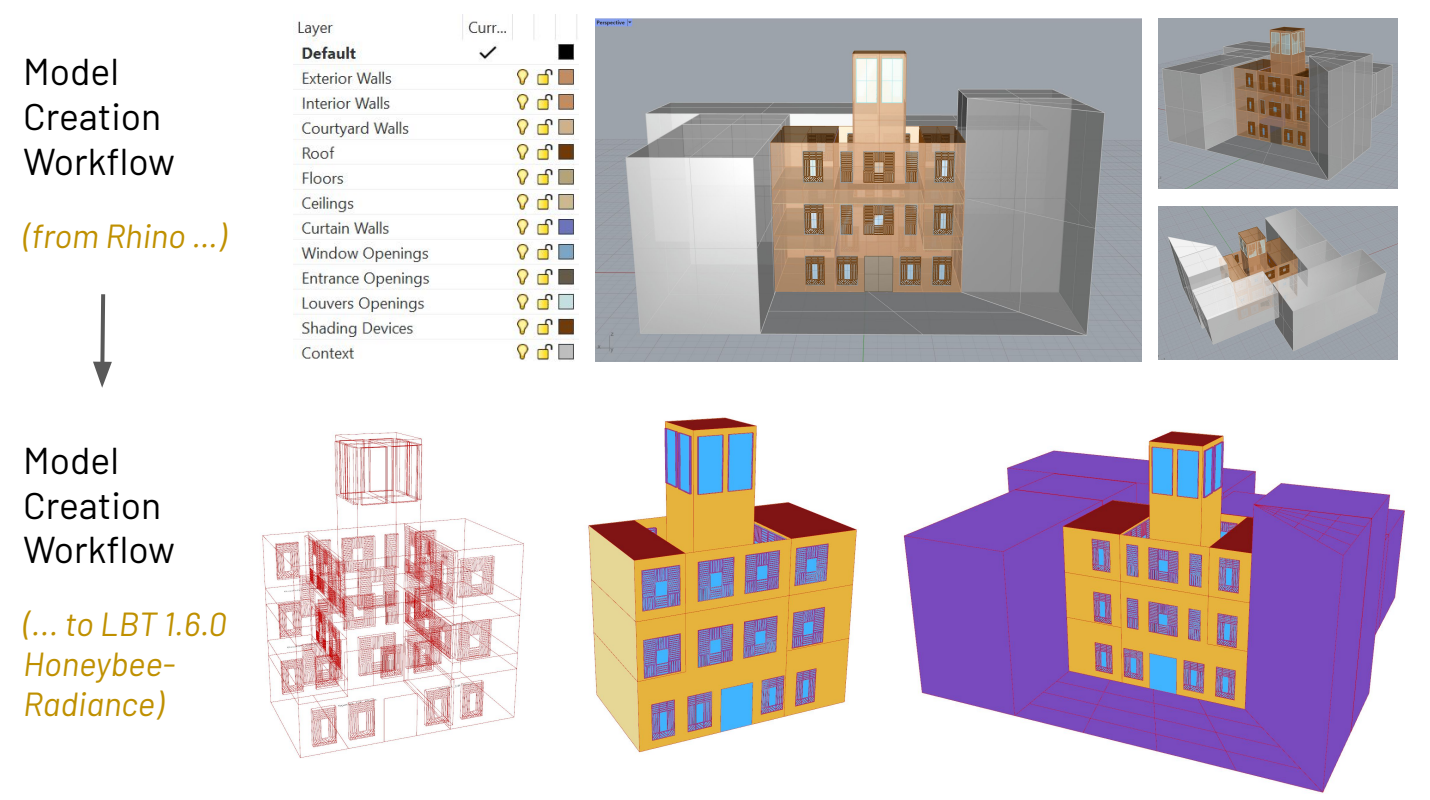

Miriam Elias - The American University in Cairo - 21st Radiance Workshop, Innsbruck, August 2023 26

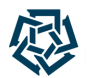

Geometry Preparation Workflow from Rhino to Honeybee

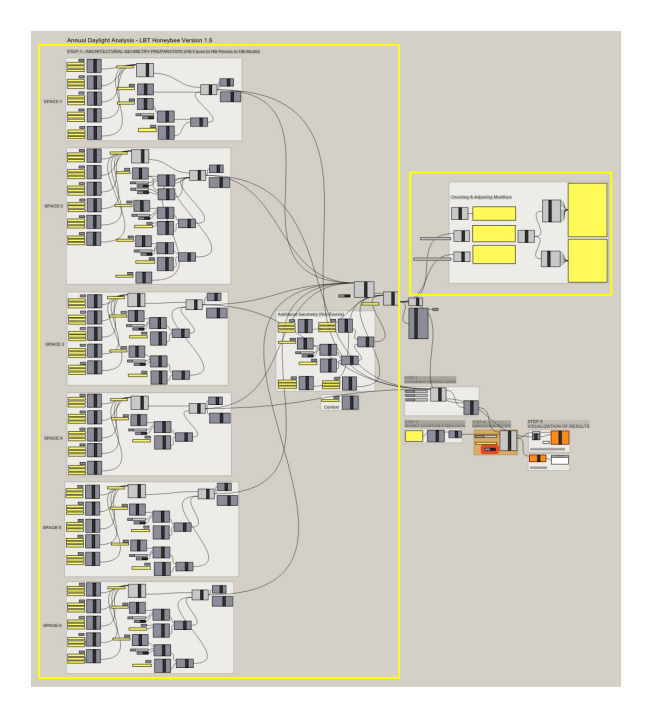

Rhino Surfaces **→** HB-Faces **→** HB-Rooms + Solving Adjacency **→** HB Model

- 1. Create a Rhino-Model based on overlapping surfaces with no holes for apertures (faces  $\theta$  overlapping sub faces) + Assign types  $\theta$  boundary conditions
- 2. Create HB-Model from HB-Rooms based on HB-Faces + Solve room adjacency
- 3. Add context to the HB-Model
- 4. Check HB-Model with "HB Visualize by Type" component
- 5. Check assigned generic **HB-Radiance modifier sets**  $\theta$  apply material modifications

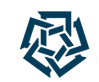

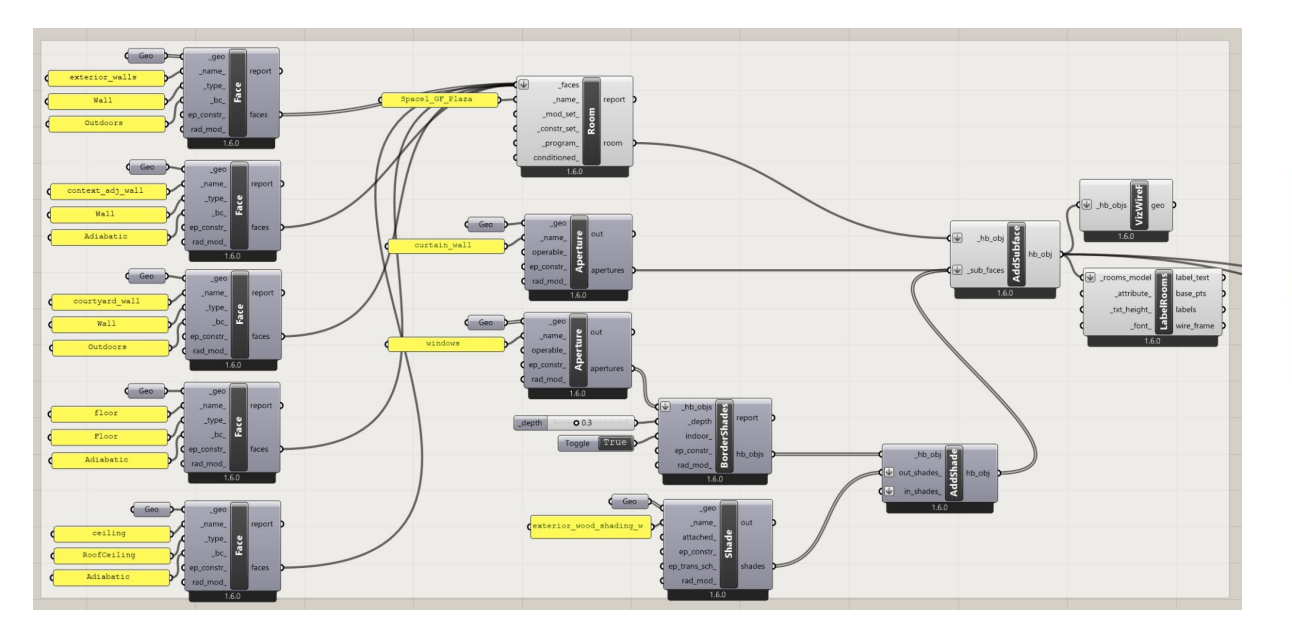

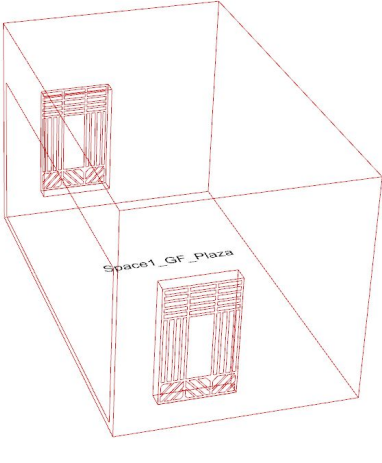

 $*$ Note: Each room has to be totally closed. Any additional surfaces in the room create "Room not closed" warning.  $Space 1$ 

Creating HB-Model from HB-Faces based on Rhino-Surfaces

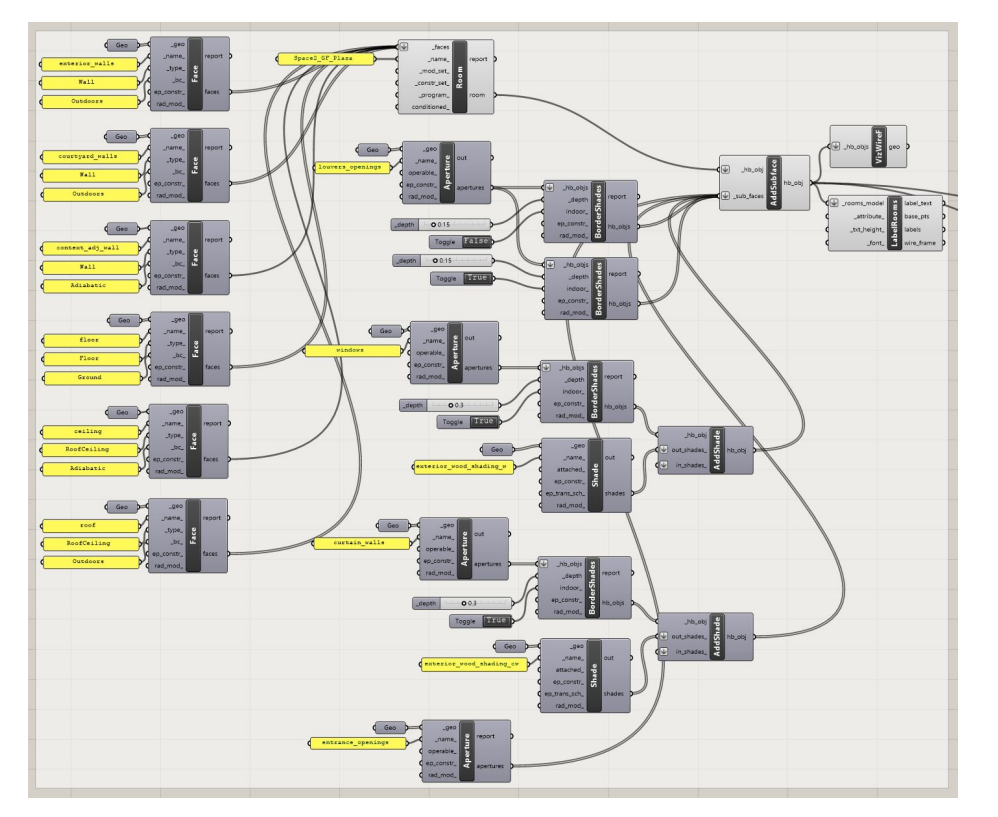

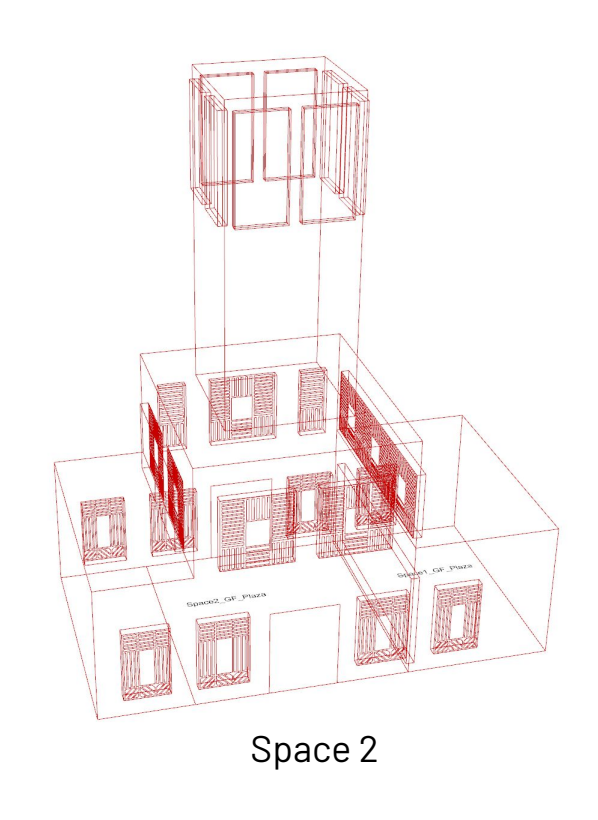

Miriam Elias - The American University in Cairo - 21st Radiance Workshop, Innsbruck, August 2023 29 29 29 29 29

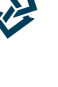

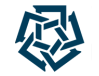

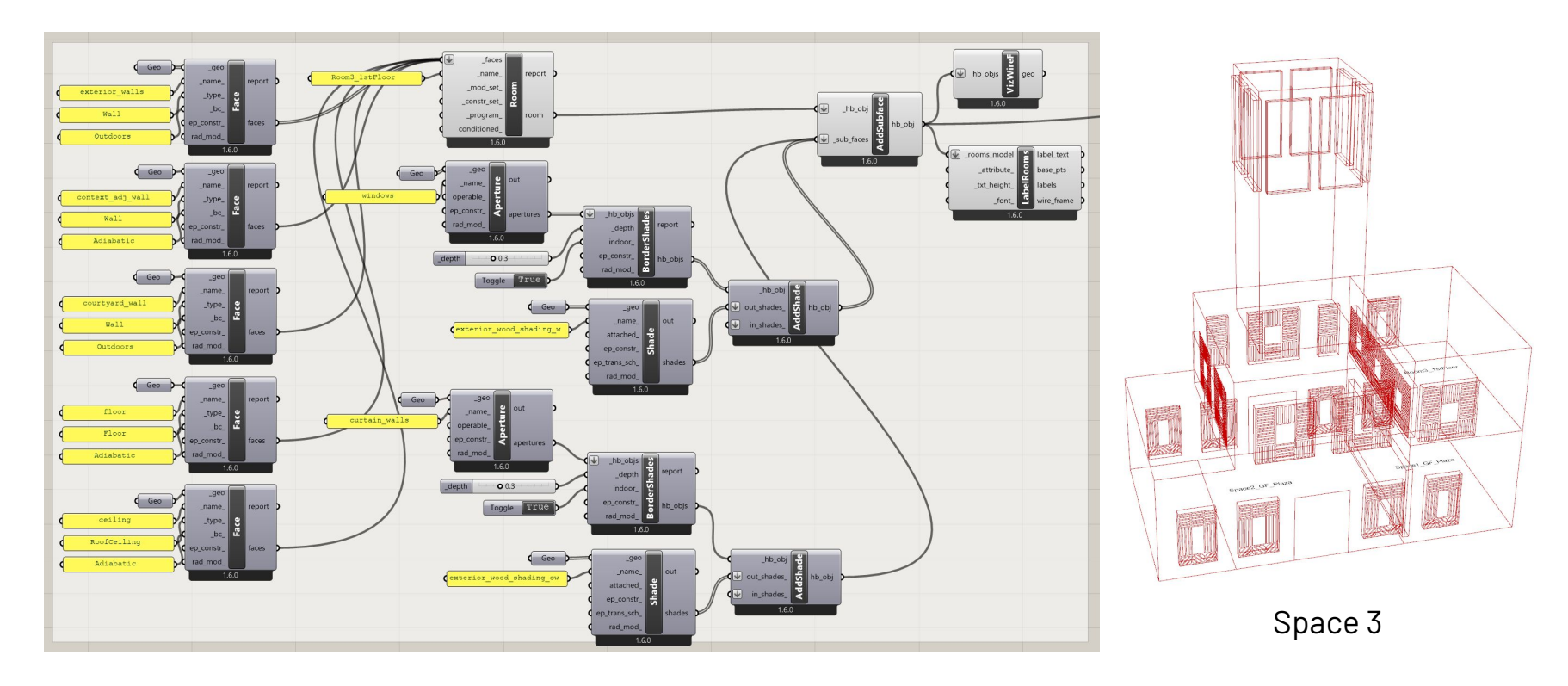

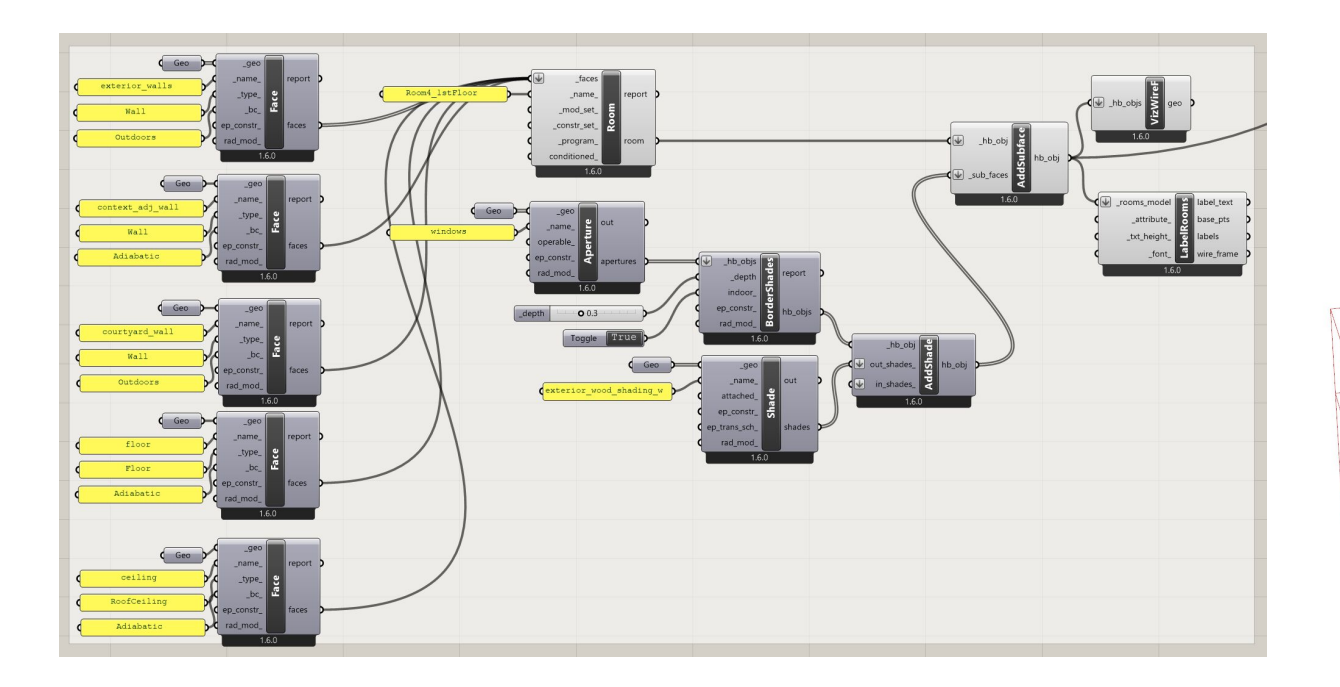

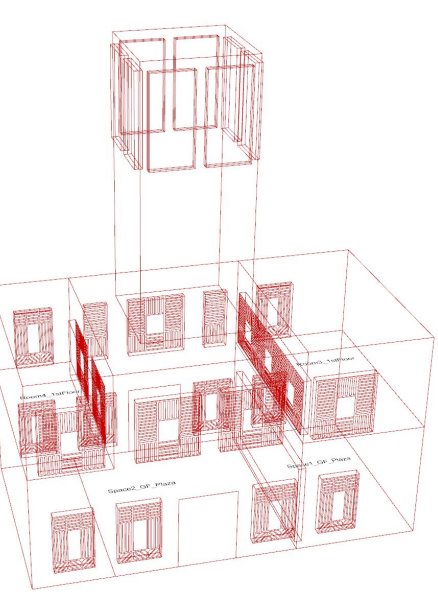

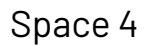

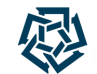

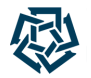

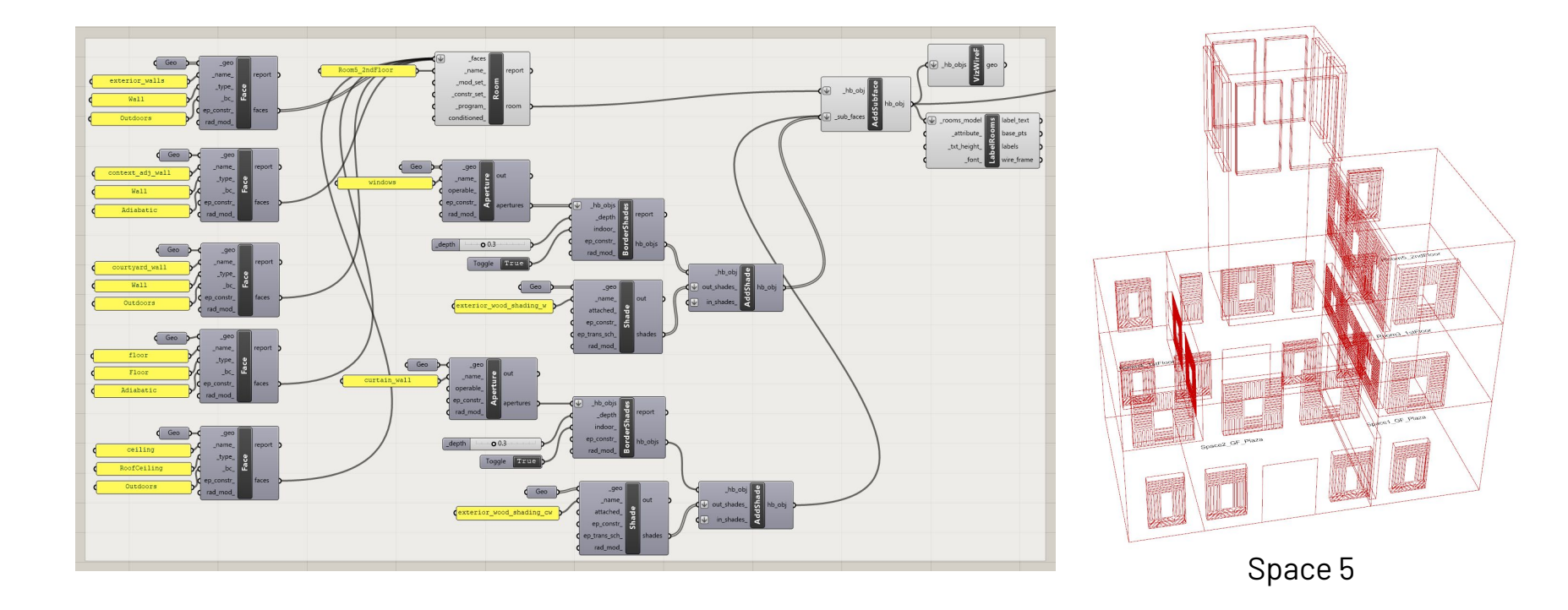

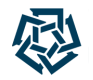

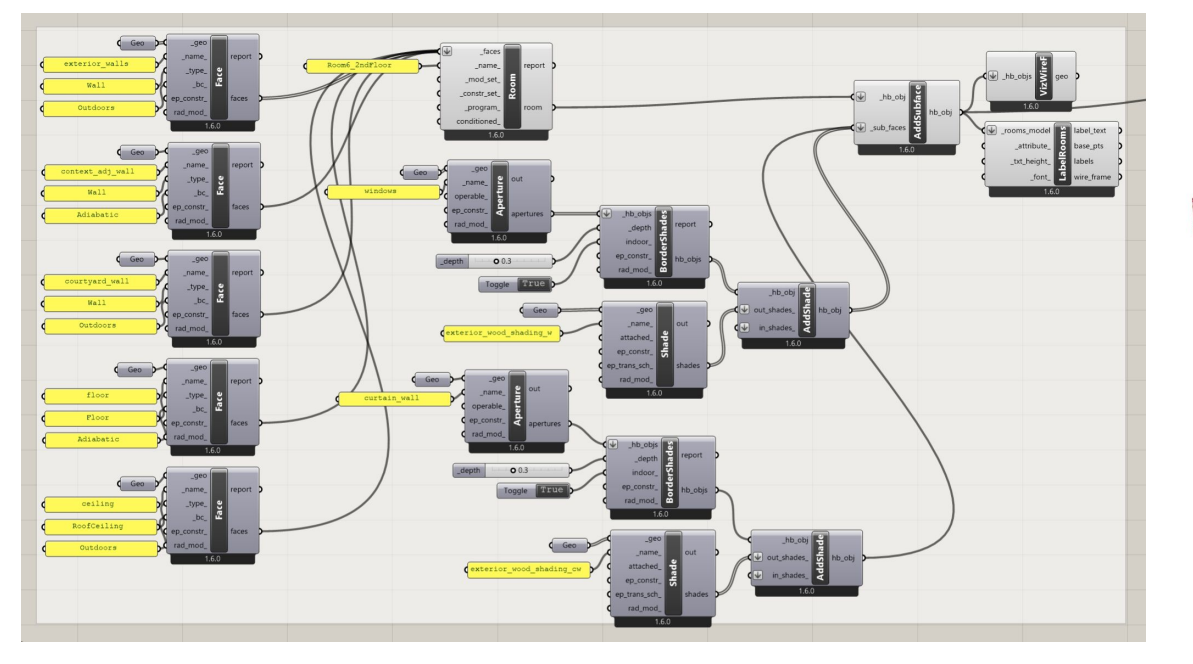

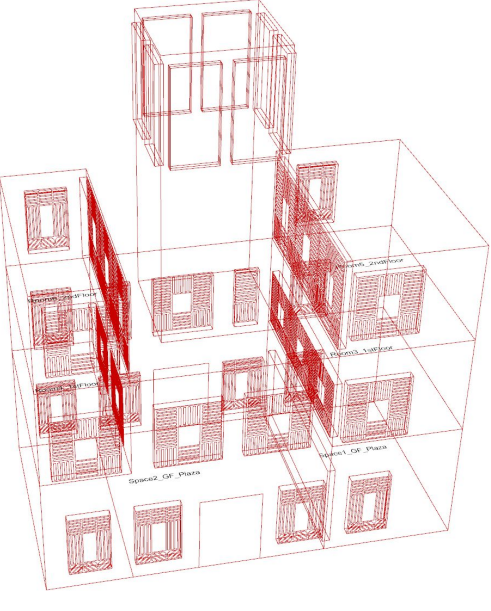

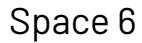

Creating HB-Model from HB-Faces based on Rhino-Surfaces

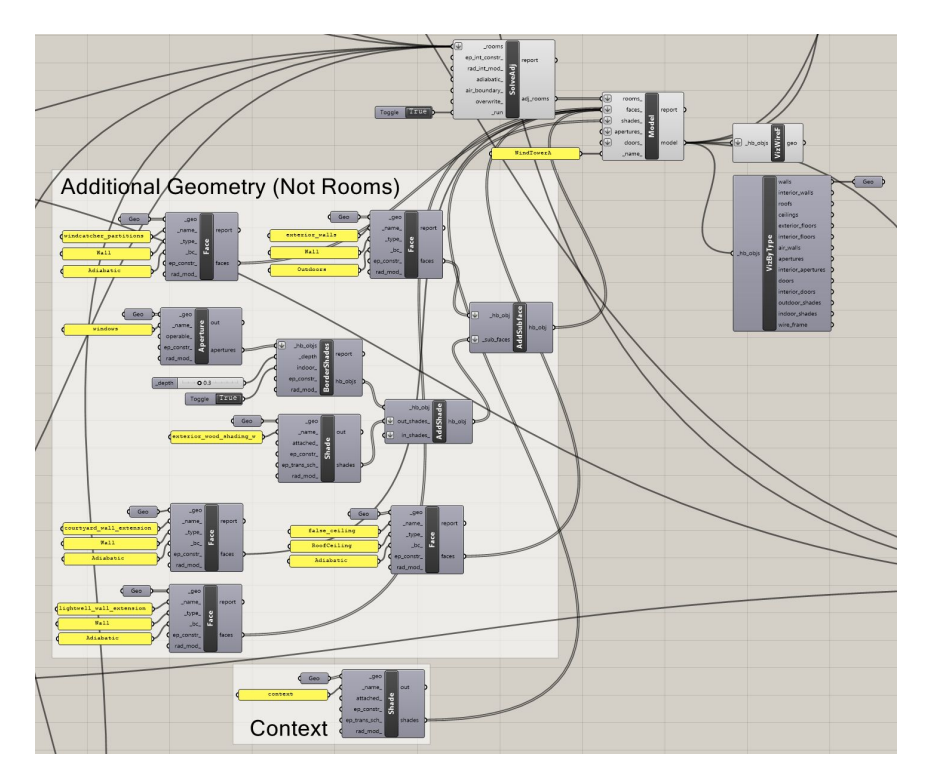

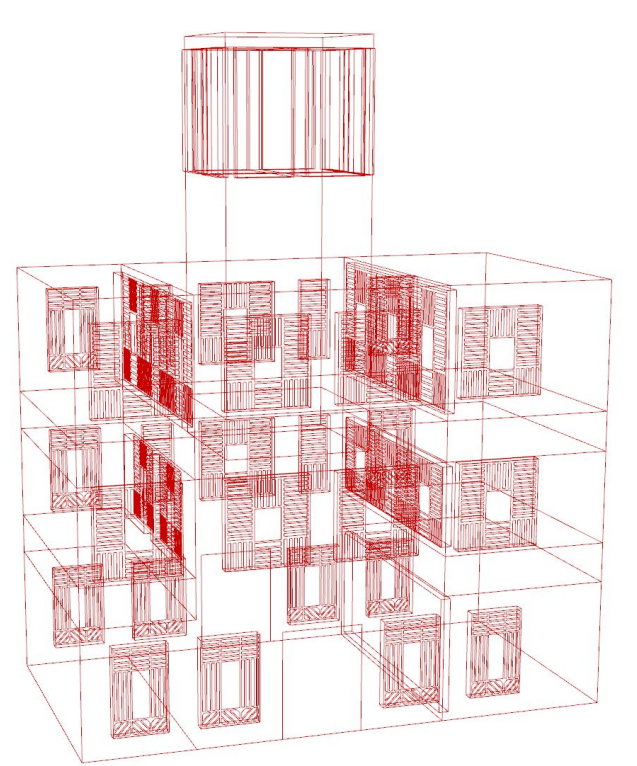

Complete Wind Tower Model

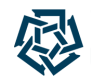

Checking HB-Model with "HB Visualize by Type" Component

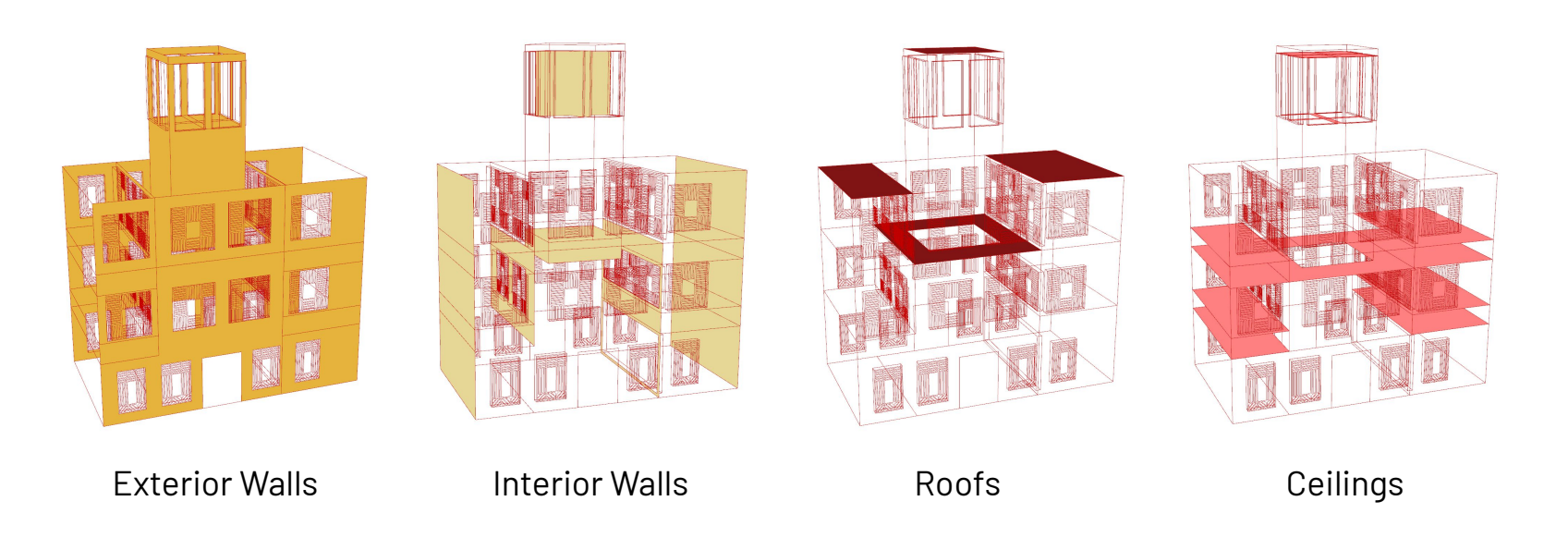

Limitations: 1- Wall thicknesses are not considered. Modeling surfaces to represent them & integrating these into the HB code is a bit tedious.

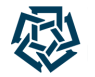

Checking HB-Model with "HB Visualize by Type" Component

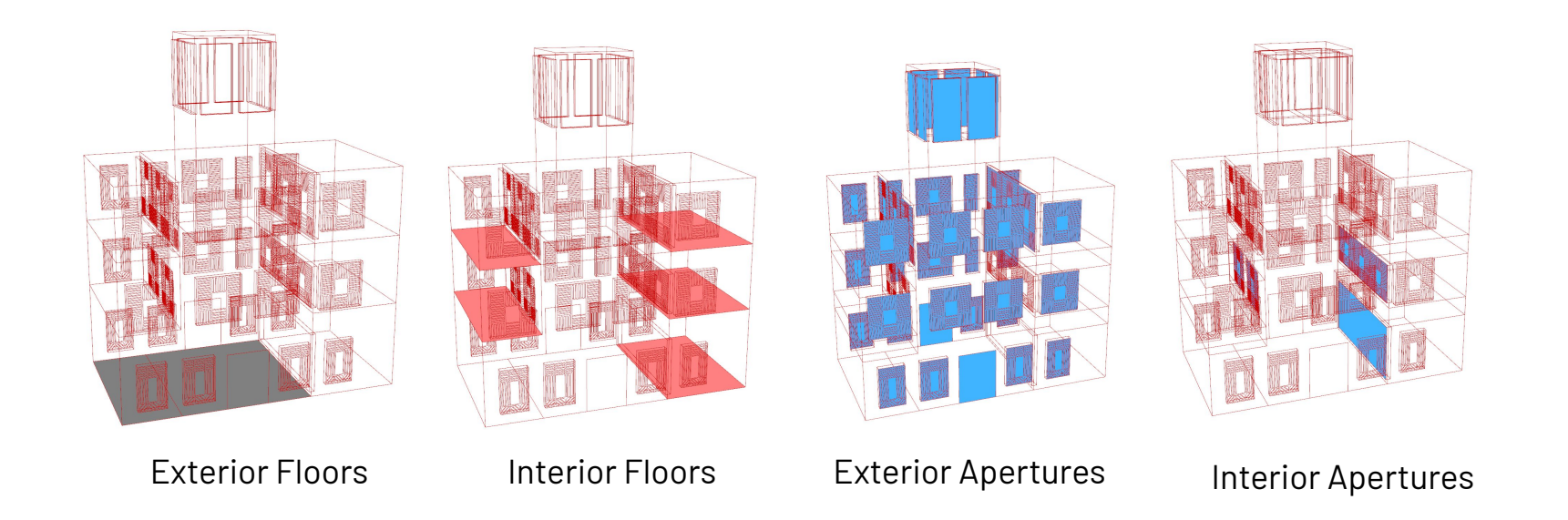

Limitations: 2- Some of the facade apertures are actual openings (holes in the wall; e.g. entrances). Here they're automatically getting a default glass modifier.
Checking HB-Model with "HB Visualize by Type" Component

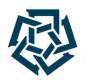

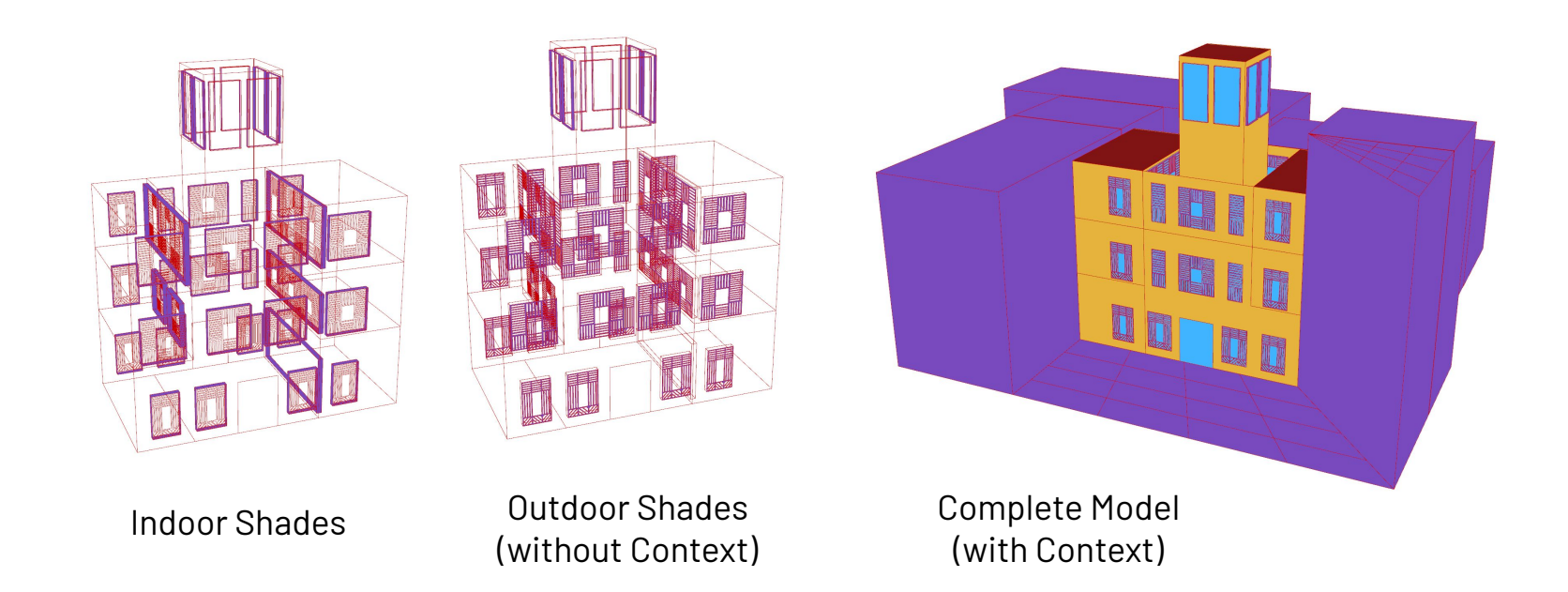

Limitations: 3- Thickness of wooden shading devices is not considered.

Miriam Elias - The American University in Cairo - 21st Radiance Workshop, Innsbruck, August 2023 37 37

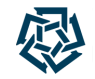

Checking Assigned Generic HB-Radiance Modifiers & Applying Modifications

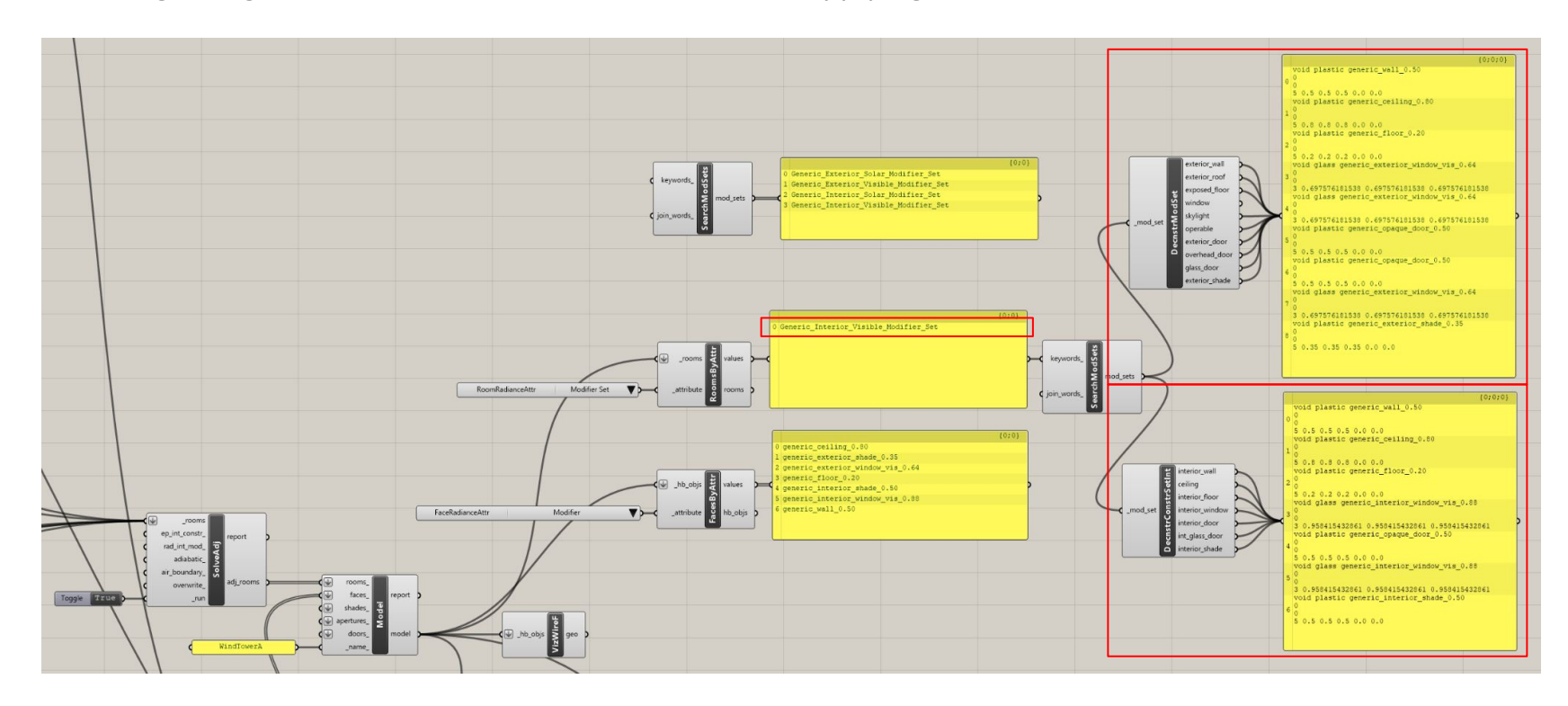

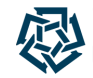

Checking Assigned Generic HB-Radiance Modifiers & Applying Modifications

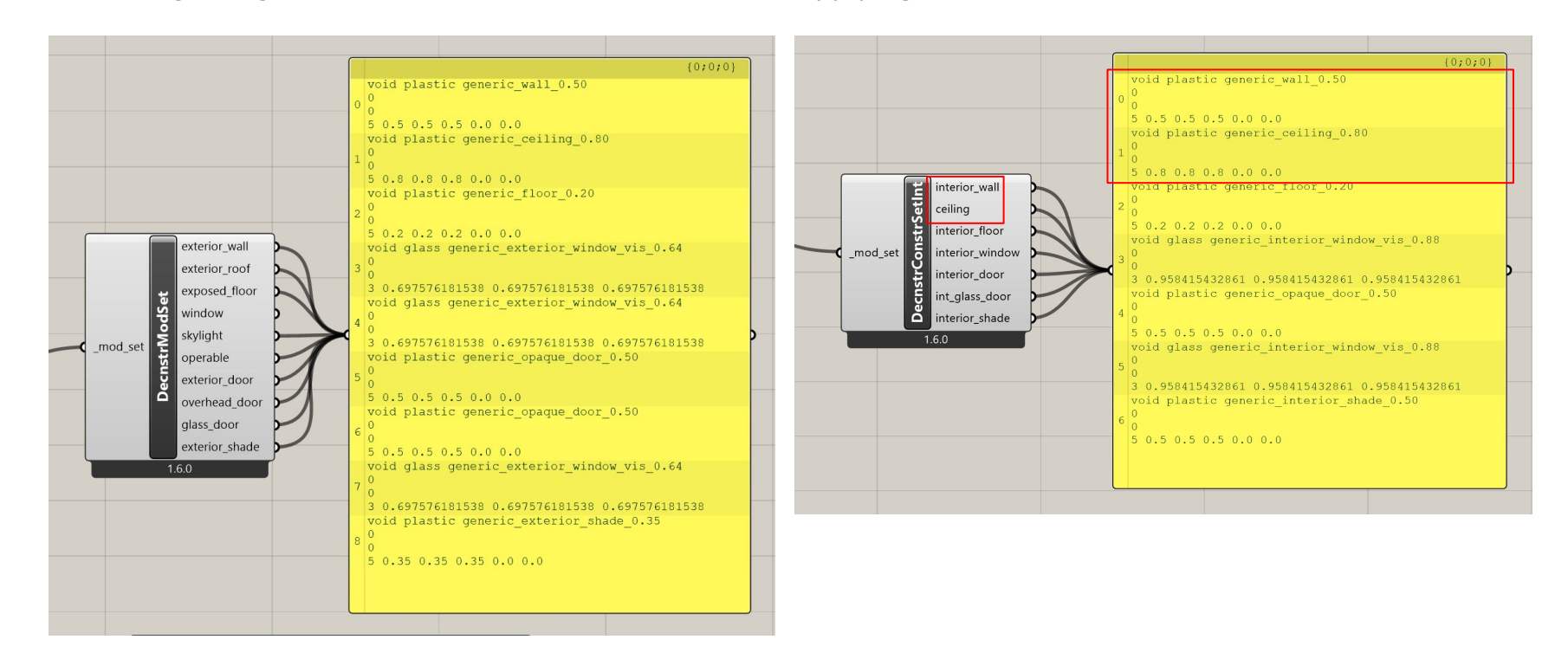

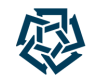

### **Workflow Overview**

- Stage I: Preparation of Louver System Geometry (Radiance BSDF XML File)
- Stage II: Preparation of Architectural Building Geometry (Rhino + LBT 1.6.0 Honeybee)
- Stage III: Preparation & Running of Annual Daylight Recipe (Honeybee-Radiance)

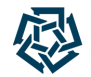

Workflow from Honeybee to Radiance

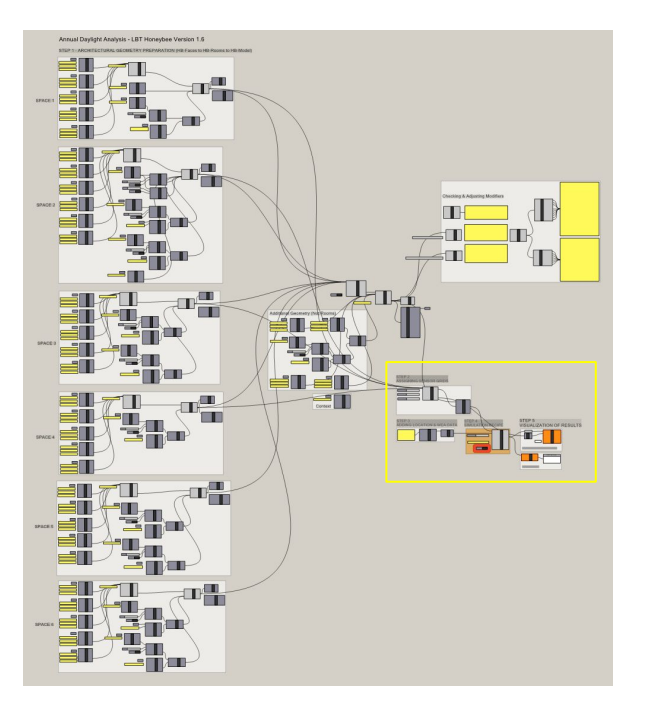

- 1. Assigning HB & Radiance Sensor Grids to Rooms
- 2. Adding Location, Climate & Weather Data
- 3. Running Annual Daylight Simulation Recipe
- 4. Visualizing Results

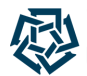

Workflow from Honeybee to Radiance

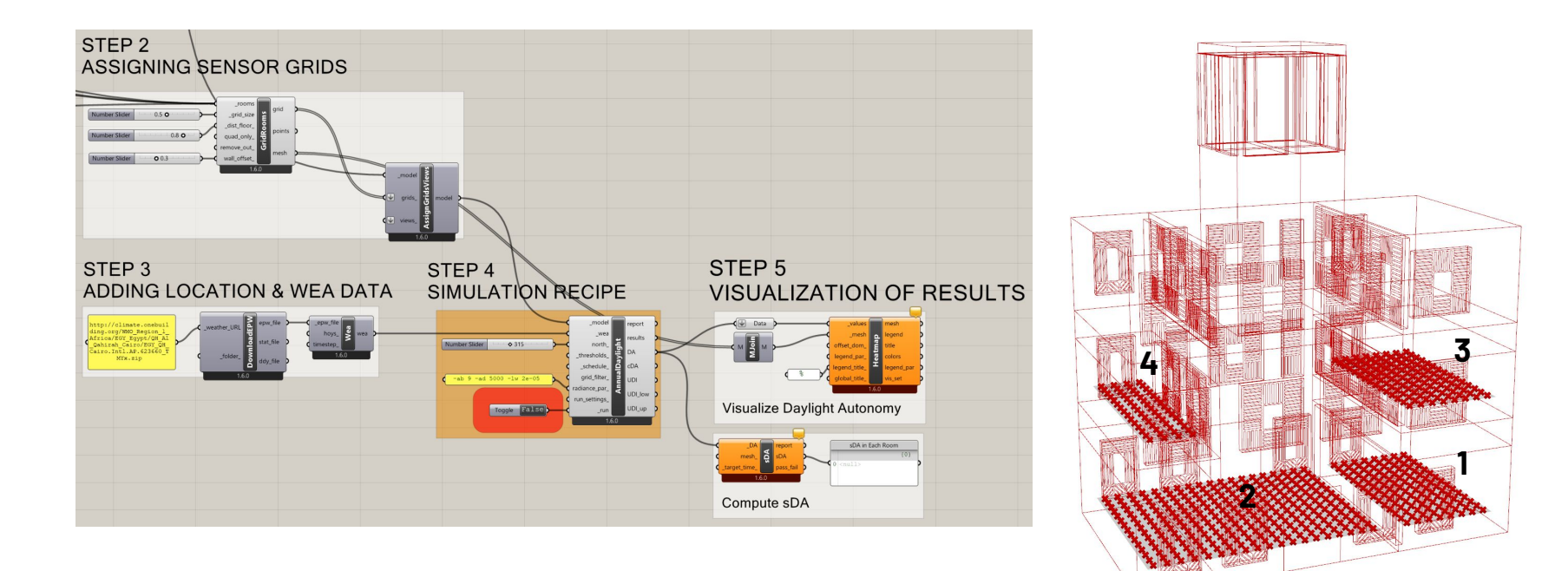

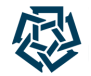

Understanding Simulation Recipe Parameters & Results

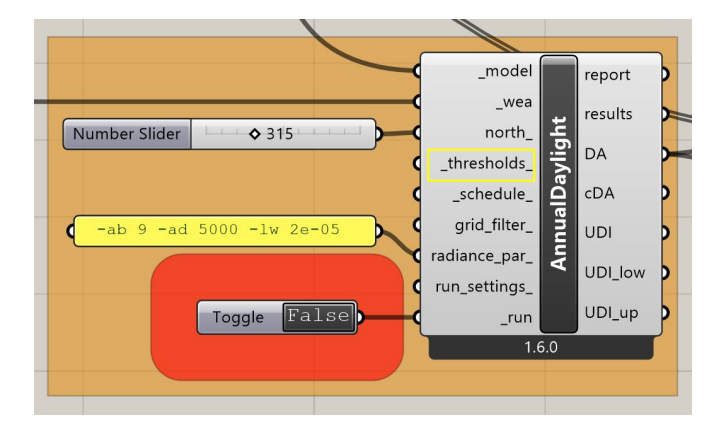

#### *Annual Daylight Metrics & Thresholds*

- **Daylight Autonomy (DA in %):** percentage of occupied hours where each sensor receives equal or more than the illuminance threshold of 300 lux
- **Spatial Daylight Autonomy (sDA in %):** percentage of floor area achieving at least 300 lux for at least half of the analysis hours (8 am - 6 pm); acceptable percentage is 55 % & optimum target percentage is 75%
- **Useful Daylight Illuminance (UDI in %):** percentage of occupied hours where illuminance falls between minimum & maximum thresholds of 100 & 3000 lux

\*Annual Daylight Thresholds left to default values: -t 300 -lt 100 -ut 3000

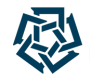

Understanding Simulation Recipe Parameters & Results

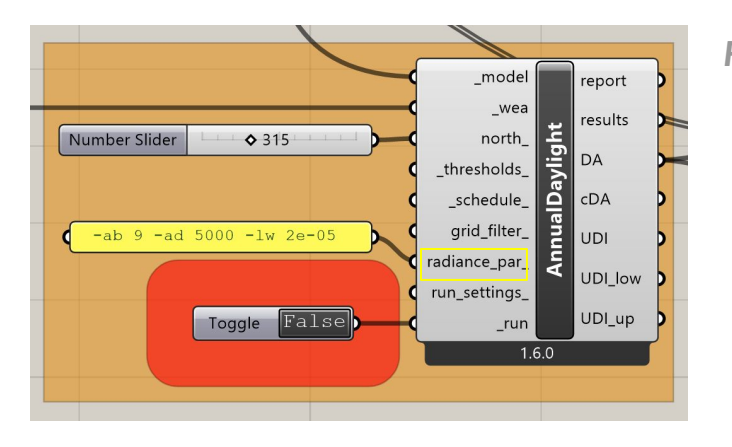

*Radiance Ray Tracing Parameters*

- **-ab (ambient bounces):**  number of bounces traced
- **-ad (ambient divisions) :** number of rays spawned at each surface intersection
- **-lw (limit weight):**  minimum weight of a ray that is traced

\*HB-Radiance default raytracing parameters for Annual Daylight Recipe (-ab 2 -ad 5000 -lw 2e-05) adjusted first to  $-$ ab 9  $-$ ad 5000  $-$ lw 2e $-$ 05 **and then to**  $-$ ab 15  $-$ ad 10 000  $-$ lw 2e $-$ 05.

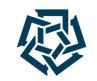

Understanding Simulation Recipe Parameters & Results

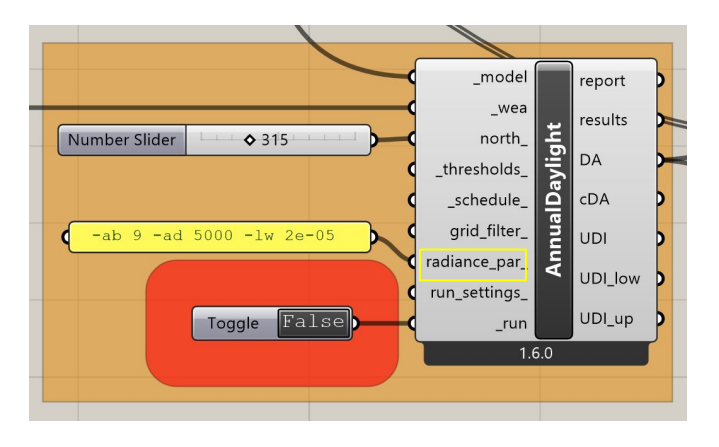

\*HB-Radiance default raytracing parameters for Annual Daylight Recipe -ab 2 -ad 5000 -lw 2e-05 adjusted first to -ab 9 -ad 5000 -lw 2e-05 and then to -ab 15 -ad 10 000 -lw 2e-05.

*Radiance Ray Tracing Parameters*

- **-ab (ambient bounces):**  number of bounces traced
- **-ad (ambient divisions) :** number of rays spawned at each surface intersection
- **-lw (limit weight):**

minimum weight of a ray that is traced

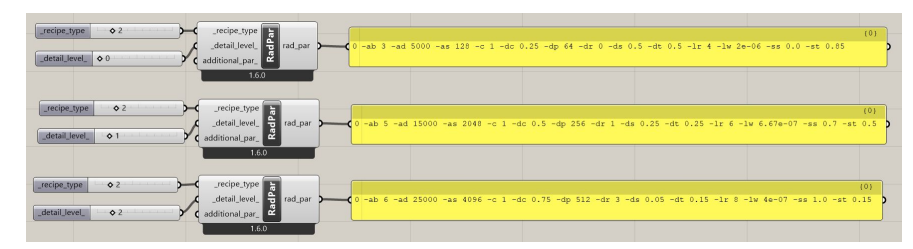

Additional "HB Radiance Parameter" component, where "recipe type" could be decided (here: rfluxmtx) & parameters could be set based on "detail level".

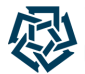

Understanding Simulation Recipe Parameters & Results

#### *What happens when the code runs?*

- GenerateSunpath, CreateSkyDome, CreateDirectSky, CreateTotalSky, CreateRadFolder, ParseSunUpHours (gendaymtx)
- **PrepareMultiPhase** (oconv, rcontrib)
- DirectSky, TotalSky, DirectSunlight, DirectSunlightToNpy
- OutputMatrixMath, RestructureTotalResults, RestructureDirectSunlightResults, CalculateAnnualMetrics

2 C:\Users\MIRA\ladybuq tools\python\Scripts\queenbee.exe

2023-08-20 17:17:41 INFO: Started running GenerateSunpath... 2023-08-20 17:17:41 INFO: gendaymtx: reading weather tape 'sky.wea' 2023-08-20 17:17:41 INFO: gendaymtx: location 'Cairo.Intl.AP' 2023-08-20 17:17:41 INFO: gendaymtx: (lat,long)=(30.1,-31.4) degrees north, west 2023-08-20 17:17:41 INFO: gendaymtx: outputting suns to file 2023-08-20 17:17:41 INFO: gendaymtx: rotating output 315 degrees 2023-08-20 17:17:41 INFO: gendaymtx: done. 2023-08-20 17:17:41 INFO: ...finished running GenerateSunpath in 0:00:00 2023-08-20 17:17:41 INFO: Started running CreateSkyDome... 2023-08-20 17:17:41 INFO: Started running CreateDirectSky... 2023-08-20 17:17:41 INFO: Started running CreateTotalSky... 2023-08-20 17:17:42 INFO: Started running CreateRadFolder...

#### *Which Method is this? 2-Phase, 3-Phase or 5-Phase?*

According to "Honeybee-Radiance Primer" the simulation recipe uses an **enhanced 2-Phase Method**.

#### **INCE** - [source code]

Run an annual daylight study for a Honeybee model to compute hourly illuminance for each sensor in a model's sensor grids.

This recipe uses an enhanced 2-phase method for daylight simulation which accurately models direct sun by tracing rays from each sensor to the solar position at each hour of the calculation.

https://docs.ladybug.tools/hb-radiance-primer/components/3\_recipes/annual\_daylight

Measuring the Effect of Wind Tower Openings on Daylight Performance

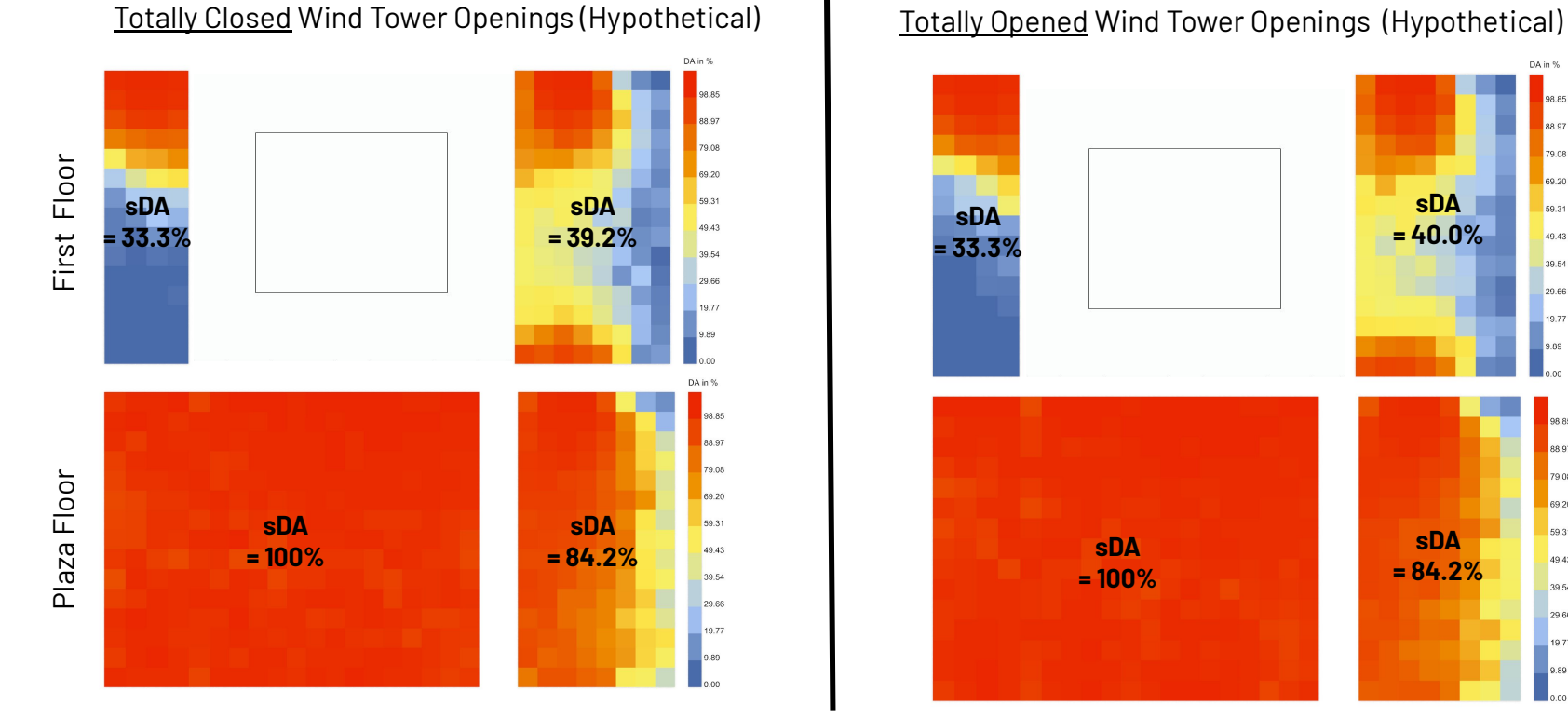

-ab 9 -ad 5000 -lw 2e-05

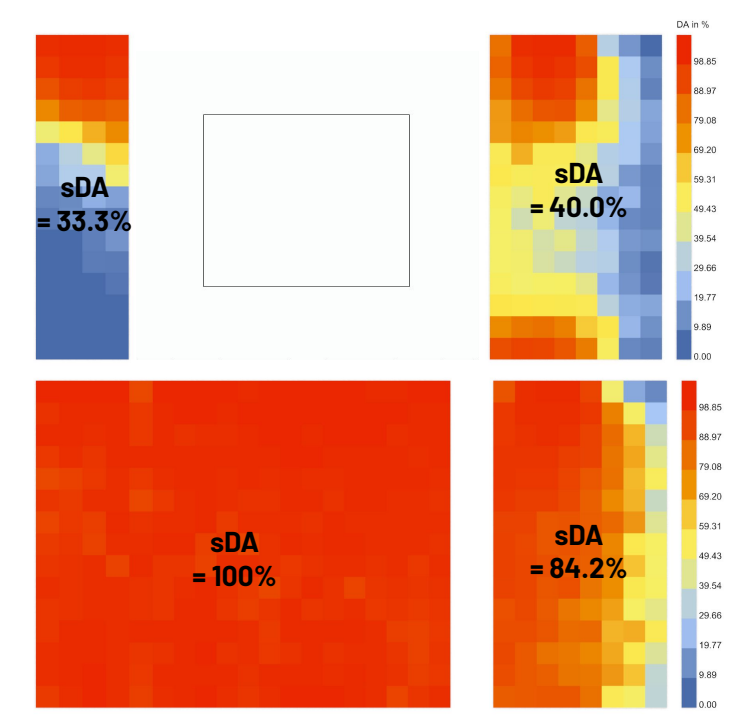

Miriam Elias - The American University in Cairo - 21st Radiance Workshop, Innsbruck, August 2023 47

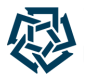

Measuring the Effect of Wind Tower Openings on Daylight Performance

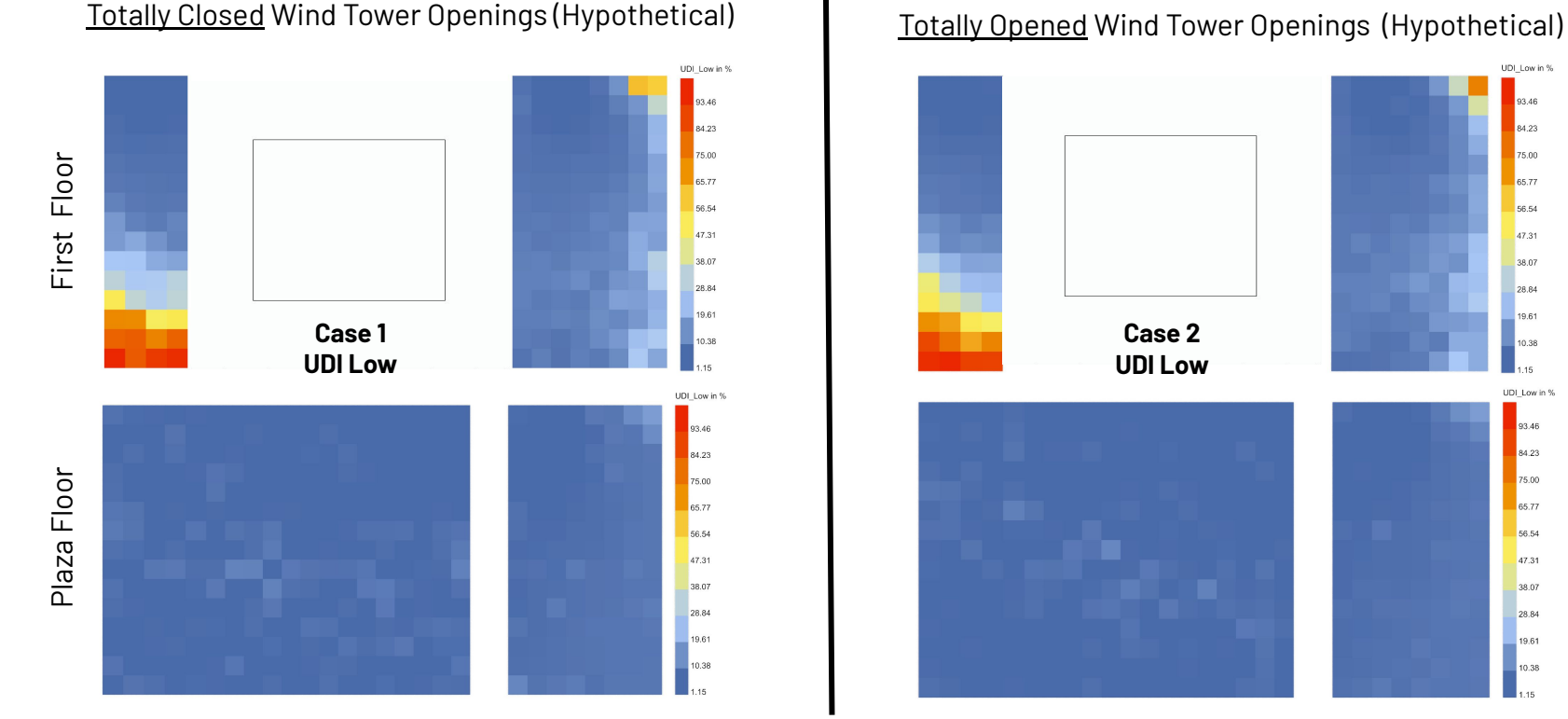

-ab 9 -ad 5000 -lw 2e-05

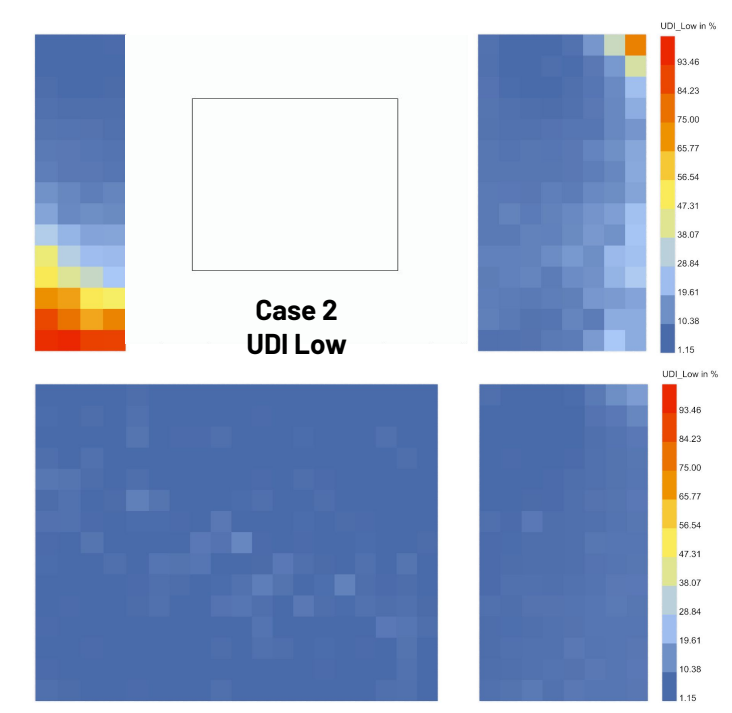

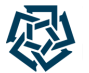

Measuring the Effect of Wind Tower Openings on Daylight Performance

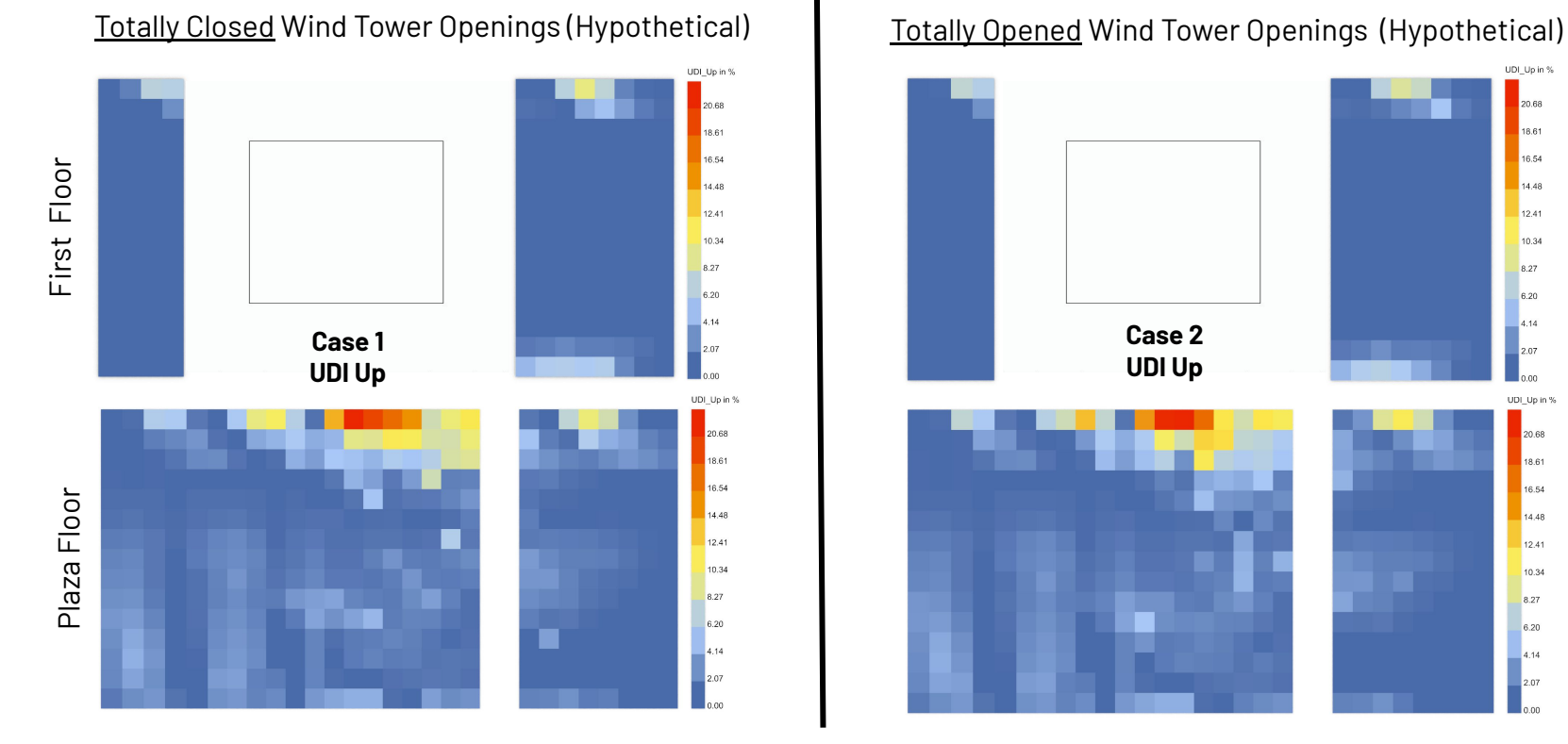

-ab 9 -ad 5000 -lw 2e-05

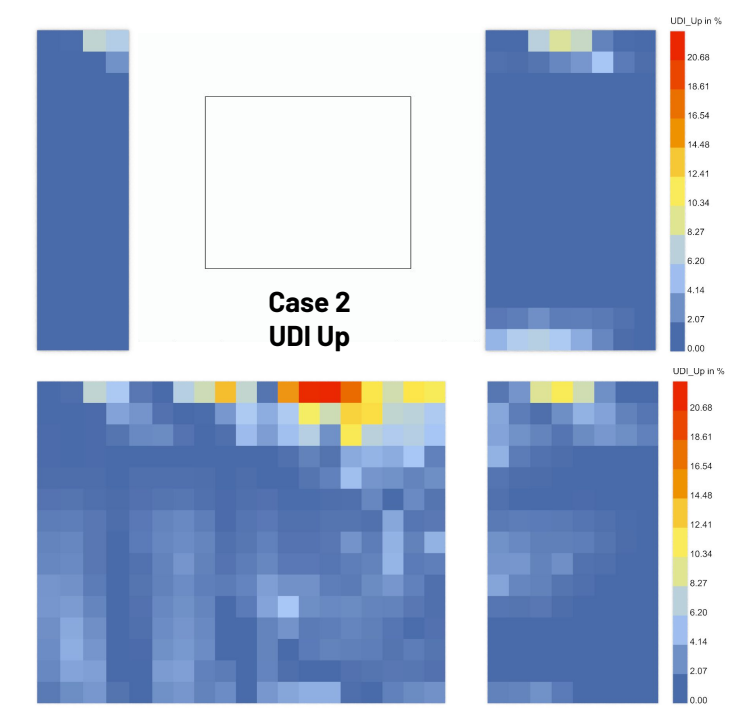

## **Preparing Louver System Geometry**

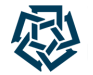

Integrating BSDF XML File in Honeybee Code

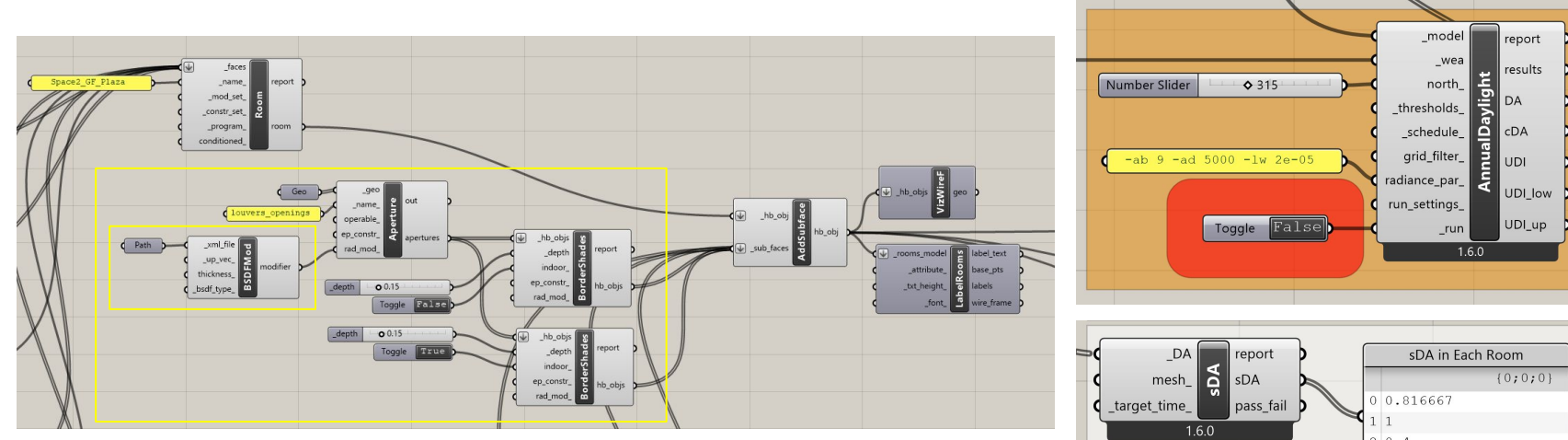

\*Annual Daylight Recipe takes around 20 min to generate results.

 $20.4$ 3 0.333333 Compute sDA

## **Preparing Louver System Geometry**

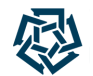

Analyzing Annual Daylight Metrics Results after Integrating BSDF XML File in Honeybee Code

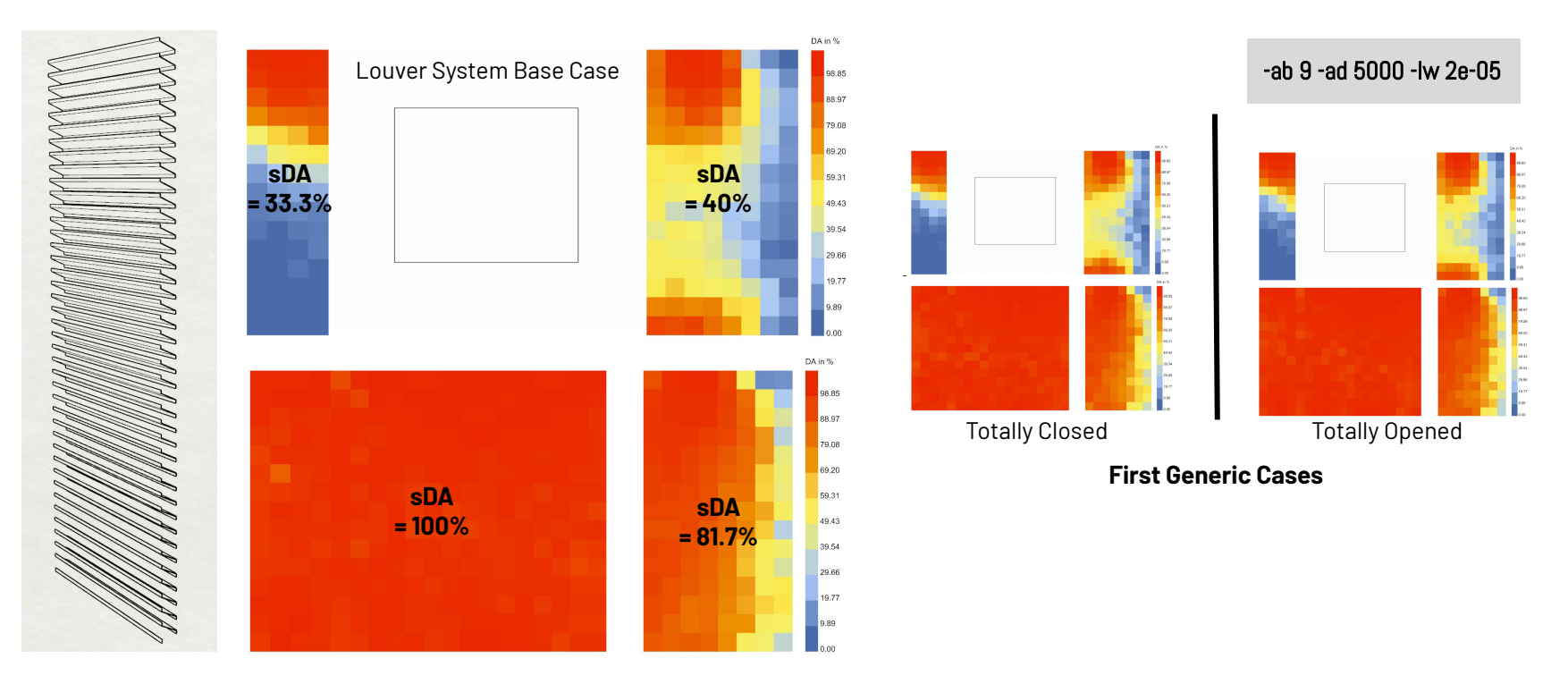

### **Preparing Louver System Geometry**

Integrating BSDF XML File in Honeybee Code

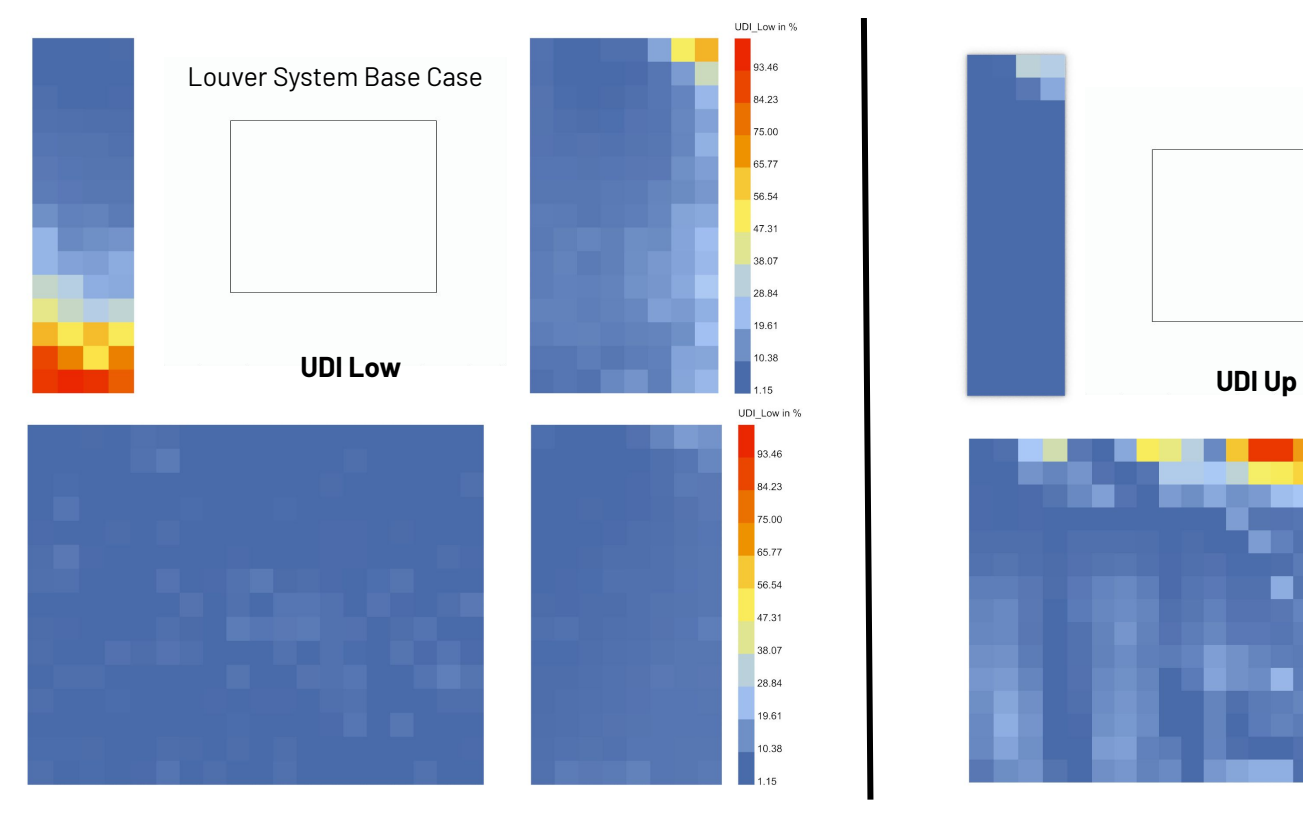

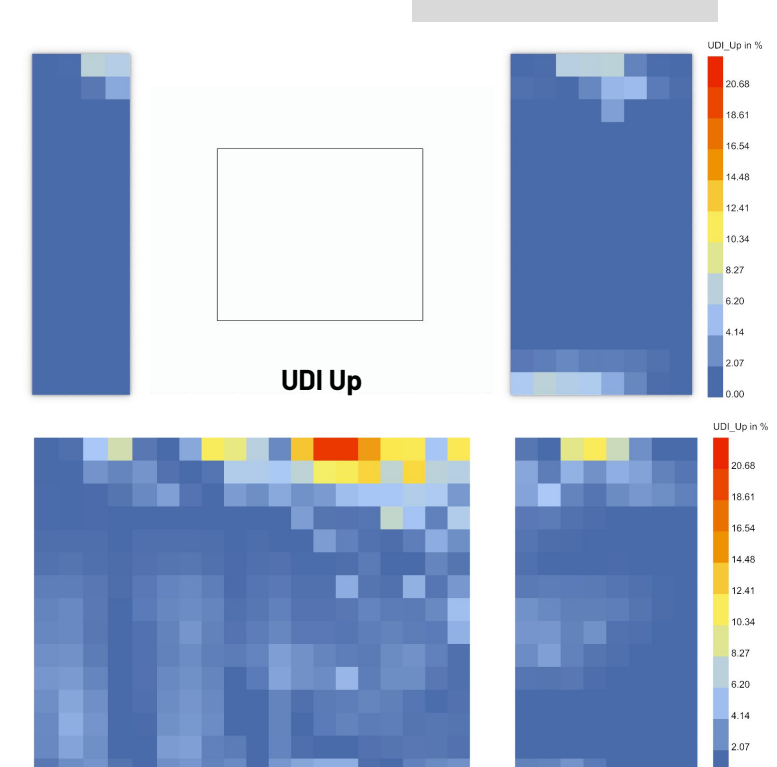

-ab 9 -ad 5000 -lw 2e-05

Miriam Elias - The American University in Cairo - 21st Radiance Workshop, Innsbruck, August 2023 52

Measuring the Effect of Wind Tower Openings on Daylight Performance

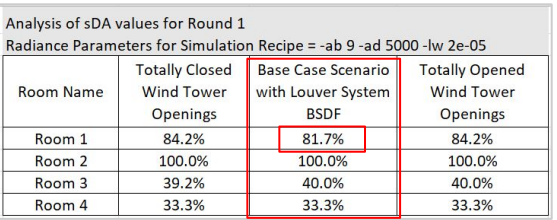

Conclusion for Optimization (according to all cases):

- Spaces 1 & 2 are already well lit.
- Rooms 3 & 4 need daylight performance optimization. **1**

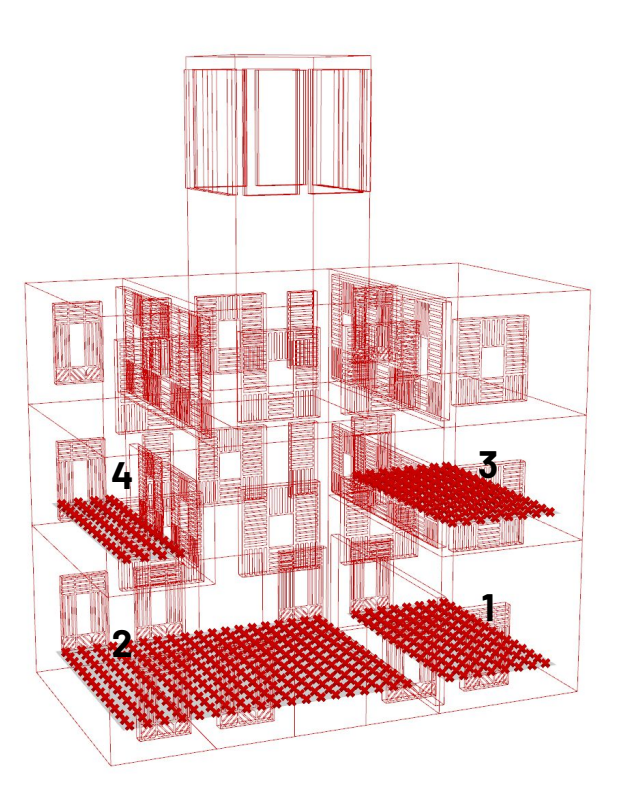

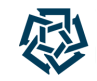

## **Preparing & Running Point-in-Time Simulation Recipe (Qualitative)**

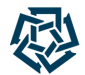

Point-In-Time Analysis for the 3 Cases for 21st September at 3 pm

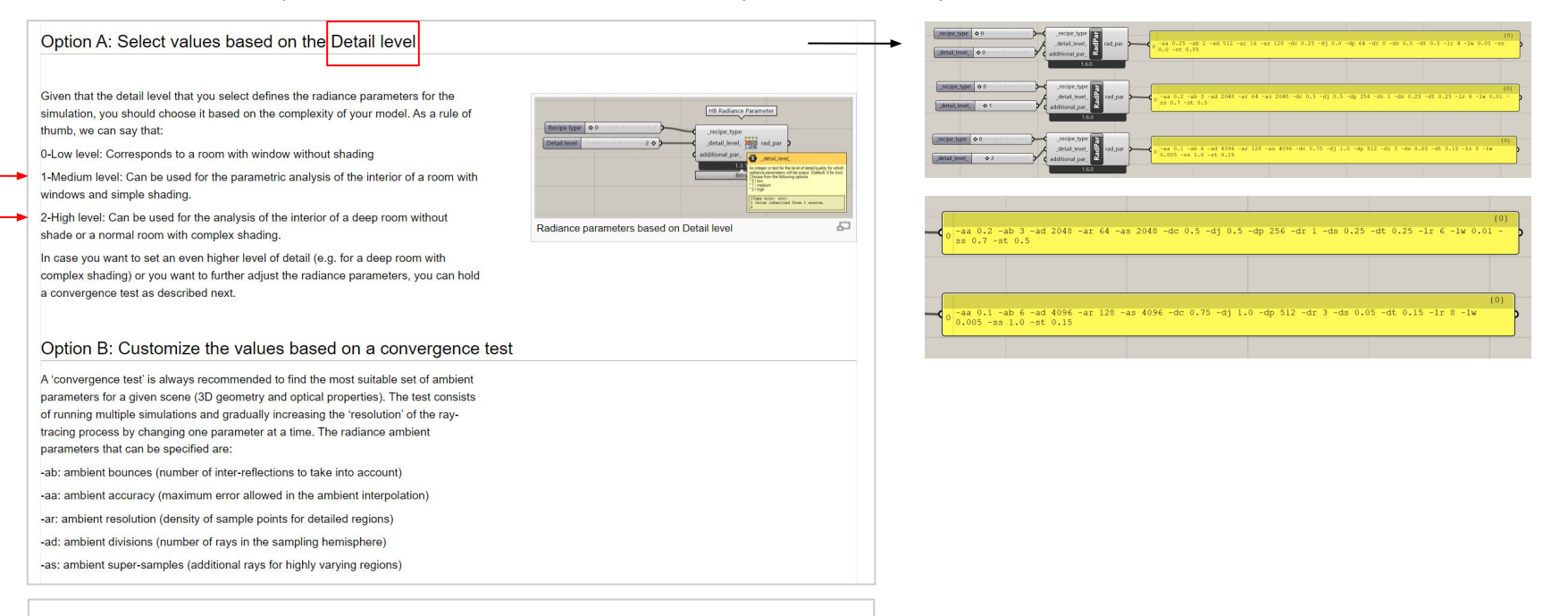

References: <https://www.ladybug.tools/radiance/image-parameters#grid> http://wiki.bk.tudelft.nl/toi-pedia/Honeybee\_Intermezzo\_6:\_Customized\_set\_of\_radiance\_parameters

## **Preparing & Running Point-in-Time Simulation Recipe (Qualitative)**

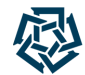

Point-In-Time Analysis for the 3 Cases for 21st September at 3 pm

Option A: Select values based on the Detail level

Given that the detail level that you select defines the radiance parameters for the simulation, you should choose it based on the complexity of your model. As a rule of thumb, we can say that:

0-Low level: Corresponds to a room with window without shading

1-Medium level: Can be used for the parametric analysis of the interior of a room with windows and simple shading.

2-High level: Can be used for the analysis of the interior of a deep room without shade or a normal room with complex shading.

In case you want to set an even higher level of detail (e.g. for a deep room with complex shading) or you want to further adjust the radiance parameters, you can hold a convergence test as described next.

#### Option B: Customize the values based on a convergence test

A 'convergence test' is always recommended to find the most suitable set of ambient parameters for a given scene (3D geometry and optical properties). The test consists of running multiple simulations and gradually increasing the 'resolution' of the raytracing process by changing one parameter at a time. The radiance ambient parameters that can be specified are:

-ab; ambient bounces (number of inter-reflections to take into account)

- -aa: ambient accuracy (maximum error allowed in the ambient interpolation)
- -ar: ambient resolution (density of sample points for detailed regions)
- -ad: ambient divisions (number of rays in the sampling hemisphere)
- -as: ambient super-samples (additional rays for highly varying regions)

#### References:

<https://www.ladybug.tools/radiance/image-parameters#grid>

http://wiki.bk.tudelft.nl/toi-pedia/Honeybee\_Intermezzo\_6:\_Customized\_set\_of\_radiance\_parameters

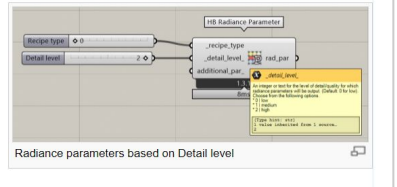

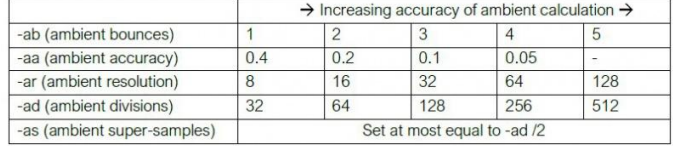

Systematically trying out different iterations of the input parameters till the outcome values stop changing significantly, showing stabilized results.

## **Preparing & Running Point-in-Time Simulation Recipe (Qualitative)**

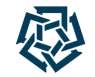

Point-In-Time Analysis for the 3 Cases for 21st September at 3 pm

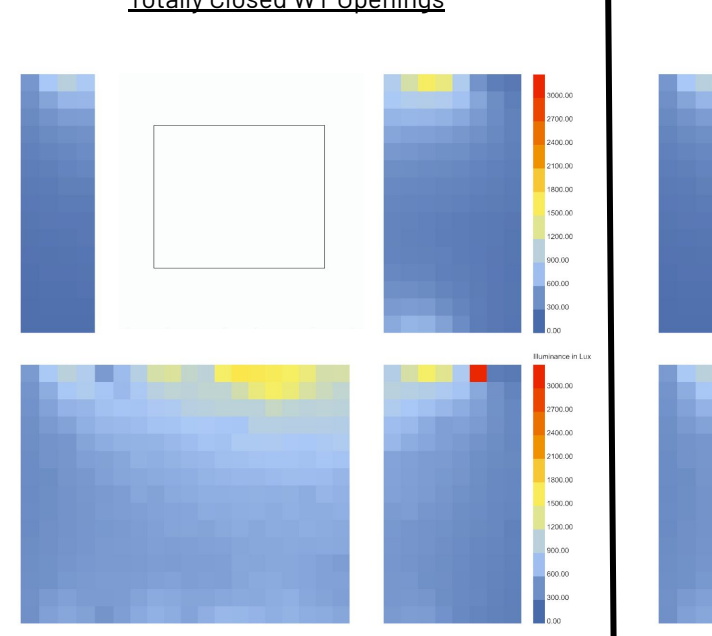

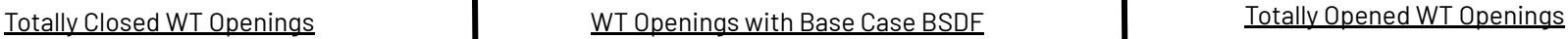

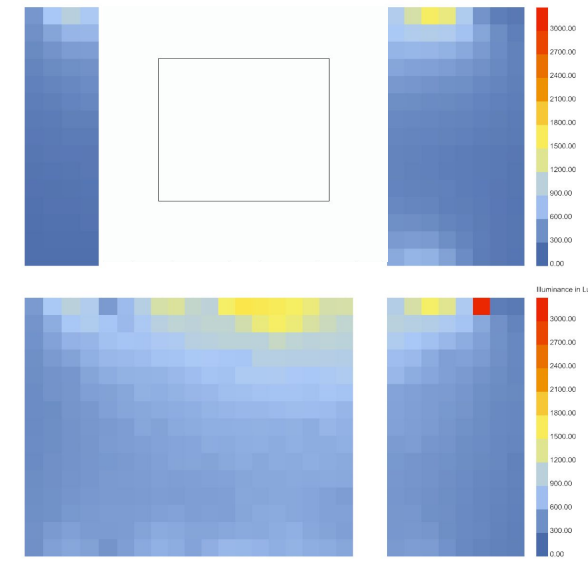

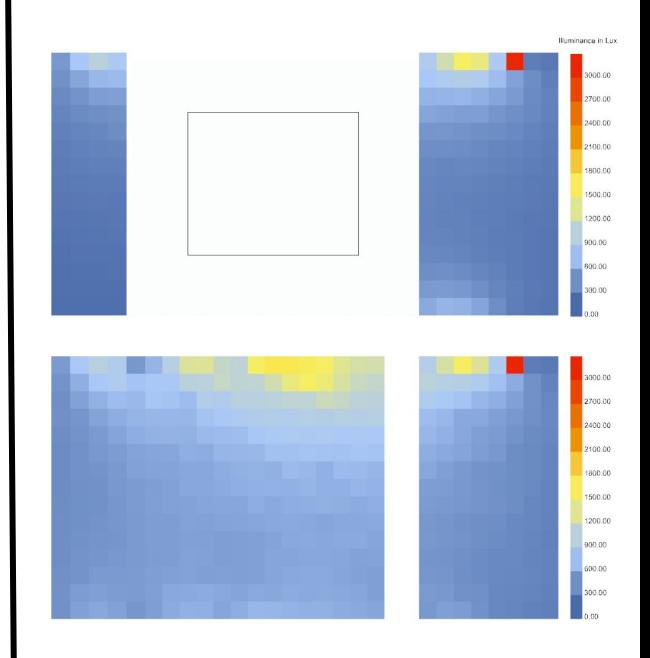

medium detail level; simulation time = 10 min high detail level; simulation time = 45 min medium detail level; simulation time = 10 min medium detail level; simulation time = 10 min

### **Preparing & Running Point-in-Time Simulation Recipe (Qualitative)** Point-In-Time Analysis for the 3 Cases for 21st September at 3 pm

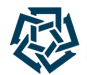

Totally Closed WT Openings Totally Closed WT Openings WT Openings with Base Case BSDF Totally Opened WT Openings luminance in Lux 00.00 co co 500.00 00.00 600.00 500.00 400.00 300.00 200.00 00.00

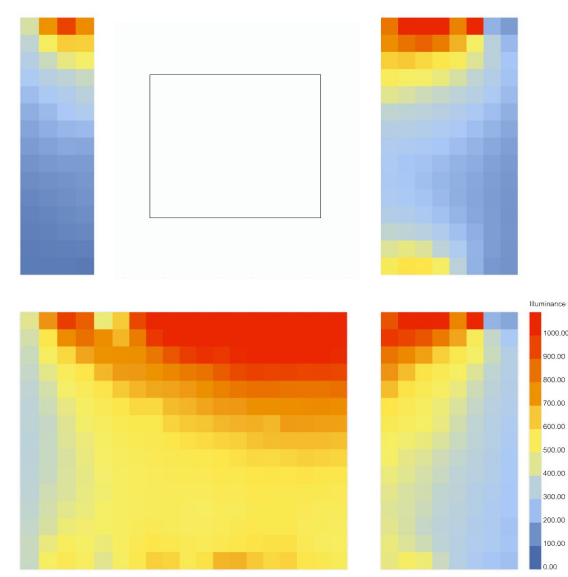

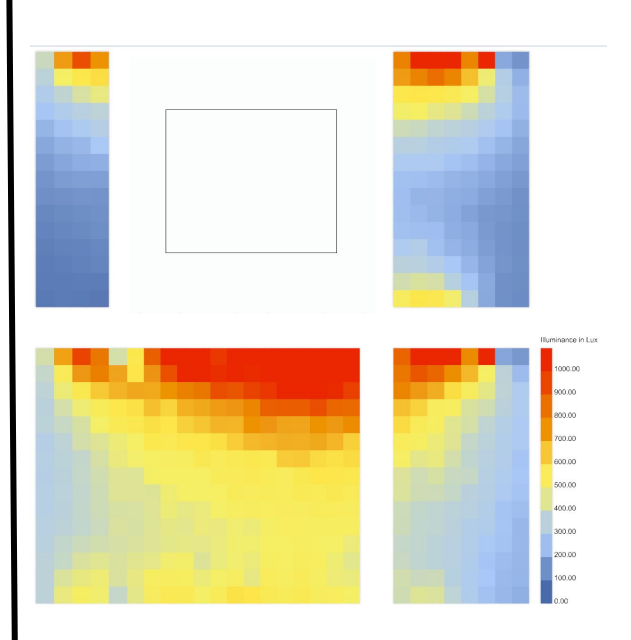

medium detail level; simulation time = 10 min high detail level; simulation time = 45 min medium detail level; simulation time = 10 min

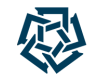

### **Approach #2: Ladybug Legacy Tools Honeybee[+] 0.0.06**

### **Workflow Overview**

- Stage I: Preparation of Louver System Geometry (Radiance BSDF XML File)
- Stage II: Preparation of Architectural Building Geometry (Rhino & LBT Honeybee[+] 0.0.06)
- Stage III: Preparation & Running of Annual Daylight Recipe (Honeybee-Radiance)

Geometry Preparation Workflow from Rhino to Honeybee[+]

Curr...  $\cdot$ 

Model Creation **Workflow** 

**Interior Walls** Roof **Floors** Ceilings Curtain Walls *(from Rhino …)*  **Window Openings Entrance Openings** Louvers Openings **Shading Devices** Context

Layer

**Default Exterior Walls** 

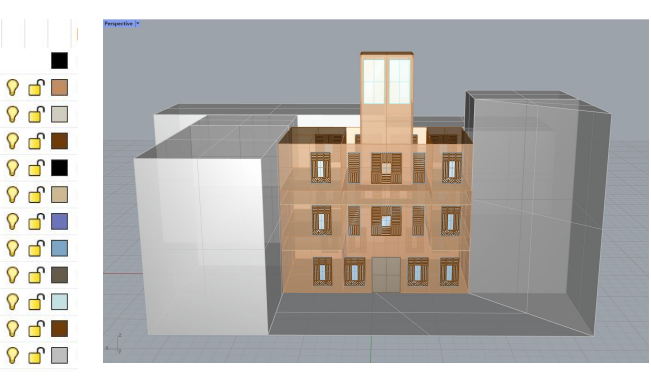

Model Creation Workflow

*(... to LBT Honeybee[+] 0.0.06)* 

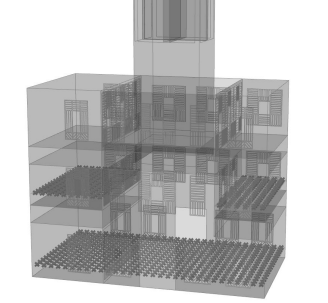

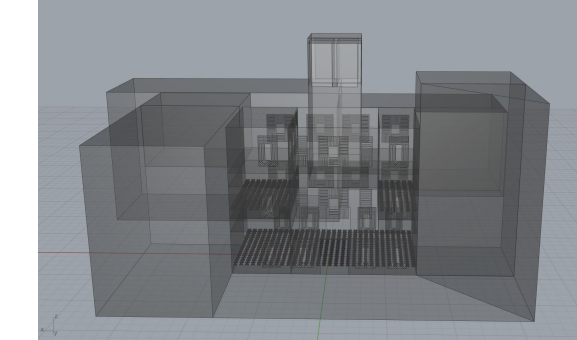

Miriam Elias - The American University in Cairo - 21st Radiance Workshop, Innsbruck, August 2023 59 59 59 59 59

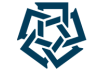

Geometry Preparation Workflow from Rhino to Honeybee[+]

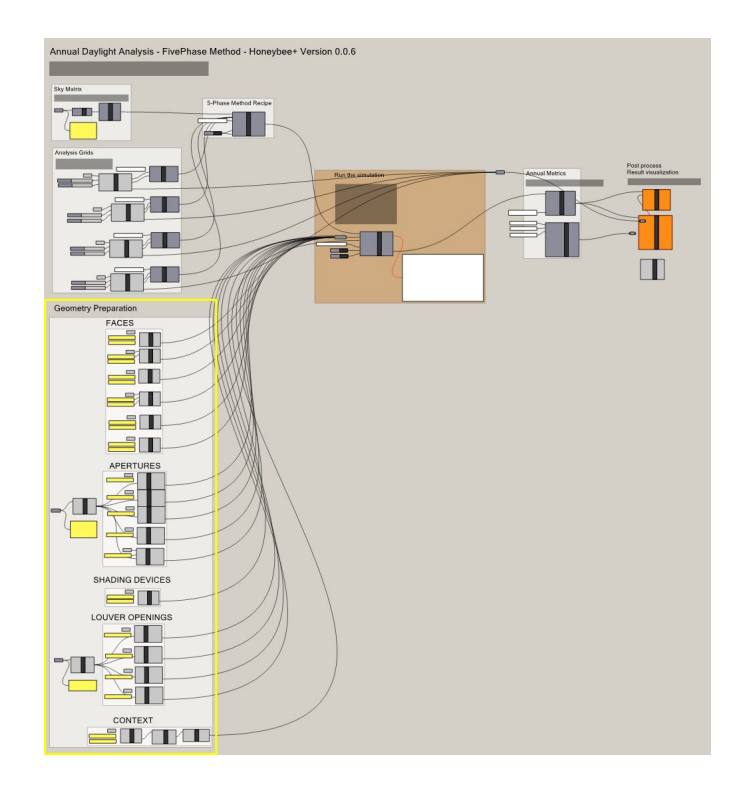

#### Rhino Surfaces **→** HB-Faces **→** HB-Objects

- 1. Create a Rhino-Model based on surfaces with holes for apertures
- 2. Assign face types for default modifiers to be assigned (walls, roofs, floors, ceilings, windows, context etc.)
- 3. Create context & RAD scene

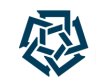

Geometry Preparation Workflow from Rhino to Honeybee[+]

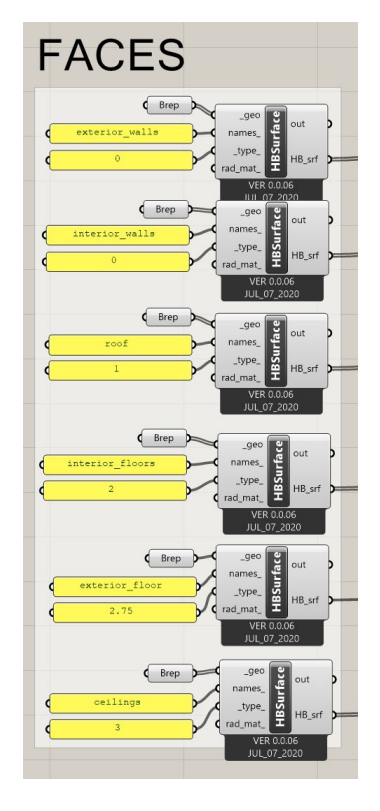

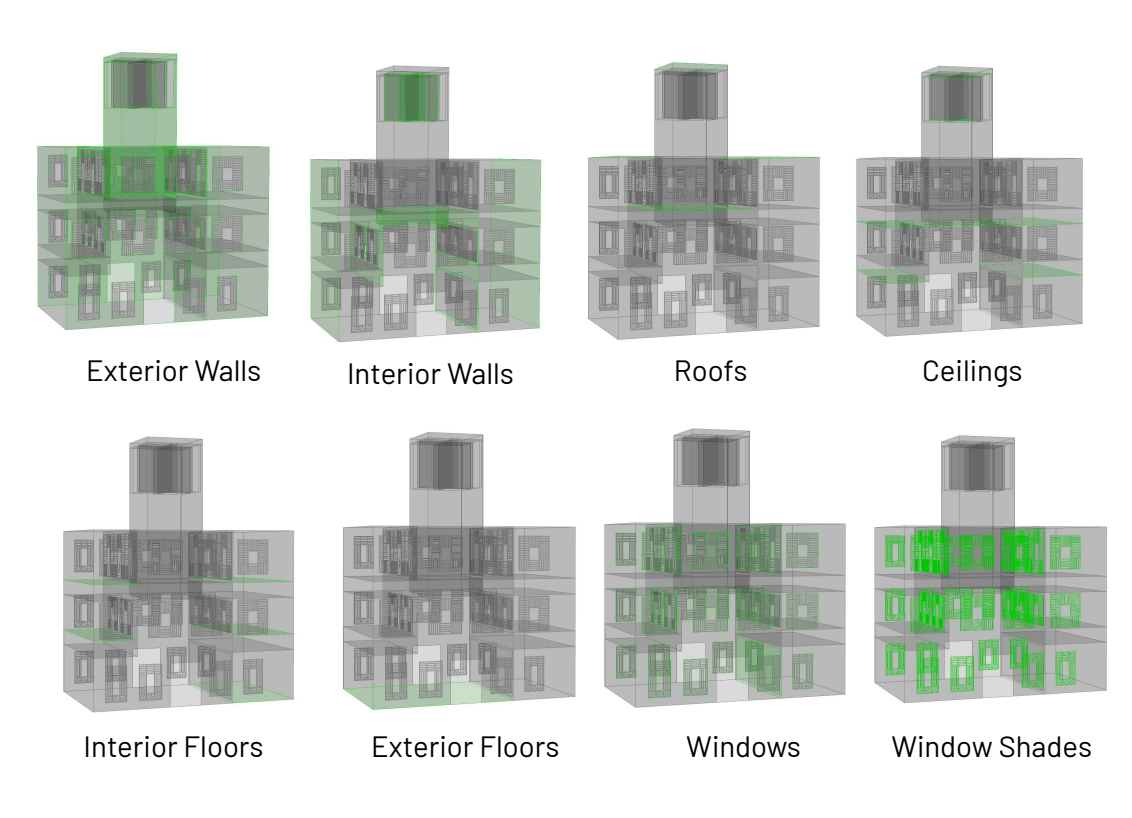

Miriam Elias - The American University in Cairo - 21st Radiance Workshop, Innsbruck, August 2023 61

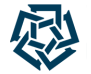

Geometry Preparation Workflow from Rhino to Honeybee[+]

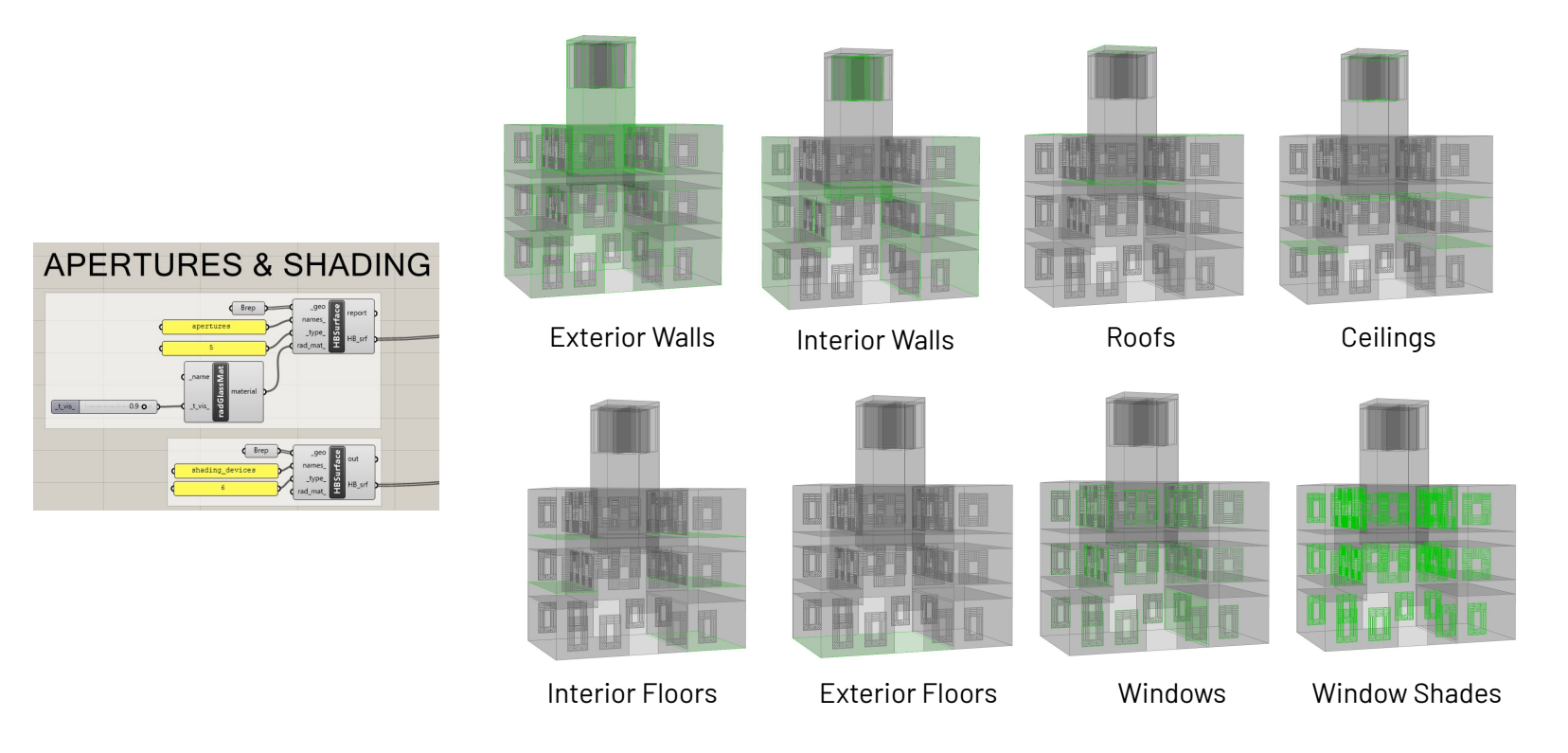

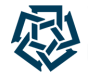

Geometry Preparation Workflow from Rhino to Honeybee[+]

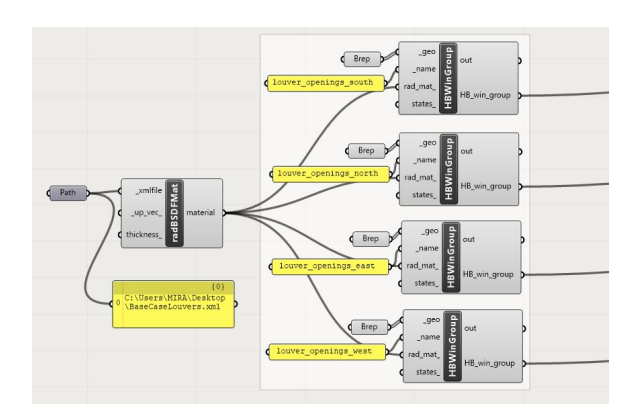

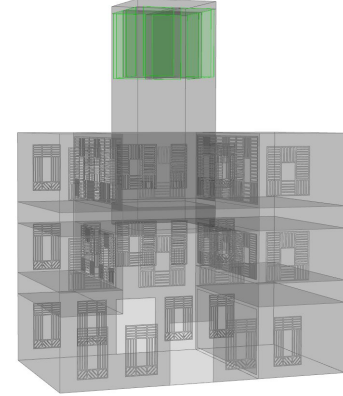

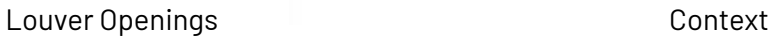

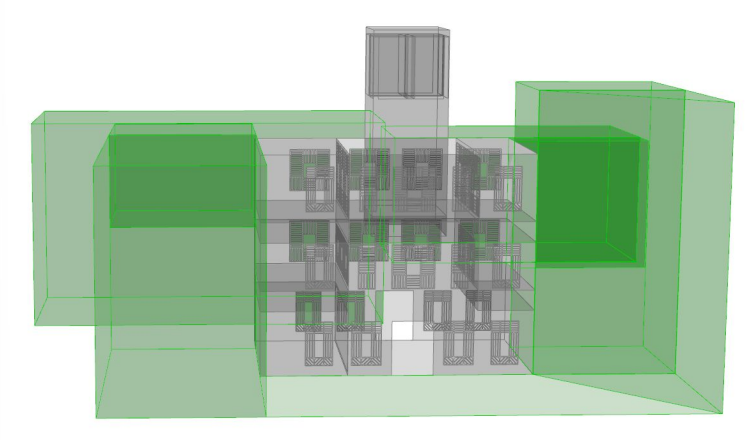

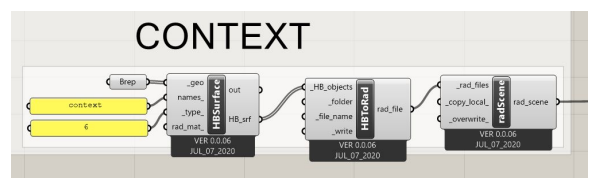

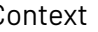

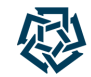

### **Approach #2: Ladybug Legacy Tools Honeybee[+] 0.0.06**

### **Workflow Overview**

- Stage I: Preparation of Louver System Geometry (Radiance BSDF XML File)
- Stage II: Preparation of Architectural Building Geometry (Rhino & LBT Honeybee[+] 0.0.06)
- Stage III: Preparation & Running of Annual Daylight Recipe (Honeybee-Radiance)

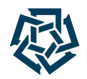

Understanding the 3- & 5-Phase Methods and Simulation Recipe

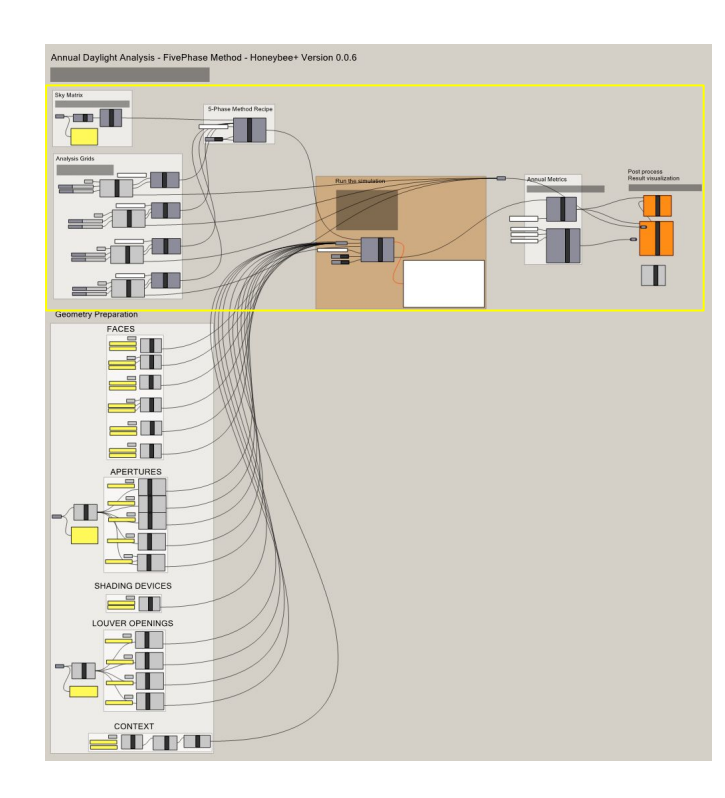

- 1. Assigning Radiance Analysis Grids to Surfaces
- 2. Adding Location, Climate & Weather Data for the Sky Matrix
- 3. Setting Up 3- or 5-Phase Method Component & Parameters
- 4. **"Writing" Recipe Files** to Check for Errors before Running
- 5. Running Annual Daylight Simulation Recipe
- 6. Visualizing Results

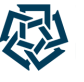

Understanding the 3- & 5-Phase Methods and Simulation Recipe

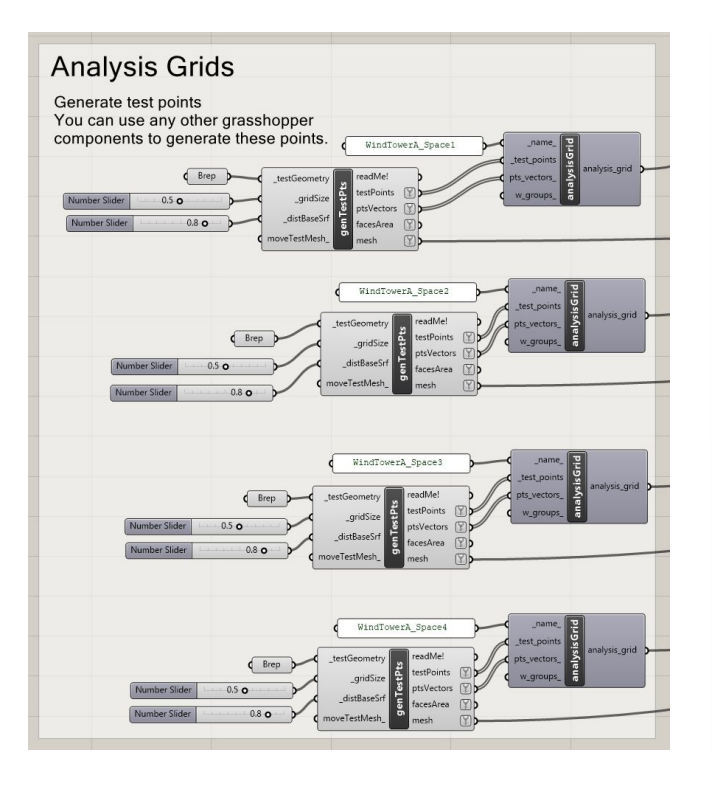

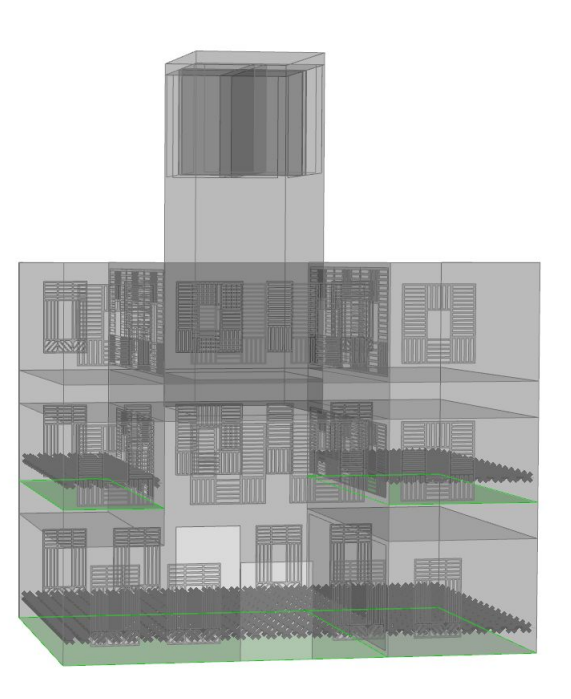

Miriam Elias - The American University in Cairo - 21st Radiance Workshop, Innsbruck, August 2023 66 minutes of the American University in Cairo - 21st Radiance Workshop, Innsbruck, August 2023

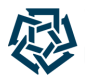

Understanding the 3- & 5-Phase Methods and Simulation Recipe

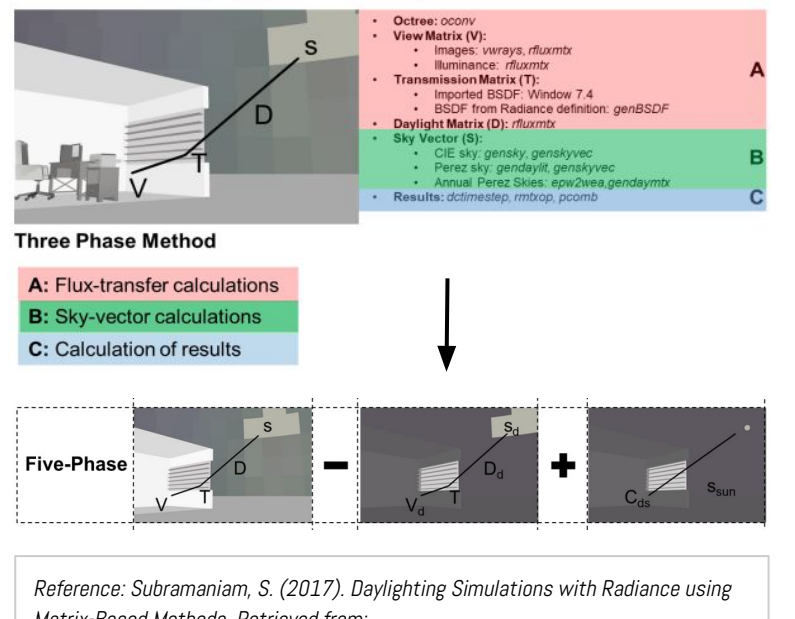

Matrix-Based Methods. Retrieved from:

<https://www.radiance-online.org/learning/tutorials/matrix-based-methods>

#### The 3-Phase Method

- **Sky Vector Calculations** 
	- **○** Sky Vector (S)
- **Flux Transfer Calculations** 
	- Daylight Matrix (D)
	- Transmission Matrix (T) from BSDF
	- View Matrix (V)
- **●** Calculation of Results

"The 5-Phase Method seeks to improve upon the results generated through the 3-Phase Method by incorporating a more accurate calculation for the direct-sun component of the sky."

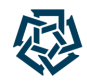

Understanding the 3- & 5-Phase Methods and Simulation Recipe

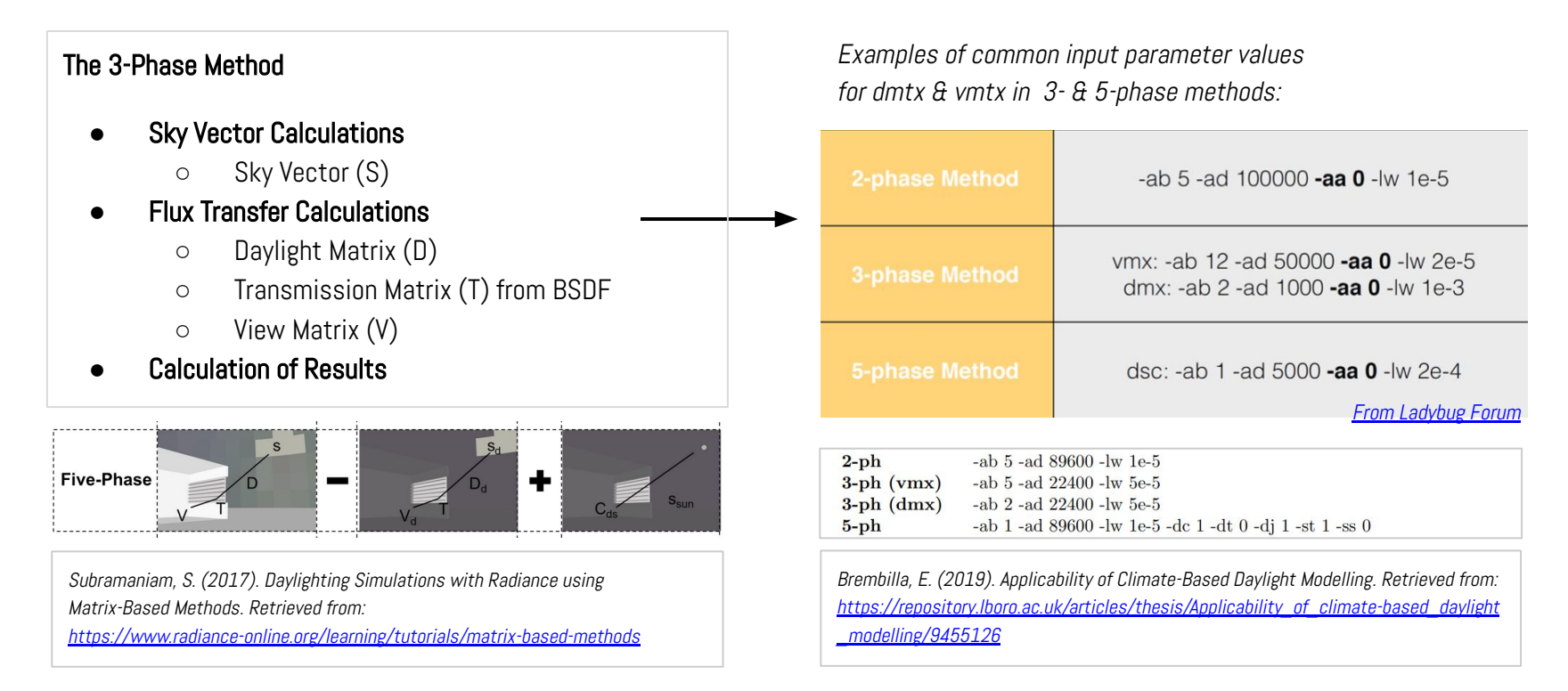

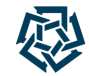

Understanding the 3- & 5-Phase Methods and Simulation Recipe

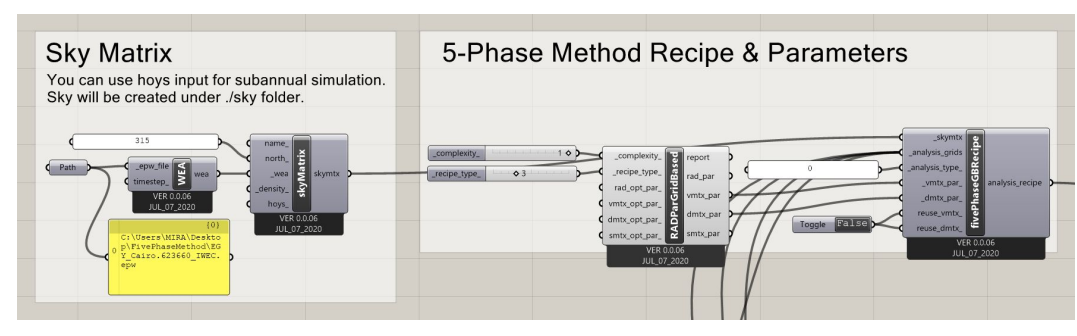

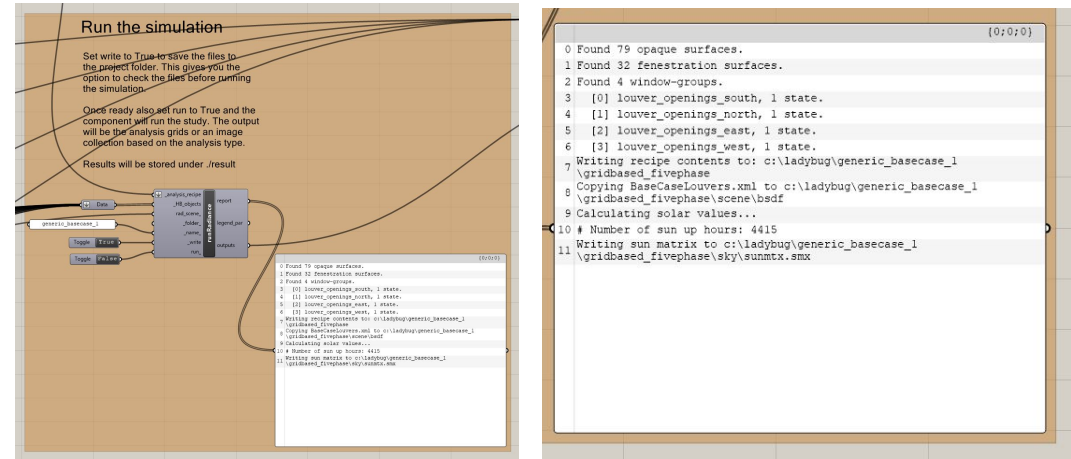

*Results for this Method are still in PROGRESS Adding more details in the model*

Miriam Elias - The American University in Cairo - 21st Radiance Workshop, Innsbruck, August 2023

## **Quick Comparison Between the Two Approaches**

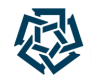

In Terms of Workflows and Flexibility & Limitations of Inputs: Characteristics, Pros & Cons

#### LBT Honeybee 1.6.0

- the possibility to see  $\alpha$  check the correctness of the HB-Model before running the simulation
- slightly more advanced/ detailed architectural geometry preparation process (room-based) with a variety of HB options (HB-Face, HB-Subface, HB-Aperture, HB-Door, HB-Shade), allowing more flexibility & parametric options related to adding shades, border shades etc.
	- yet a bit time-consuming
	- **○** & with the drawback of not considering wall thicknesses (only border shades)
- good control over modifiers  $+$  the ability to add **BSDF modifiers**
- adequate control over Radiance parameters (Enhanced 2-Phase Method)

Ladybug Legacy Tools Honeybee[+] 0.0.06

- the possibility to **check** files before running the simulation through "write files" option
- relatively quick & efficient architectural geometry preparation process (surface-based)
	- yet a bit primitive with **limited HB options** (HB-Surface, HB-Window, HB-Window Group only)

- good control over modifiers  $+$  ability to add **BSDF modifiers**
- high control control over Radiance parameters for individual flux matrices, e.g. dmtx, vmtx etc. (3- & 5-Phase Methods)

### **Optimization Workflow & Further Research Plan**

## **Preliminary Design Iterations**

- Change in Number of Louvers
- Change in Material of Louvers
- Change in Form (Shape, Size, Depth, Inclination Angle etc.) of Louvers

## **Preliminary Optimization Trials**

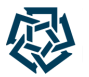

Examining BSDF Behavior: Less Number of Louvers

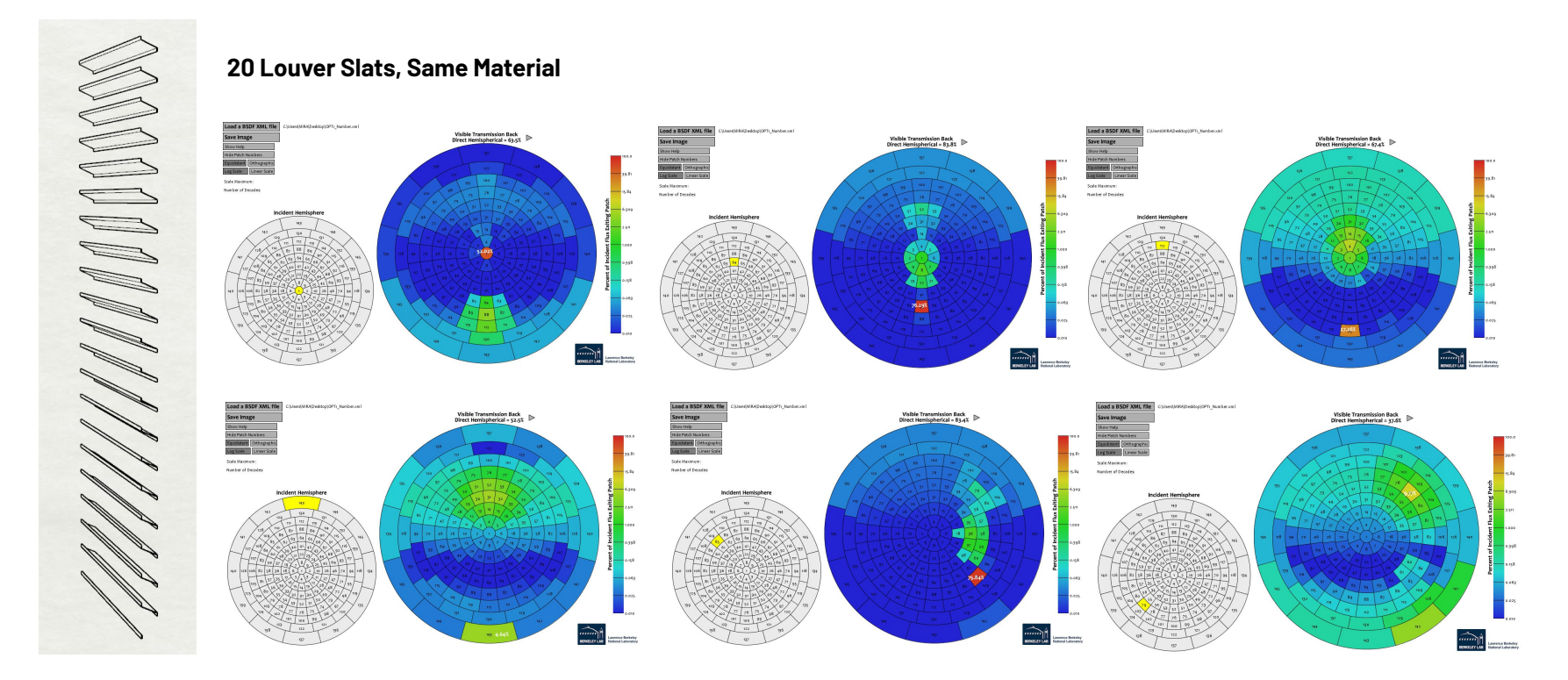

Miriam Elias - The American University in Cairo - 21st Radiance Workshop, Innsbruck, August 2023 72
# **Preliminary Optimization Trials**

Examining BSDF Behavior: Material with Higher Specularity

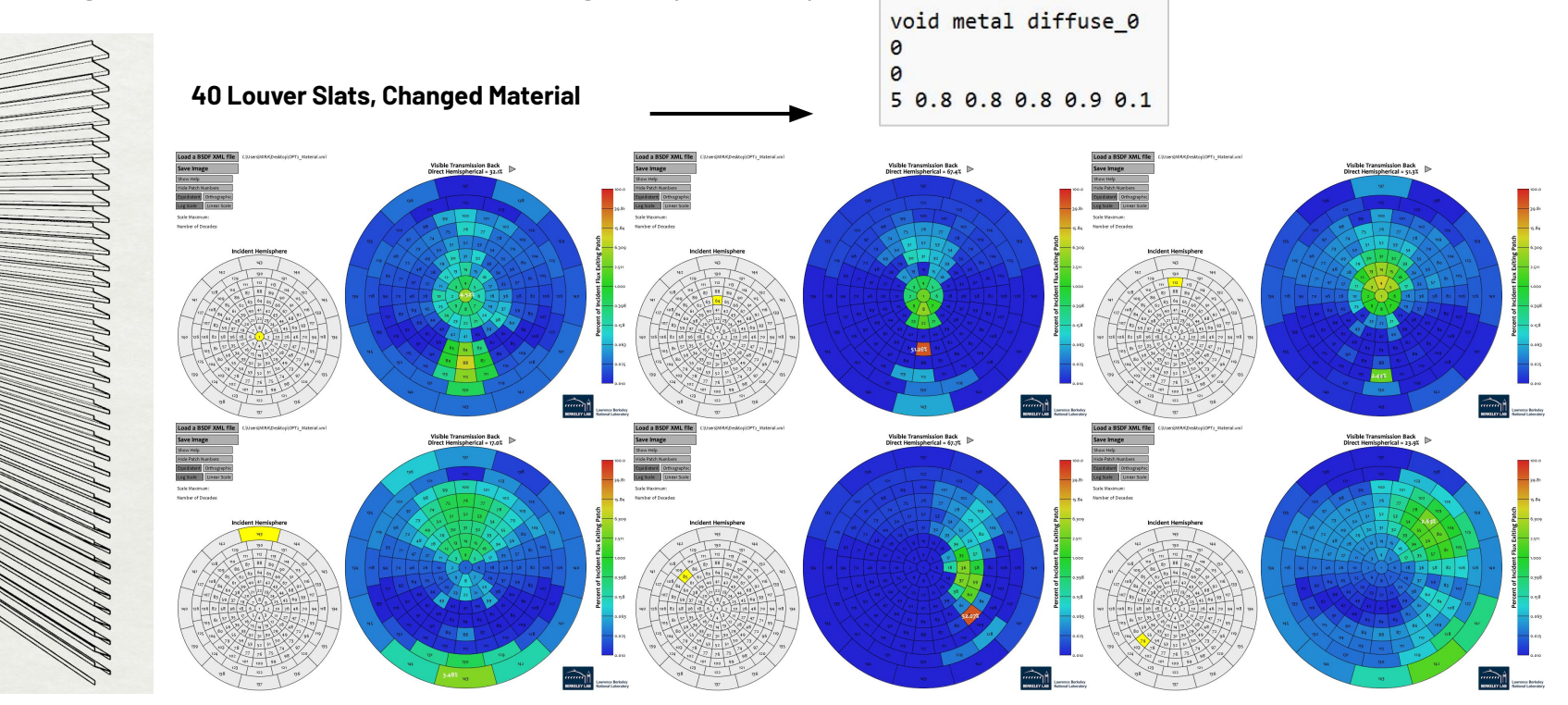

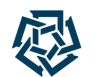

## **Preliminary Optimization Trials**

Comparing Different BSDF Behaviors

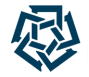

#### **BSDF Visible BSDF Visible** Theta Patch Theta Transmission **Transmission at Band** Number Range **Back Specular Patch**  $0^\circ - 5^\circ$ 29.2% 4.24%  $\mathbf{1}$  $\mathbf{1}$  $\overline{2}$ 8  $5^\circ - 15^\circ$ 39.0% 24.19%  $\overline{3}$  $22$  $15^\circ - 25^\circ$ 49.7% 42.72%  $25^\circ - 35^\circ$  $\overline{4}$ 66.4% 64.37% 41  $35^\circ - 45^\circ$ 66.0% 51.26% 5 64  $45^\circ - 55^\circ$ 53.7% 6 88 14.55%  $\overline{7}$ 112  $55^\circ - 65^\circ$ 45.6% 2.45% 8  $65^\circ - 75^\circ$ 33.1% 3.07% 130 9 143  $75^\circ - 90^\circ$ 16.0% 2.81%

**Base Case**

#### **20 Louver Slats, Same Material**

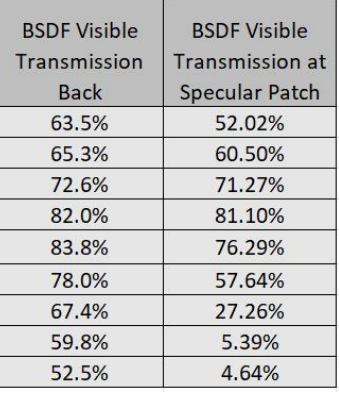

#### **40 Louver Slats, Changed Material**

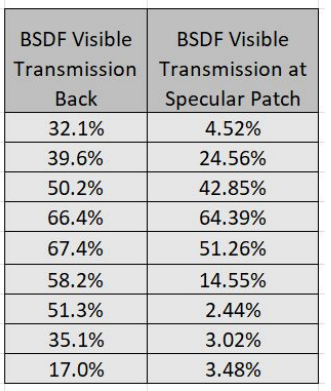

# **Proposed Optimization Workflow**

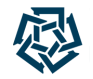

Workflow from Rhino to Radiance to Honeybee

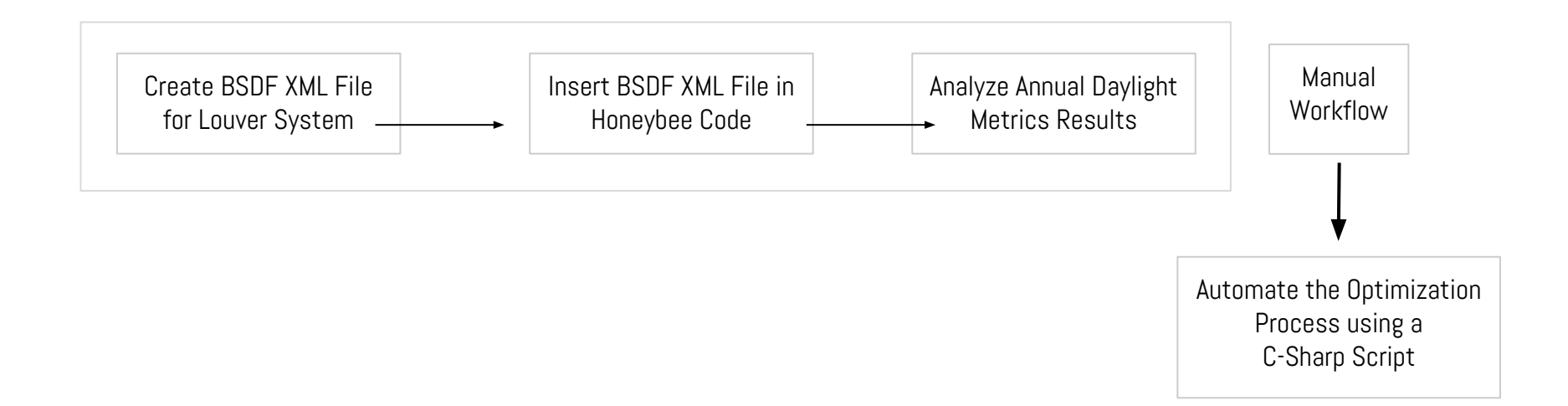

## **Conclusion with Limitations & Further Research Plan**

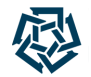

### Current Limitations of Modelling & Simulation Processes for the Wind Tower:

- Wall thicknesses not included.
- Thickness & behavior of wooden shading devices not included.
- No furniture included.
- Default material modifiers applied.
- Glare not studied.

### Preliminary Conclusion regarding Wind Tower Daylight Performance & Optimization:

● Optimization of louver system alone is probably not sufficient. There's need for additional re-design/ optimization decisions (e.g. material treatment of wind tower inner walls/ addition of reflective surfaces etc.) considering a better redirection of the light entering from the WT openings to reach the lower spaces.

### Open Questions & Further Areas of Development:

- Best practices in terms of workflow for this case (high level of accuracy + reasonable modelling  $\alpha$  simulation times)
- Choice of case-specific, adequate parameters (considering the relationship between type & scale of project, simulation recipe type & needed level of simulation recipe detail)

### **References**

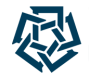

Climate-Based Daylight Modeling (CBDM), Matrix-Based Methods for Daylight Simulations, Complex Fenestration Systems (CFS), Bi-Directional Scattering Distribution Function (BSDF), Radiance

- Radiance Tutorials, Manual Pages & Past Presentations + Honeybee-Radiance Primer + Ladybug Tools Forum
- Brembilla, E. (2019). Applicability of Climate-Based Daylight Modelling. Retrieved from: [https://repository.lboro.ac.uk/articles/thesis/Applicability\\_of\\_climate-based\\_daylight\\_modelling/9455126](https://repository.lboro.ac.uk/articles/thesis/Applicability_of_climate-based_daylight_modelling/9455126)
- Subramaniam, S. (2017). Daylighting Simulations with Radiance using Matrix-Based Method <https://www.radiance-online.org/learning/tutorials/matrix-based-methods>
- McNeil. A. (2010). The Three-Phase Method for Simulating Complex Fenestration with Radiance. Retrieved from: <https://www.radiance-online.org/learning/tutorials/Tutorial-ThreePhaseMethod.pdf>
- McNeil. A. (2013). The Five-Phase Method for Simulating Complex Fenestration with Radiance. Retrieved from: [https://www.radiance-online.org/learning/tutorials/fivephasetutorialfiles/Tutorial-FivePhaseMethod\\_v2.pdf](https://www.radiance-online.org/learning/tutorials/fivephasetutorialfiles/Tutorial-FivePhaseMethod_v2.pdf)
- McNeil, A., Jonsson, J.C., Ward, G., Lee, E.S. (2013). A Validation of a Ray-tracing Tool used to Generate Bi-Directional Scattering Distribution Functions for Complex Fenestration Systems. Retrieved from: DOI[:10.1016/j.solener.2013.09.032](http://dx.doi.org/10.1016/j.solener.2013.09.032)
- McNeil, A. (2015). Radiance genBSDF Tutorial. Retrieved from [https://www.radiance-online.org/learning/tutorials/Tutorial-genBSDF\\_v1.0.1.pdf](https://www.radiance-online.org/learning/tutorials/Tutorial-genBSDF_v1.0.1.pdf)

### **Additional Sources**

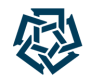

Literature Review: Wind Towers, Louver Systems, Solar Tubes

- Nessim, M., Elshabshiri, A., Bassily, V., Soliman, N., Tarabieh, K., Goubran, S. (2023). The Rise and Evolution of Wind Tower Designs in Egypt and the Middle East. MDPI. Sustainability in Heritage & Urban Planning. Retrieved from<https://doi.org/10.3390/su151410881>
- Kkalaf Aljofi, E. (2016). The Measures of Light Performance of Wind Catchers in Hot Climatic Zones. International Journal of Engineering and Technology, 8(1), 45-49. Retrieved from<https://doi.org/10.7763/ijet.2016.v8.856>
- Loo, S. H., Lim, P. I., & Lim, B. H. (2021). Passive design of buildings: A review of configuration features for natural ventilation and daylighting. Journal of Physics: Conference Series, 2053(1). <https://doi.org/10.1088/1742-6596/2053/1/012009>
- Mashaly, I. (2016). A Sustainable Complex Fenestration System using Recycled Plastics. ResearchGate. Retrieved from: DOI[:10.13140/RG.2.1.1965.3364](http://dx.doi.org/10.13140/RG.2.1.1965.3364)

## **Thank you.**